PUB ME ANH

**PGMC** PMI

#### CURSO AULA VIRTUAL EDITAR LOS AJUSTES EN LOS DIFERENTES CURSOS DE AULA **ACCEPT** VITUAL 1º **EDITAR AJUSTES ICOS** ₿ Editar ajustes 2º& Usuarios matriculados 불 Grupos Registros  $A(ANH)$ . Registros activos Actividad del curso A Participación en el curso le Finalización de la actividad Gestionar insignias Mis cursos **General:** debemos poner la fecha de comienzo curso del aula creada y deshabilitar la finalización del curso. De esta manera siempre aparece **ANH**

el curso en la página principal en mis cursos (izquierda pantalla). **General:** aquí se pueden modificar el nombre completo del curso o el

**Resumen:** se puede poner un resumen o descripción de este curso.

Archivos del resumen del curso: se puede poner una imagen arrastrándola para que aparezca con el nombre del curso.

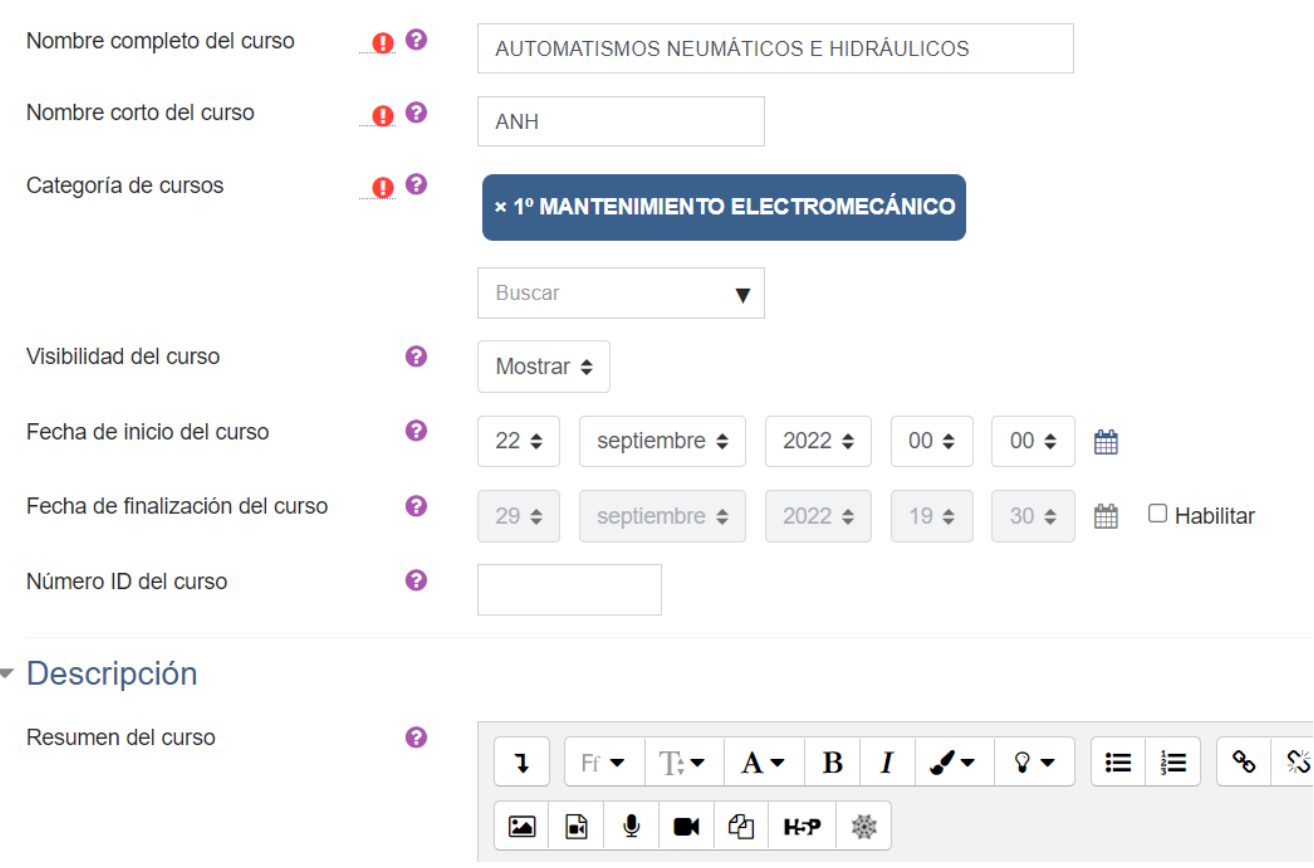

### General

nombre corto del curso.

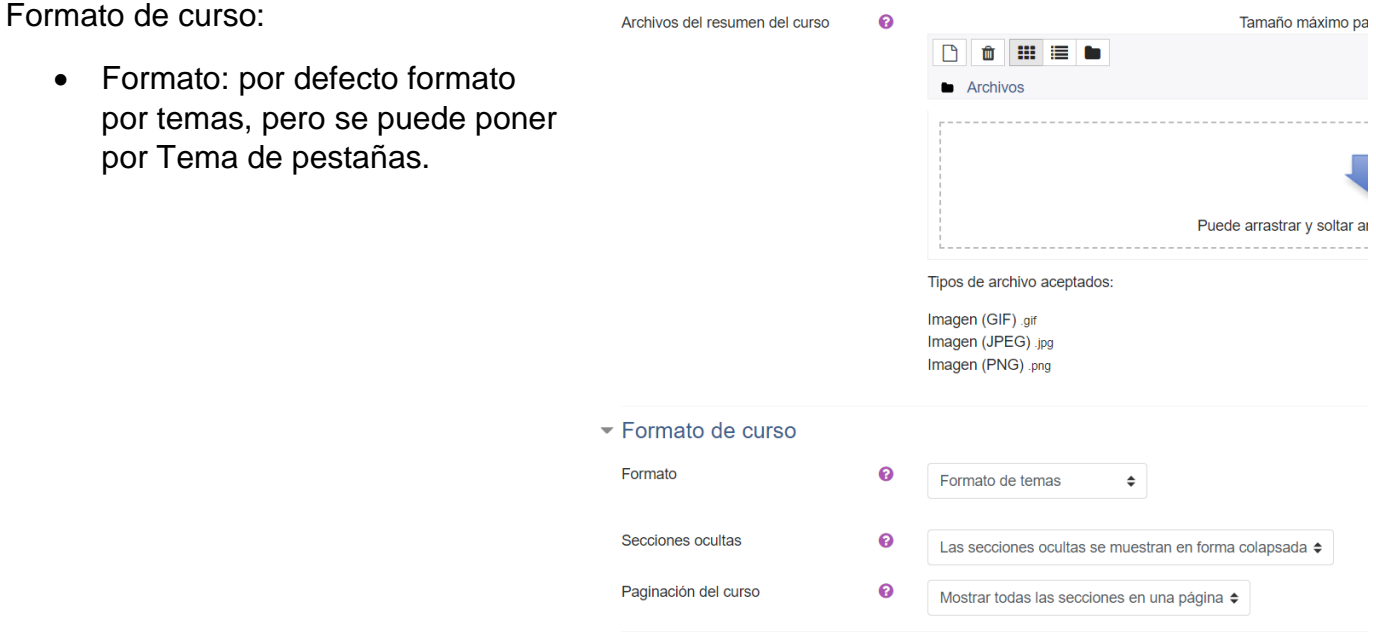

### **MATRICULAR ALUMNOS**

- 1º Realizar clic en el curso que se requiera matricular los alumnos.
- 2º Clic en participantes.

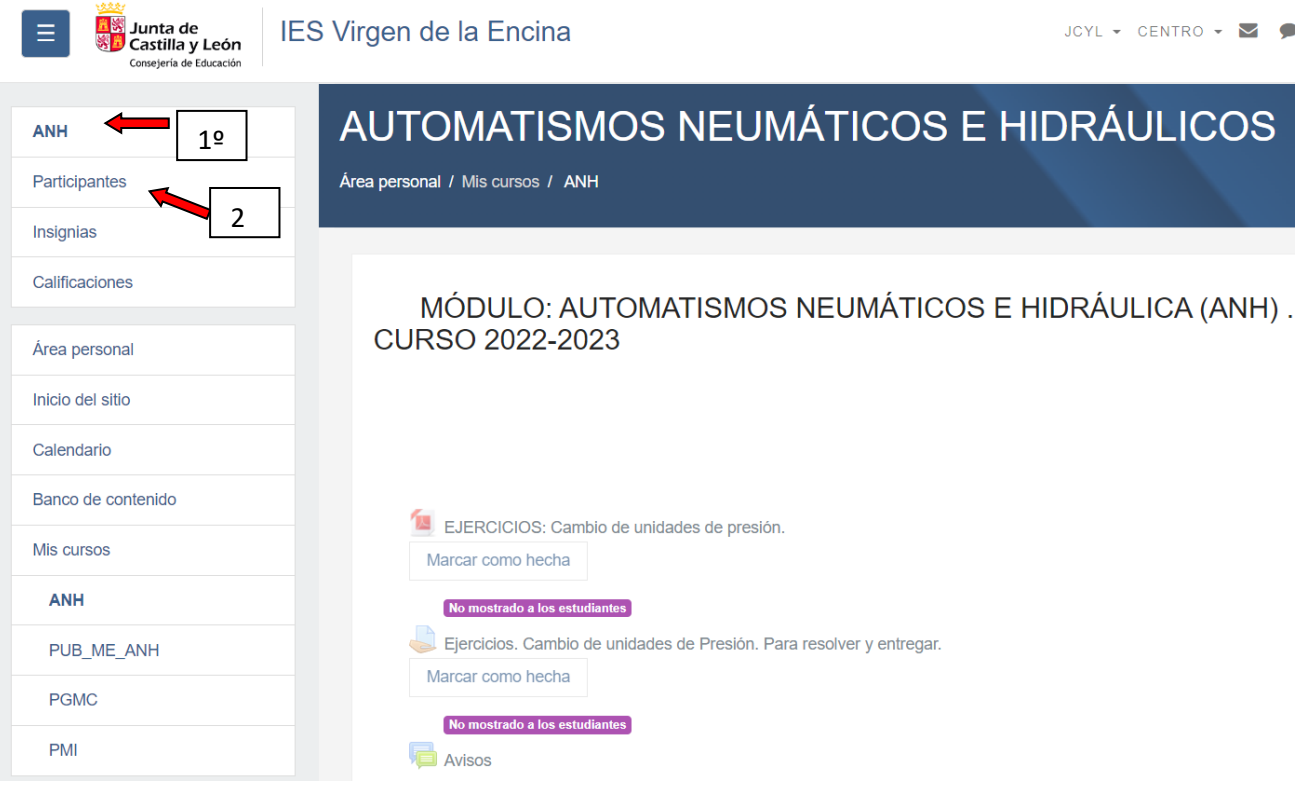

### 3º Clic en matricular usuarios

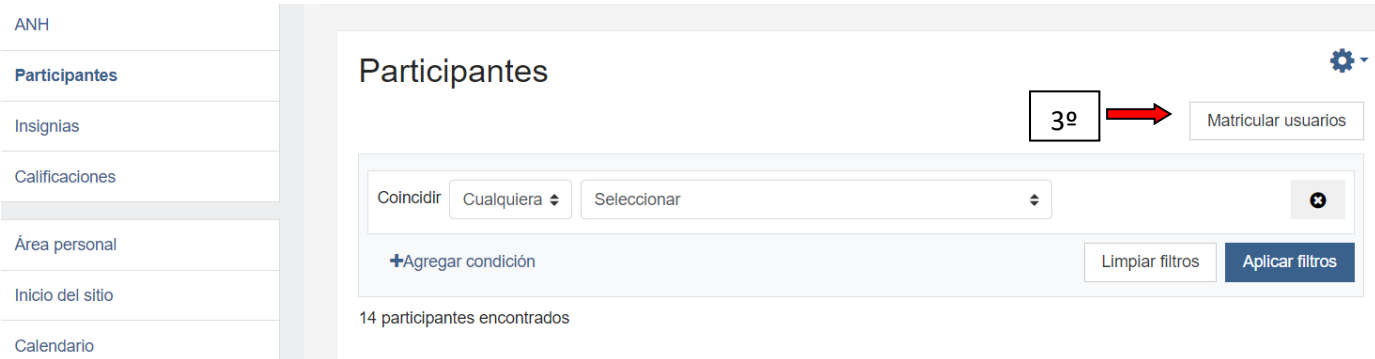

4º En seleccionar cohortes elegir en el desplegable el curso al que pertenecen los alumnos (ejemplo 1ºMEM) y de esta manera se matricula todo el grupo de alumnos.

### Matricular usuarios

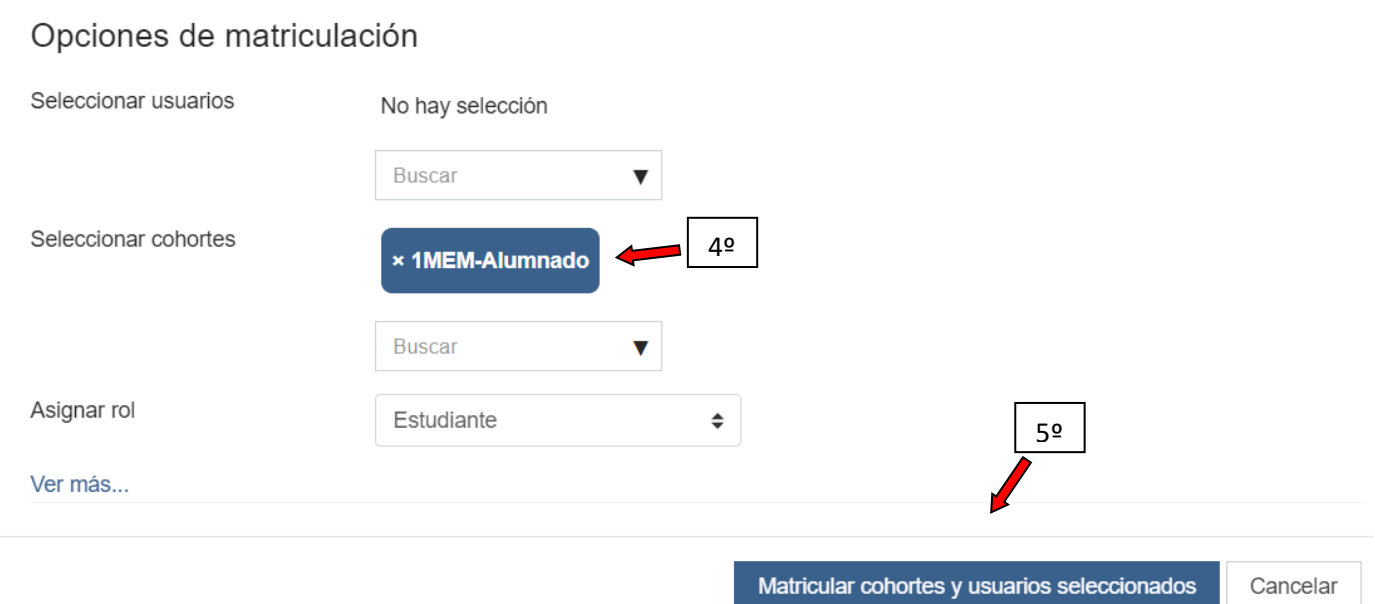

5º Clic en Matricular cohortes y usuarios seleccionados (guarda los alumnos matriculados).

6º Si se necesita des matricular a algún alumno después se selecciona y se da de baja.

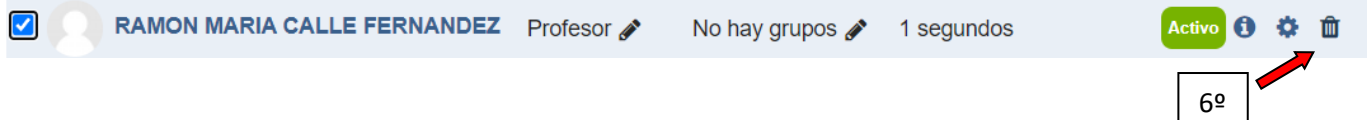

 $\times$ 

### **AGREAR UNA ACTIVIDAD O RECURSO**

Esto pestaña es para agregar actividades (tareas para que realicen los alumnos y que se puede programar para que las entregue cada alumno pudiendo fijar una fecha de entrega. También se pueden poner recursos como archivos pdf, enlaces a página web o archivos compartidos en onedrive(educacyl) u otro drive distinto, etc

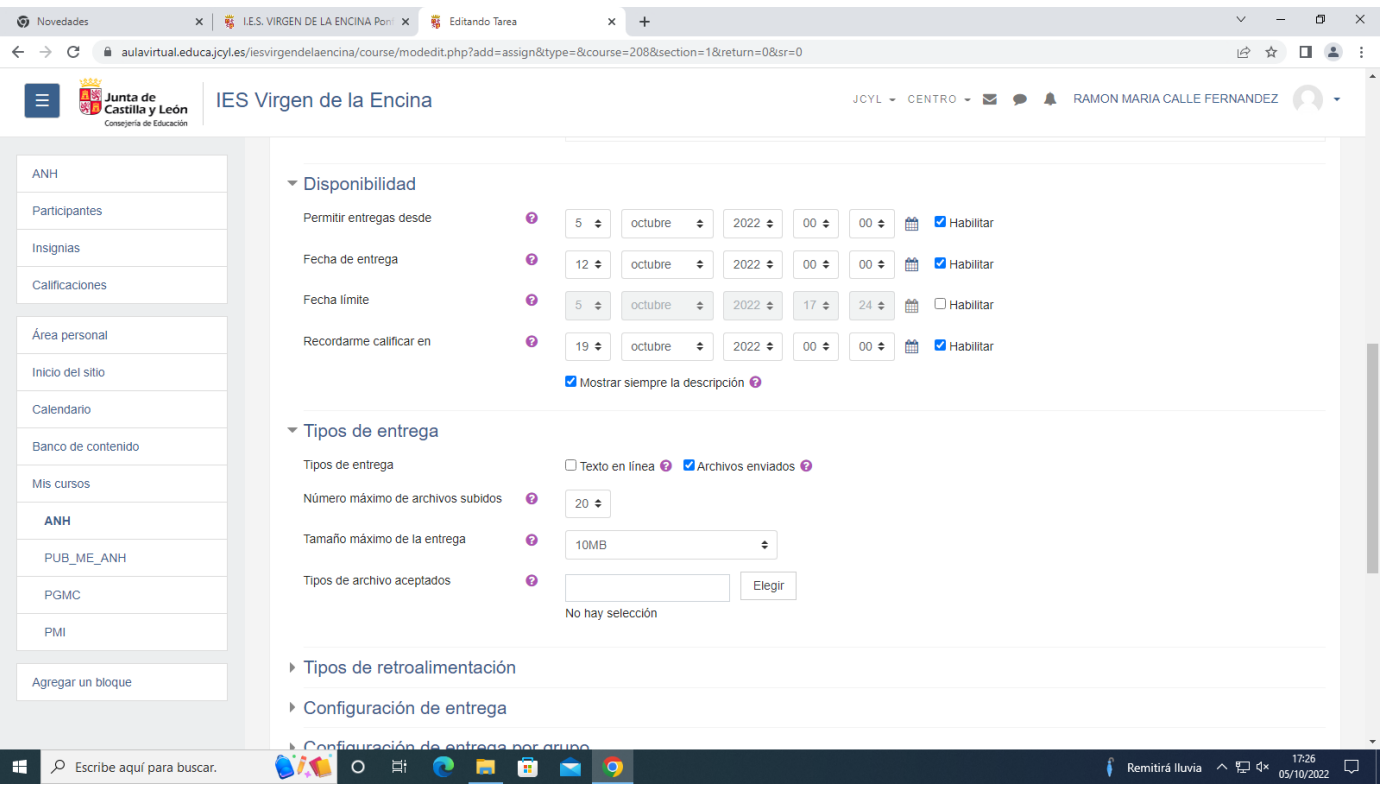

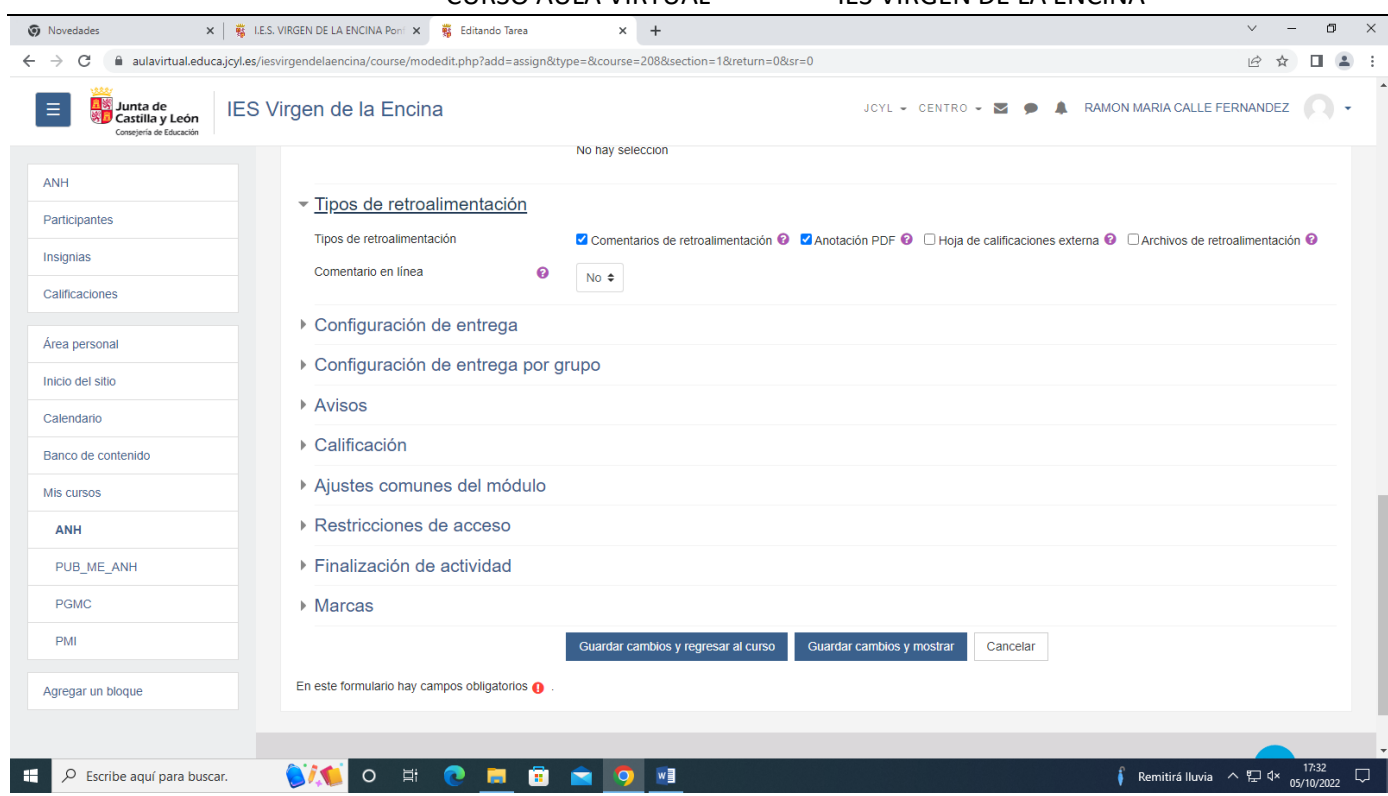

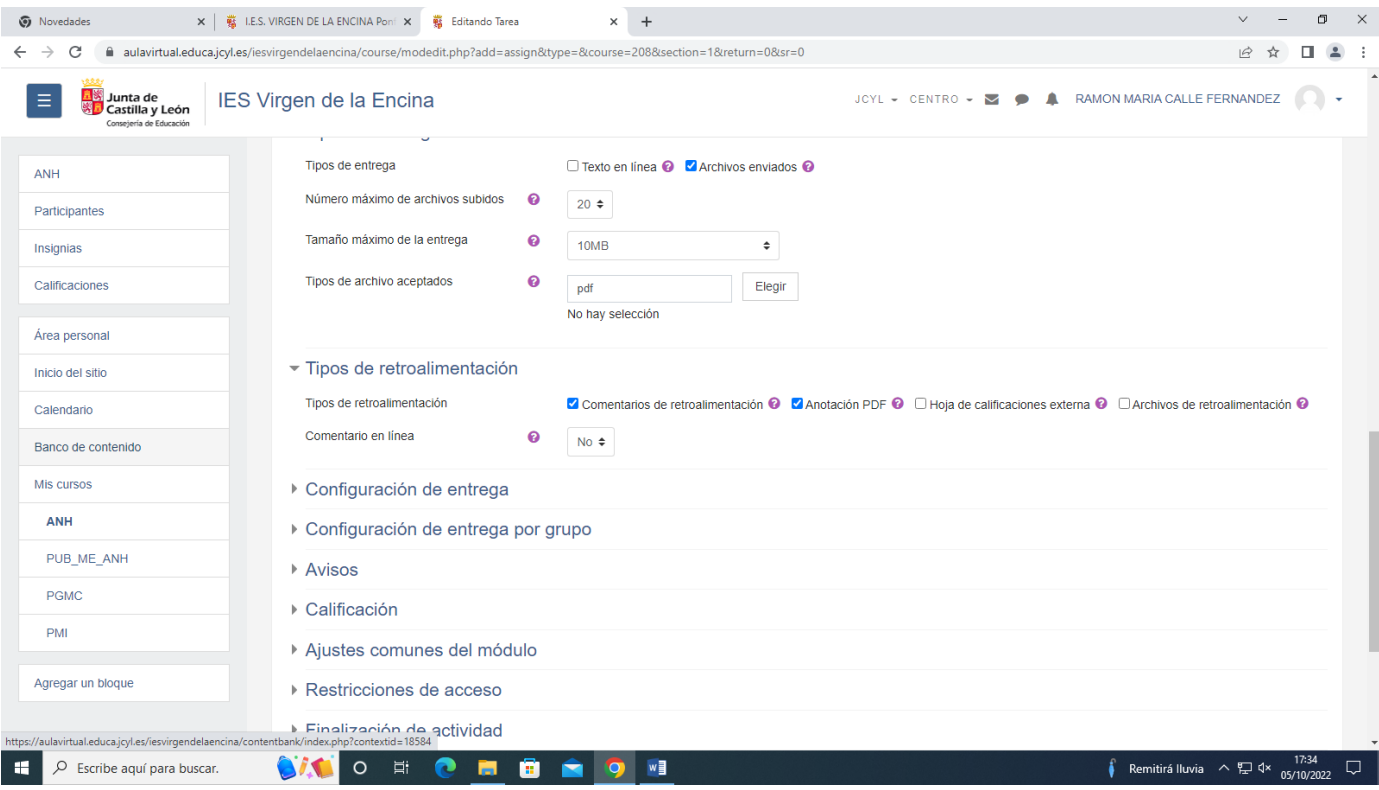

### Puntuación

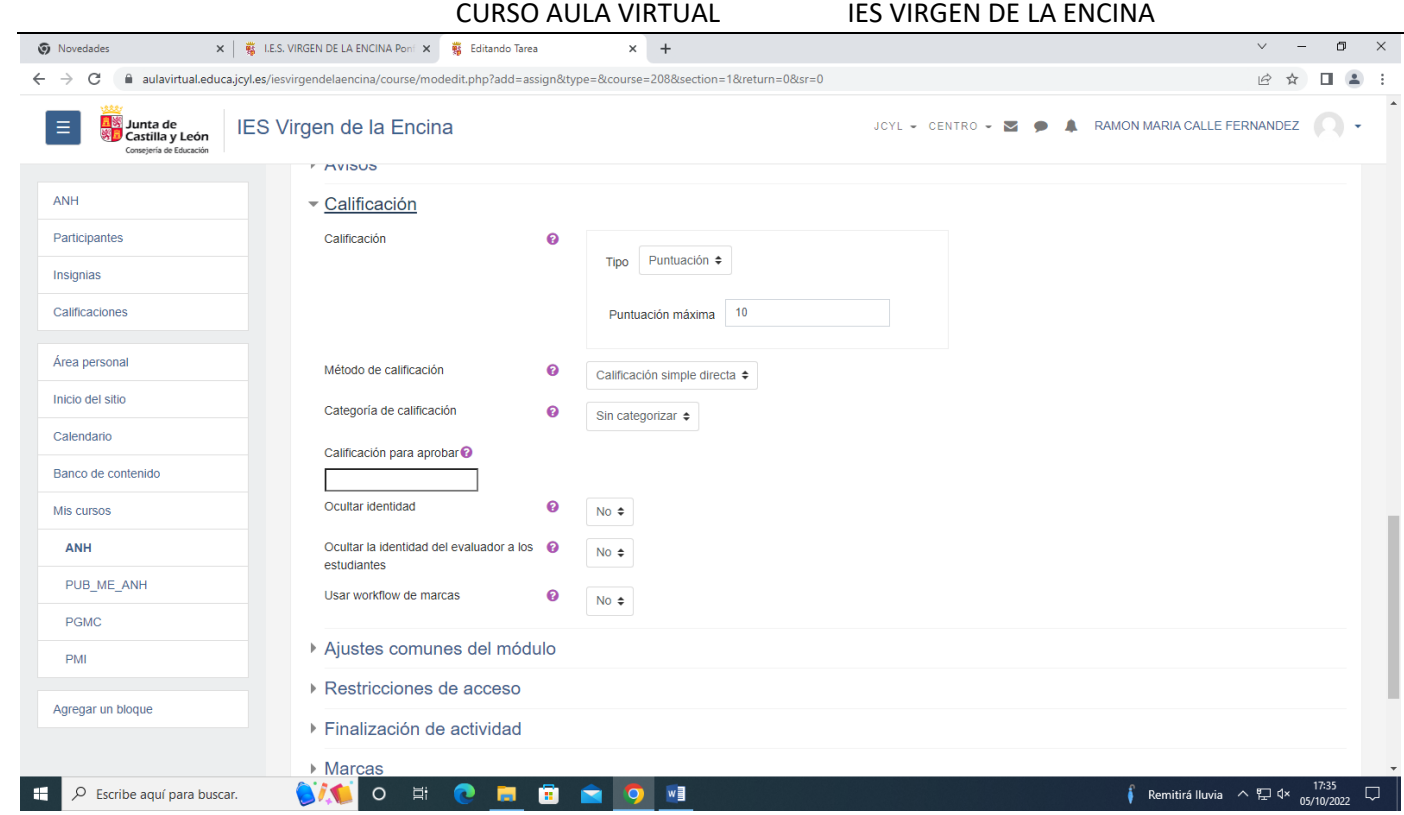

### Calificación

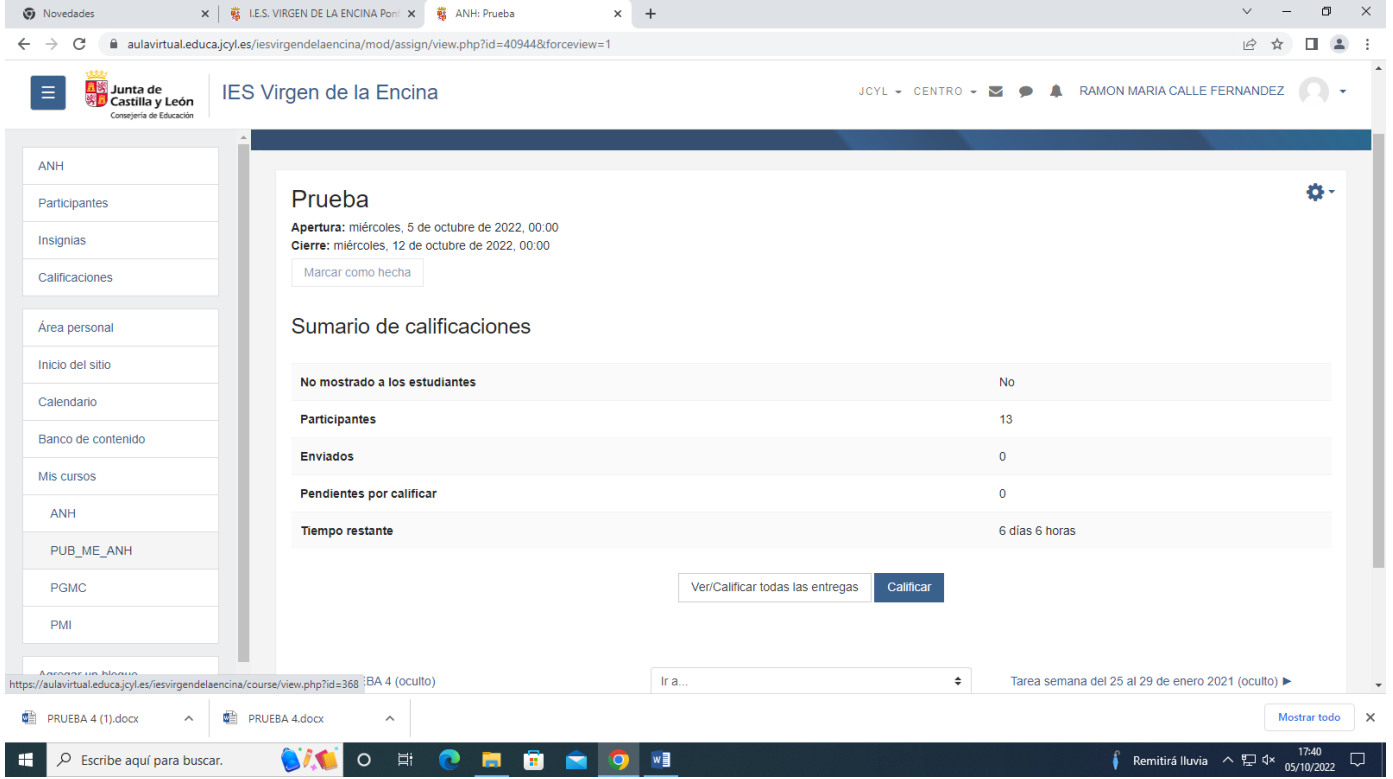

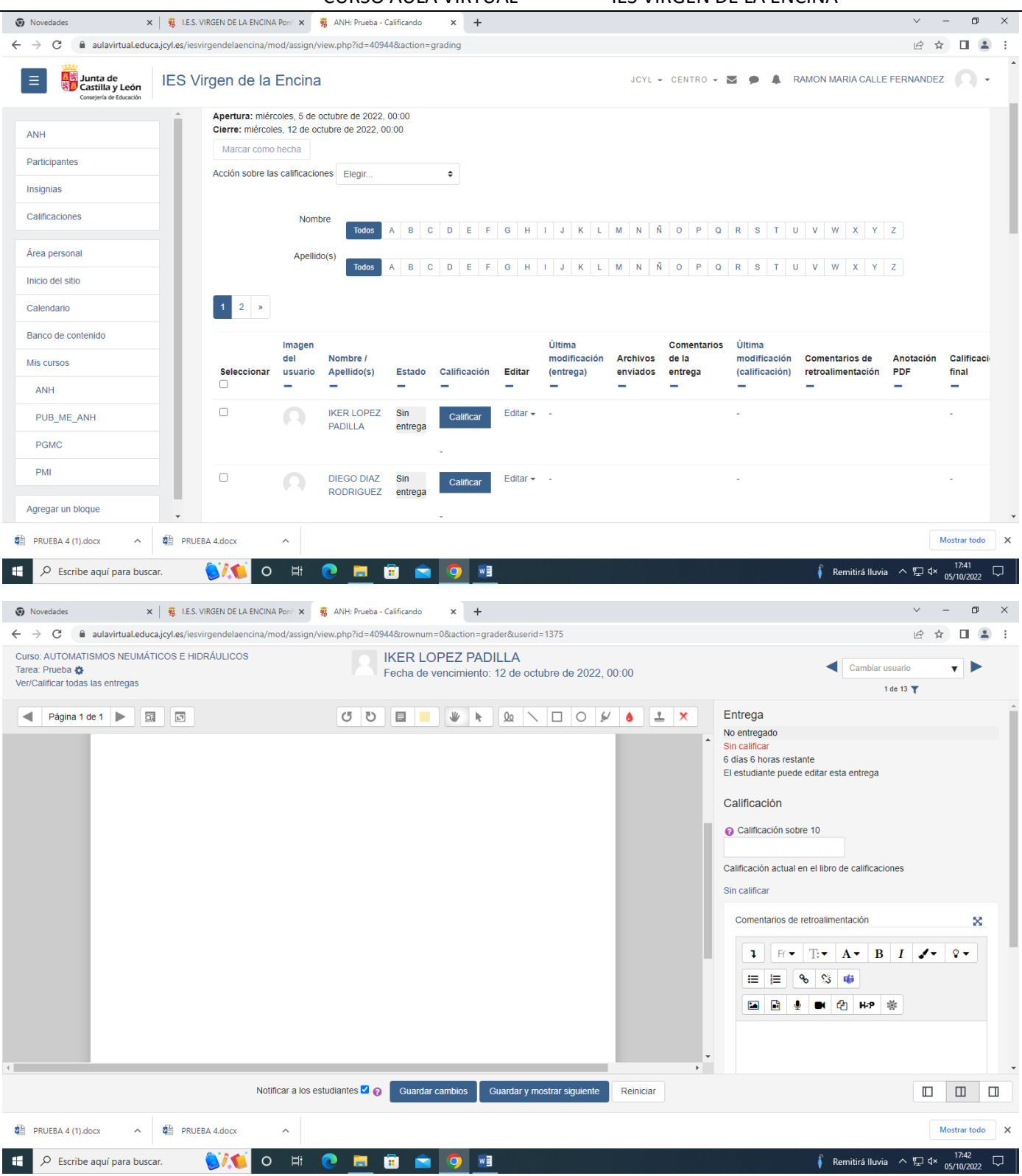

Compartir vídeo youtube URL (enlace) desde un cierto minuto (vínculo).

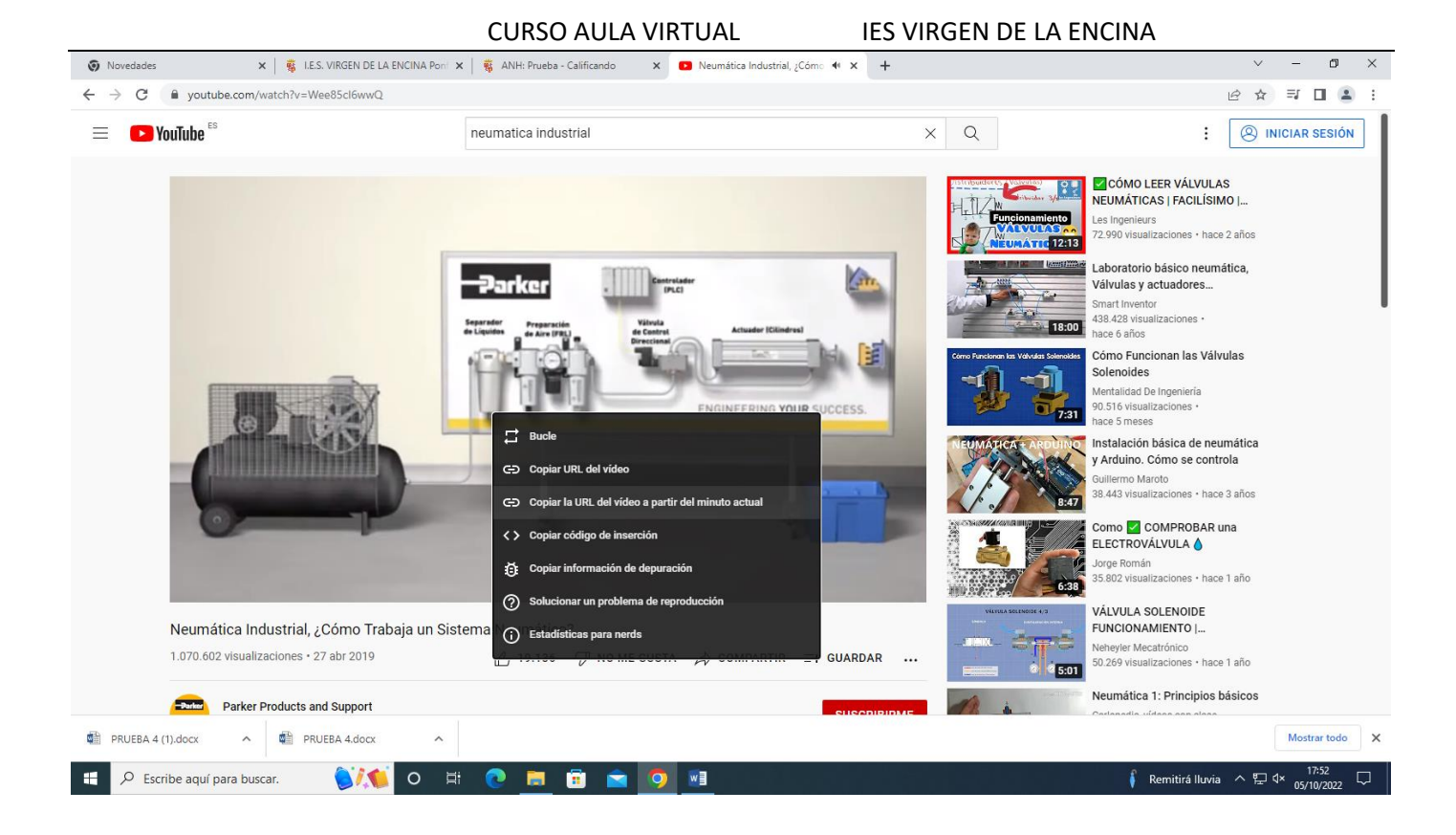

### FORMULARIOS

Se crea un formulario y luego se crean las preguntas

Agregar una actividad.-------- **Cuestionario**-----es configurar la caja y luego meteremos los contenidos

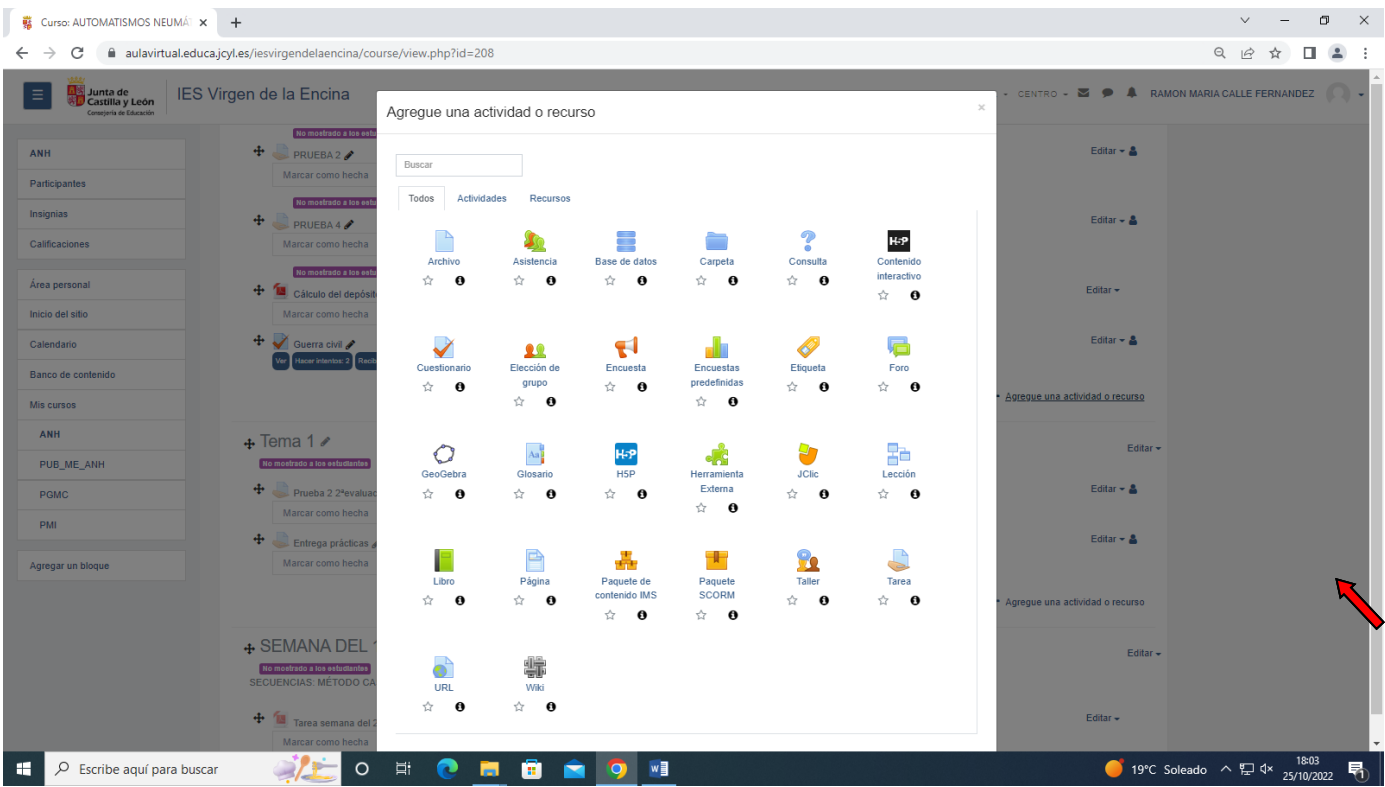

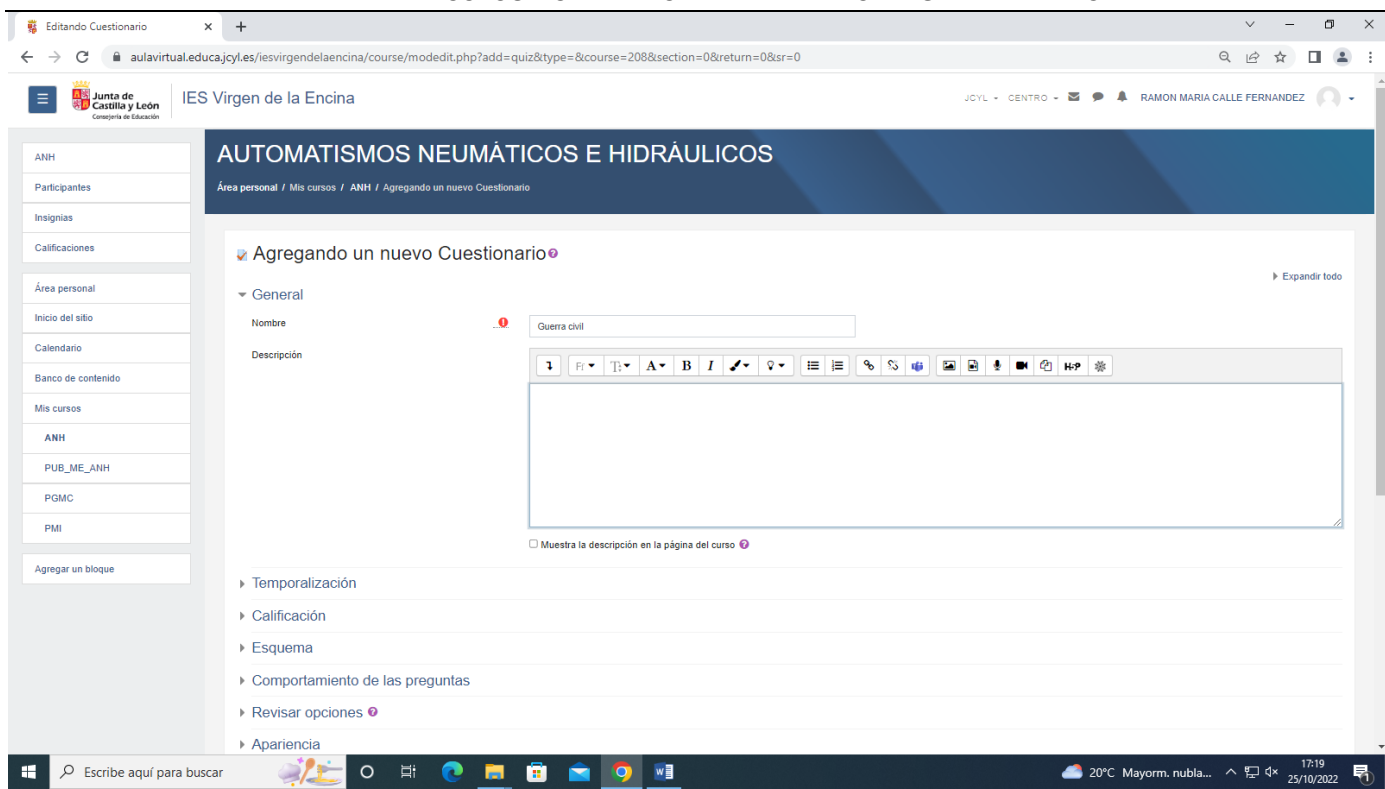

### Temporalización

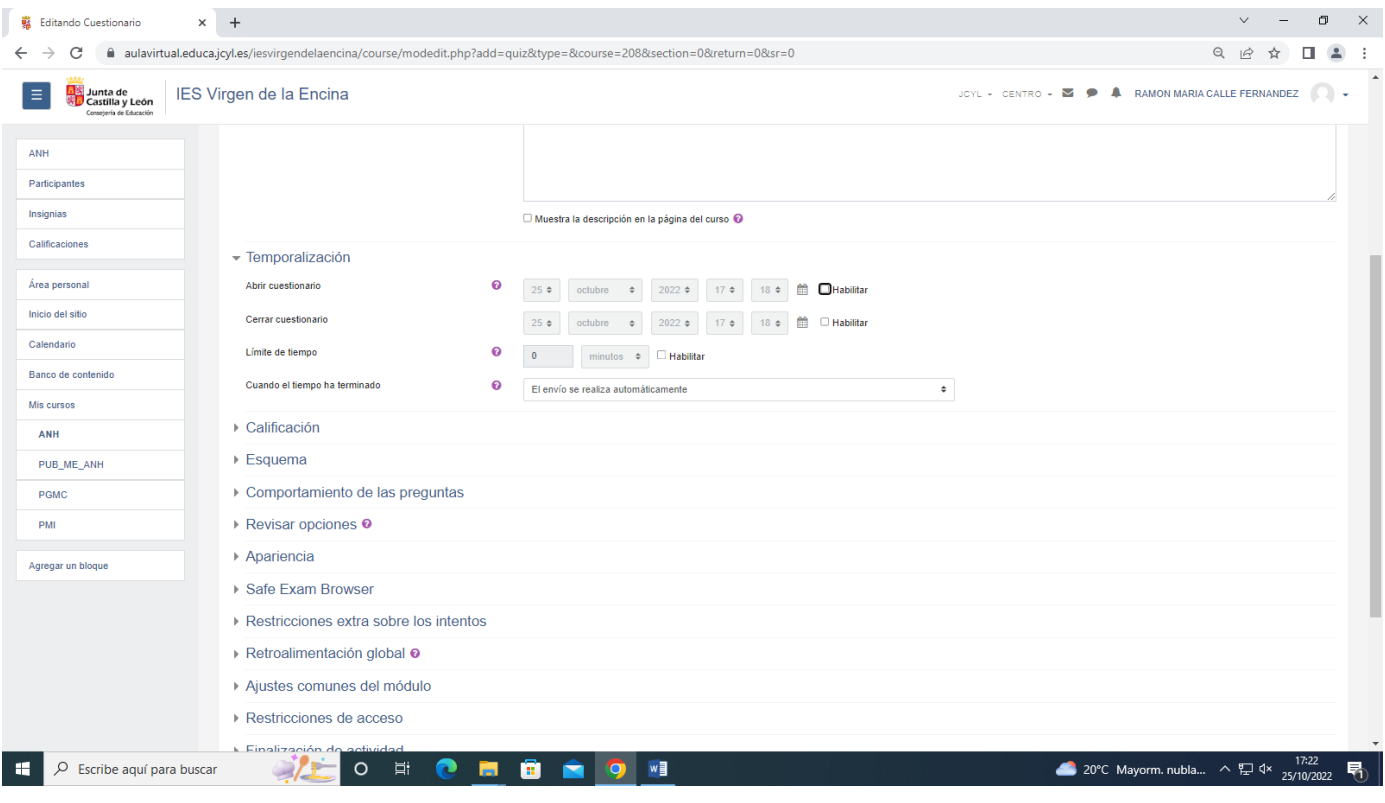

Safe Exam Browser, si se activa esta opción para congelar el ordenador y solo se pueda realizar el examen hasta que se termina, luego el ordenador funciona normalmente

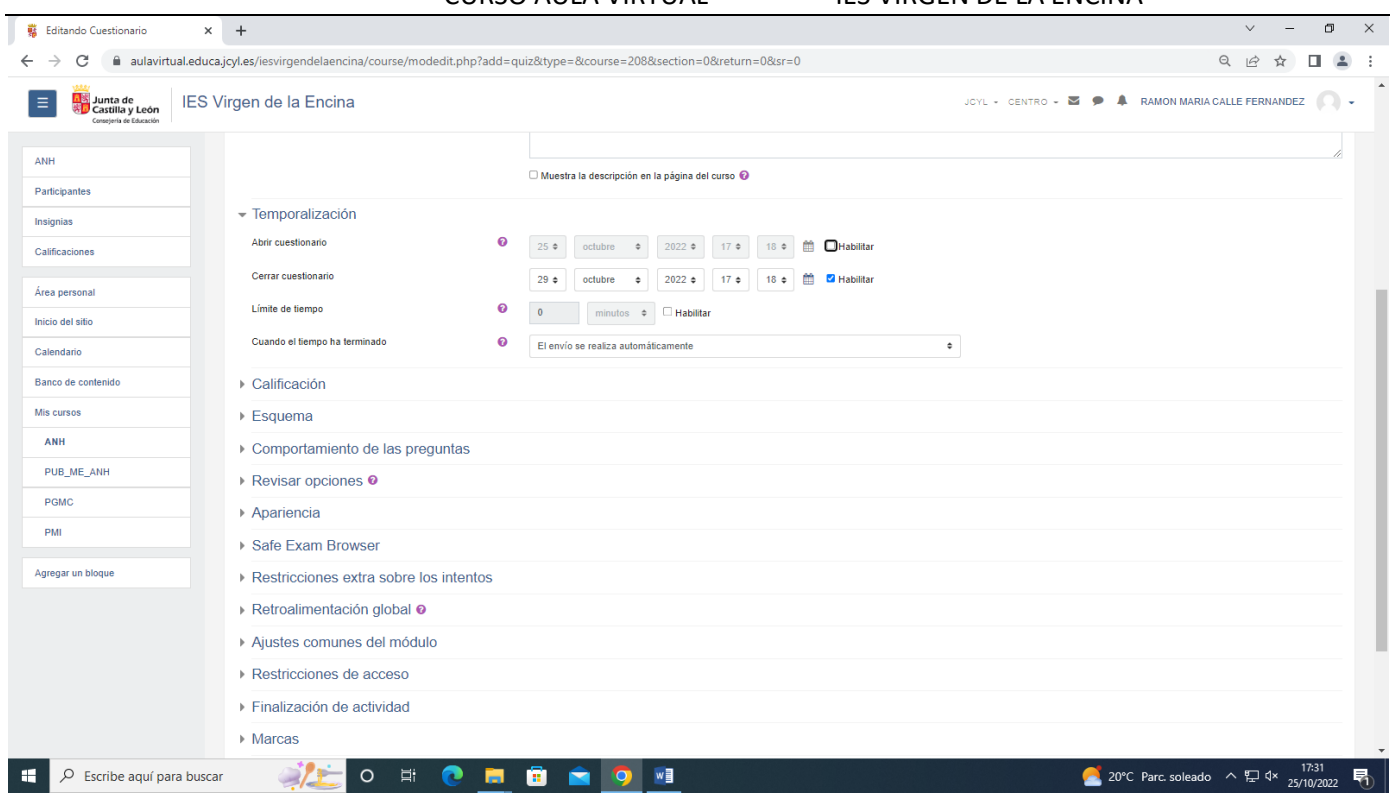

Limite de tiempo es el tiempo que delimito para realizar el examen

Duración aproximada por pregunta

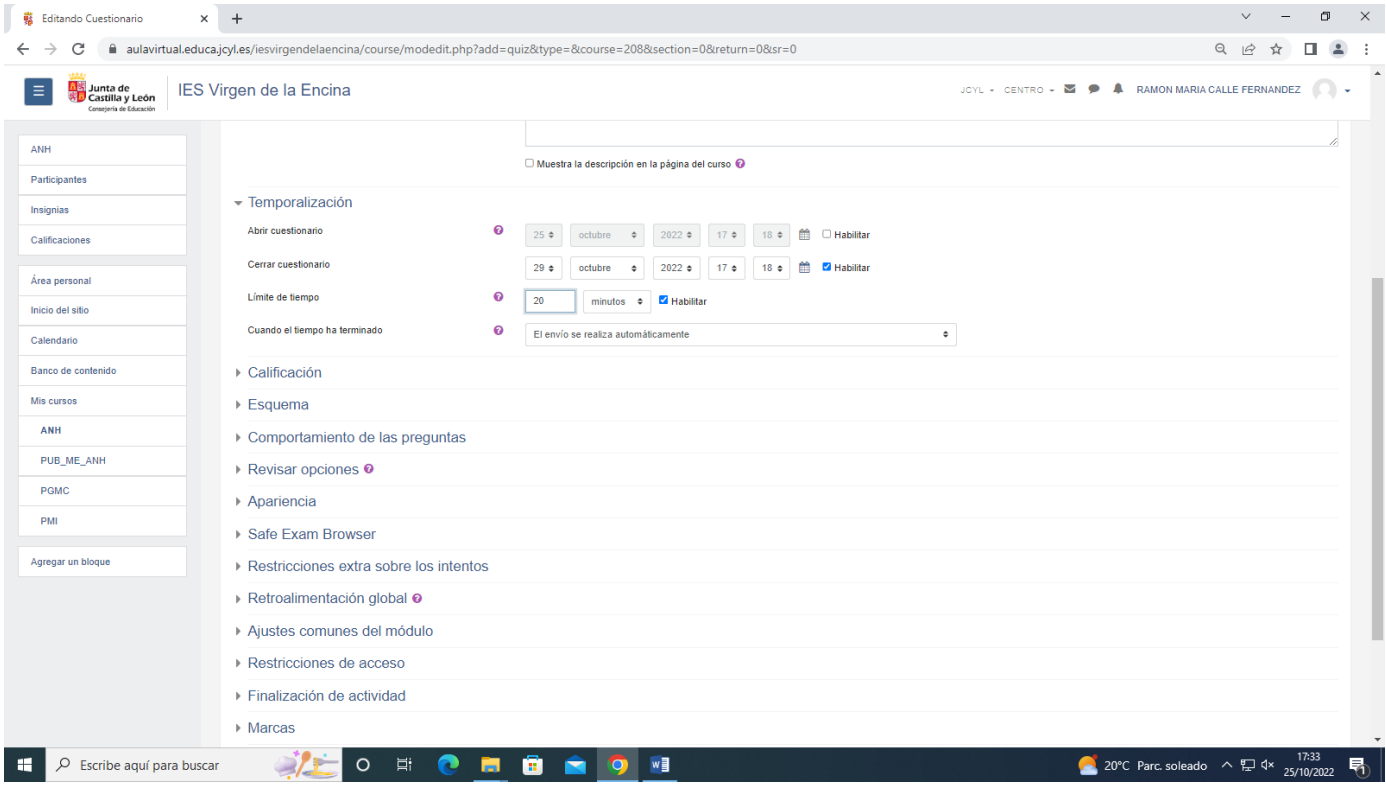

Período de gracia si se activa, pueden revisar las preguntas pero no contestar

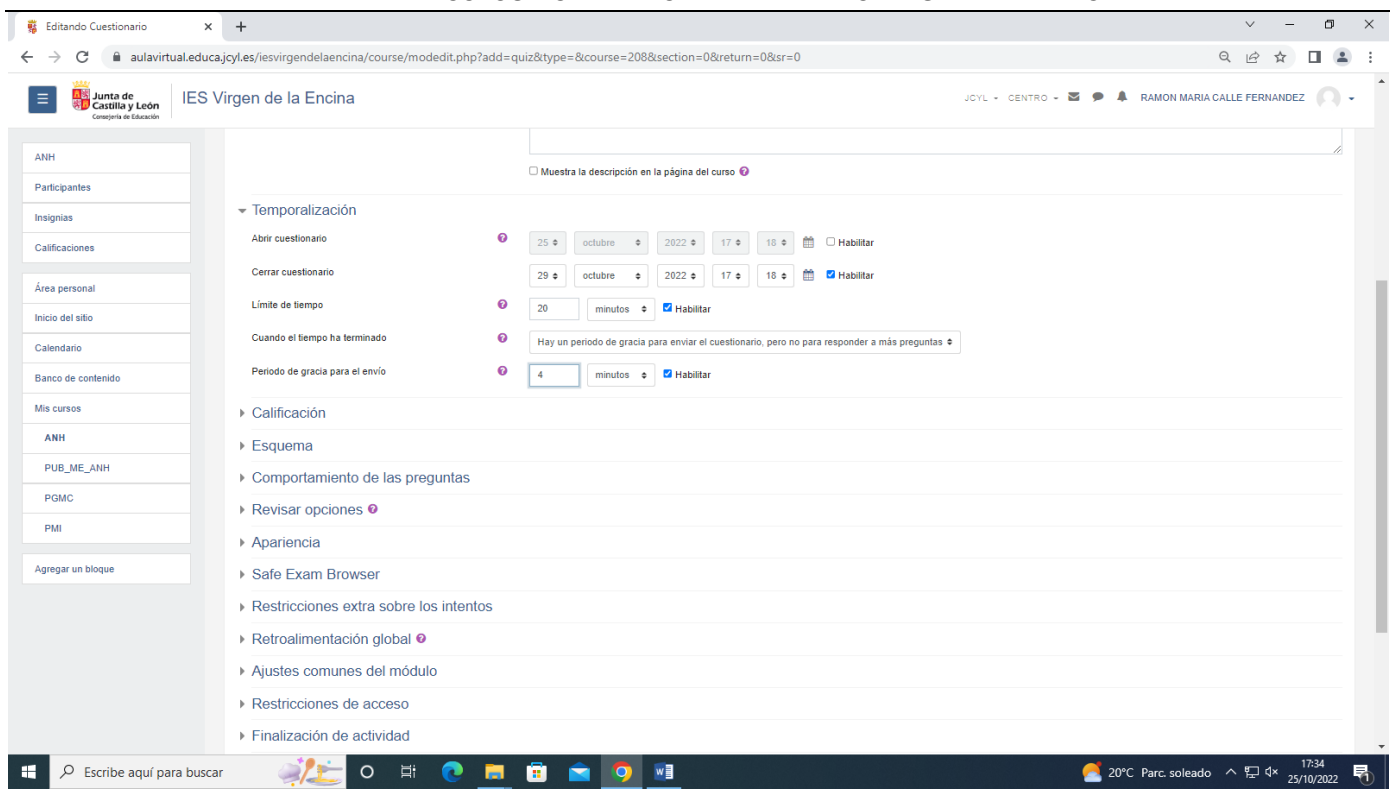

### Calificación

Calificación para aprobar según nosotros, p.e base 10, sobre 10, ponemos el valor 5, 2 intentos, promedio de calificaciones.

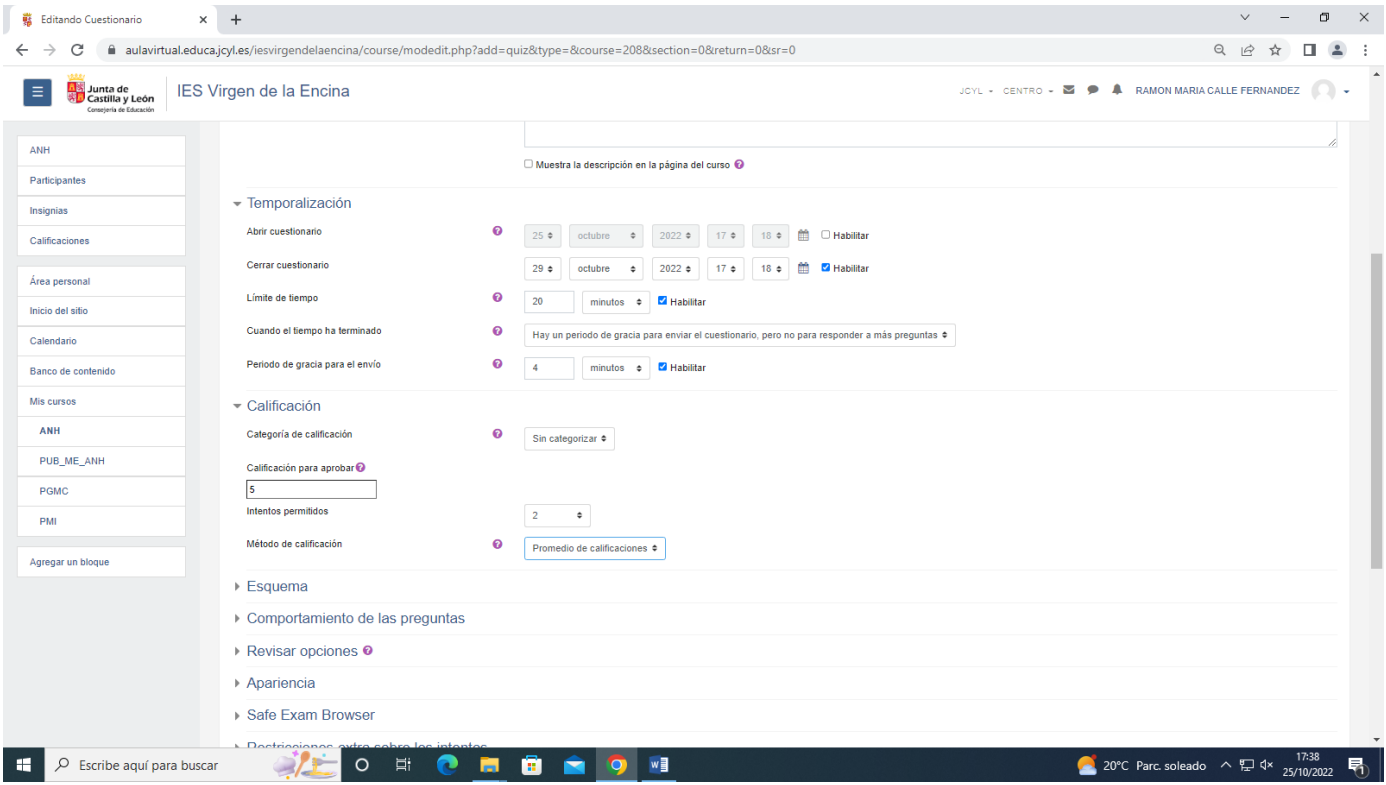

Esquema, como se van a mostrar las preguntas

Página nueva, 4 preguntas por página

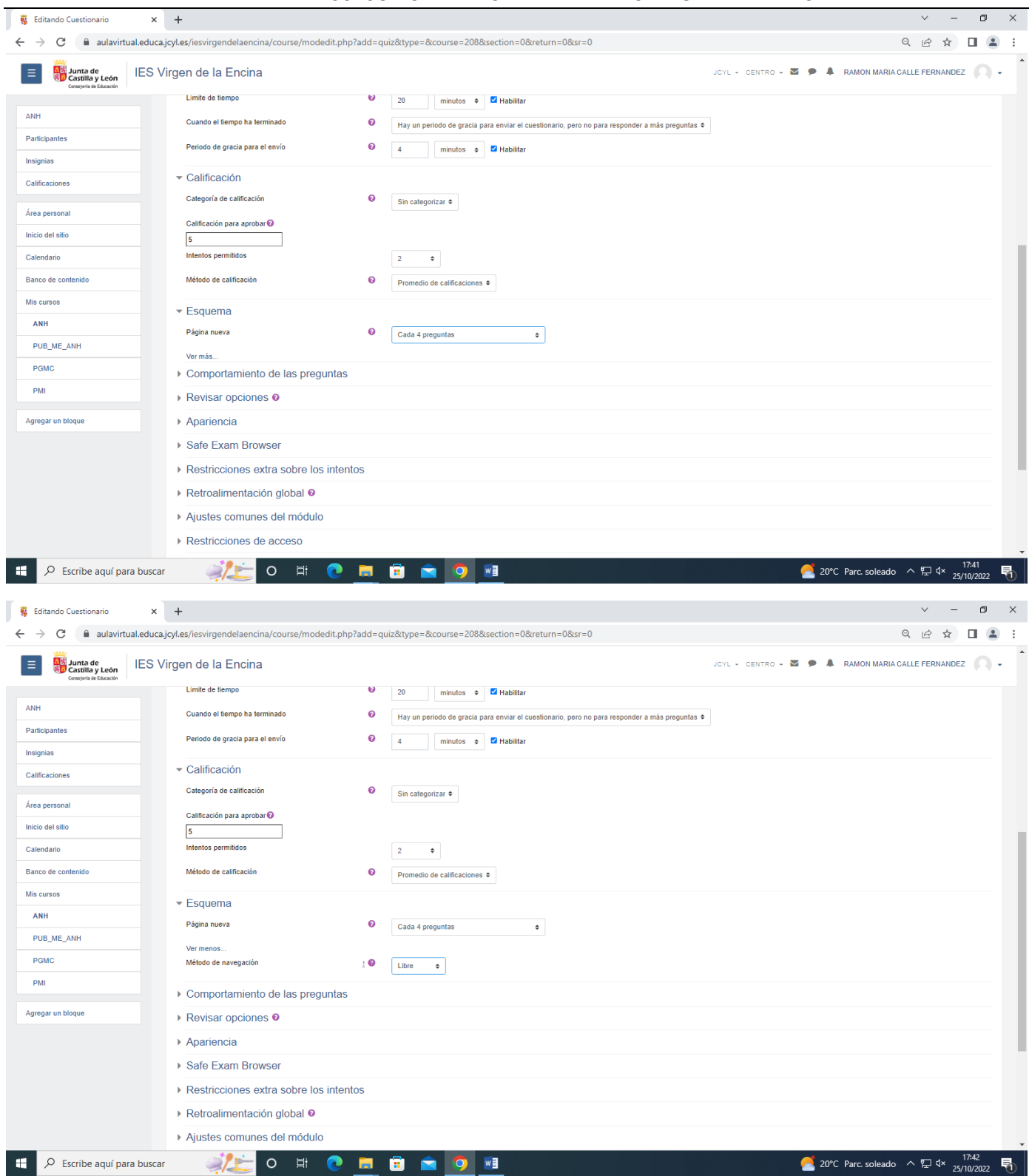

Comportamiento de las preguntas

Retroalimentación en diferida, muestra los resultados después de terminar todo el examen

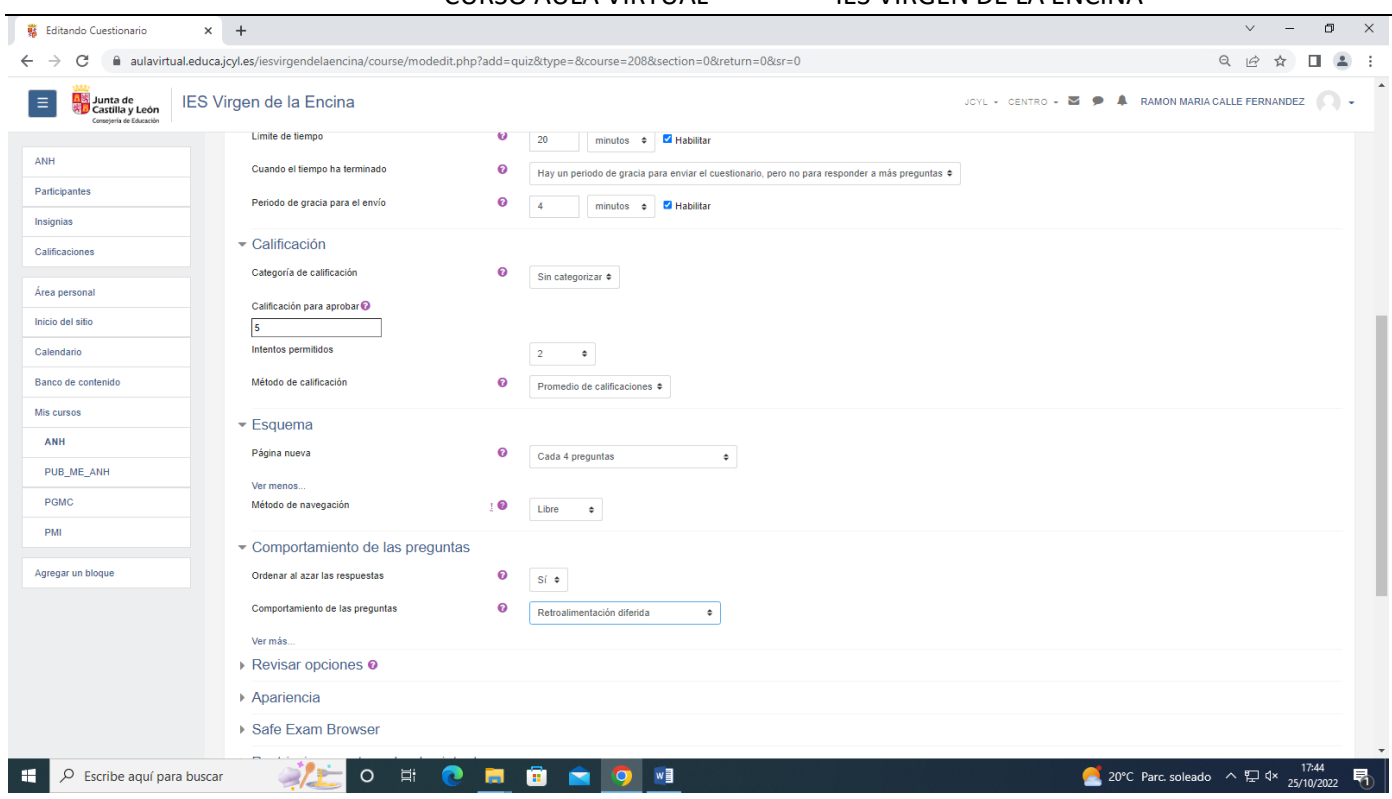

### Revisar opciones

### Dejar por defecto

### Apariencia

### Dejar como está

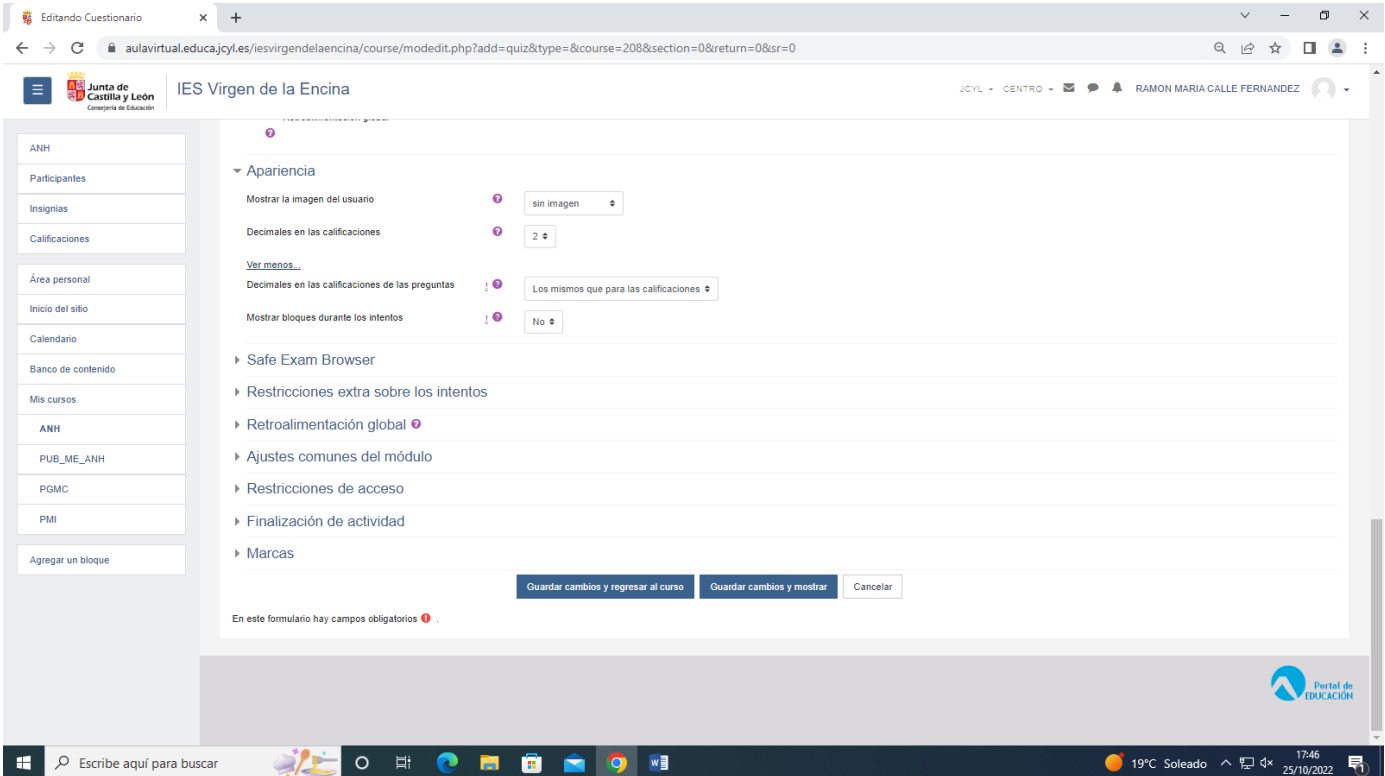

### Safe exam browser

Si configurar manualmente

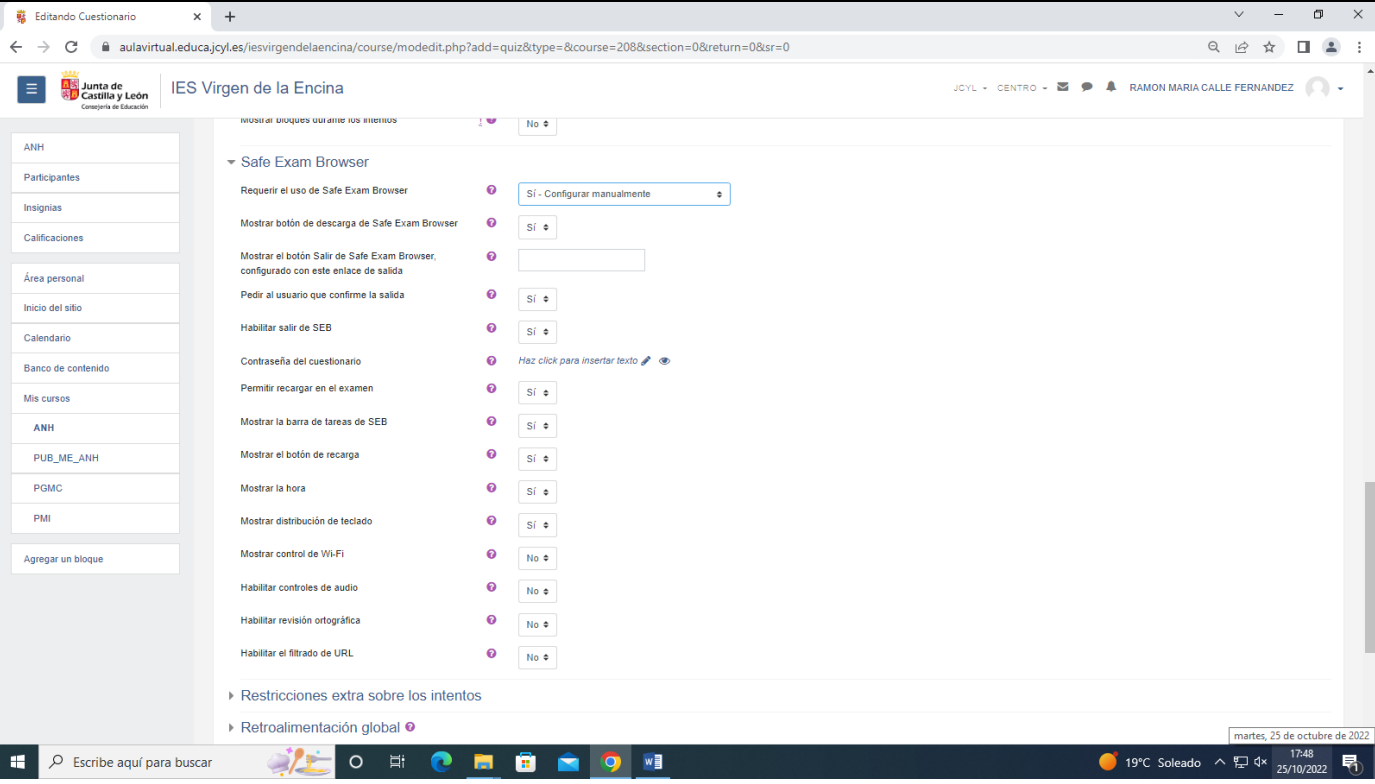

Restricciones extra sobre los intentos

En principio no lo hacemos.

Retroalimentación global no usar no configurar

Ajustes comunes del modulo

### Finalización de la actividad

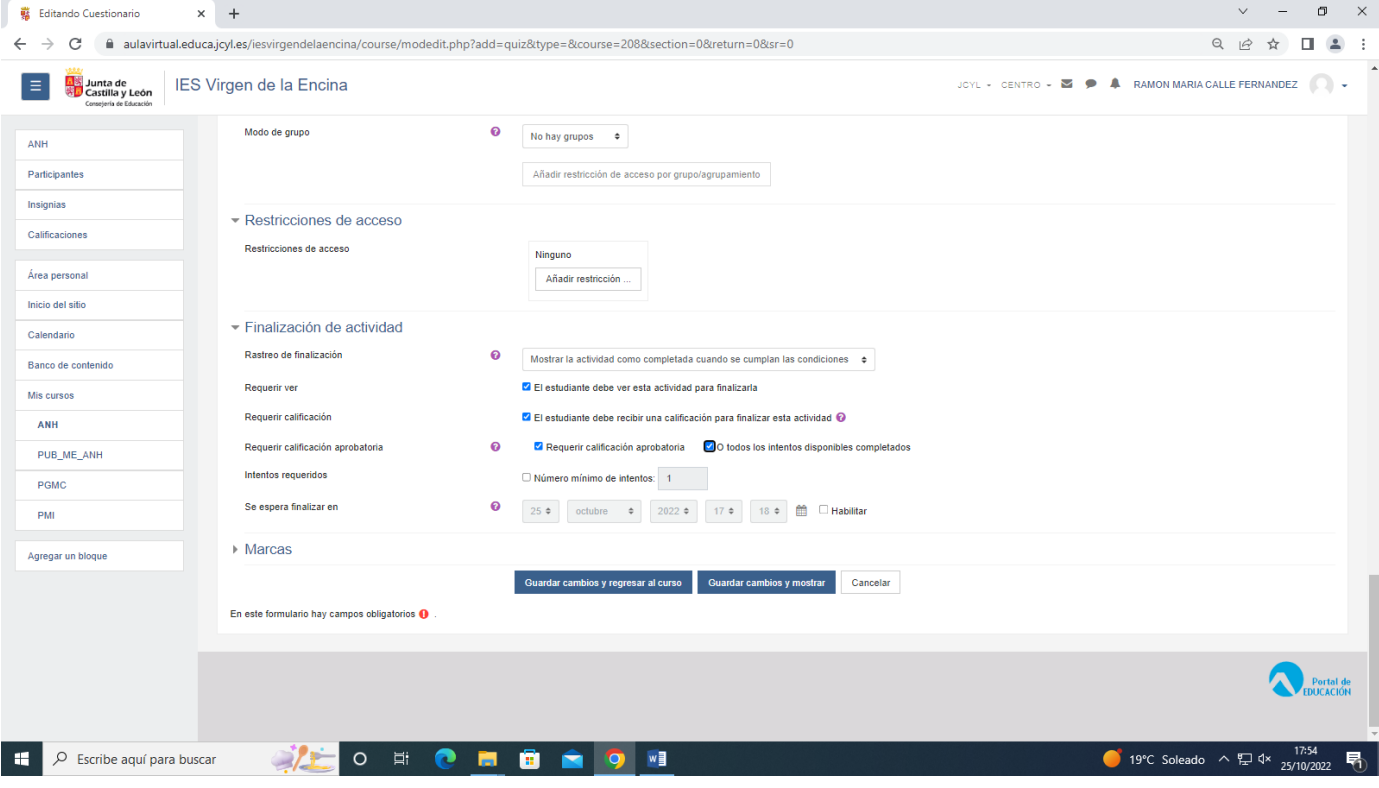

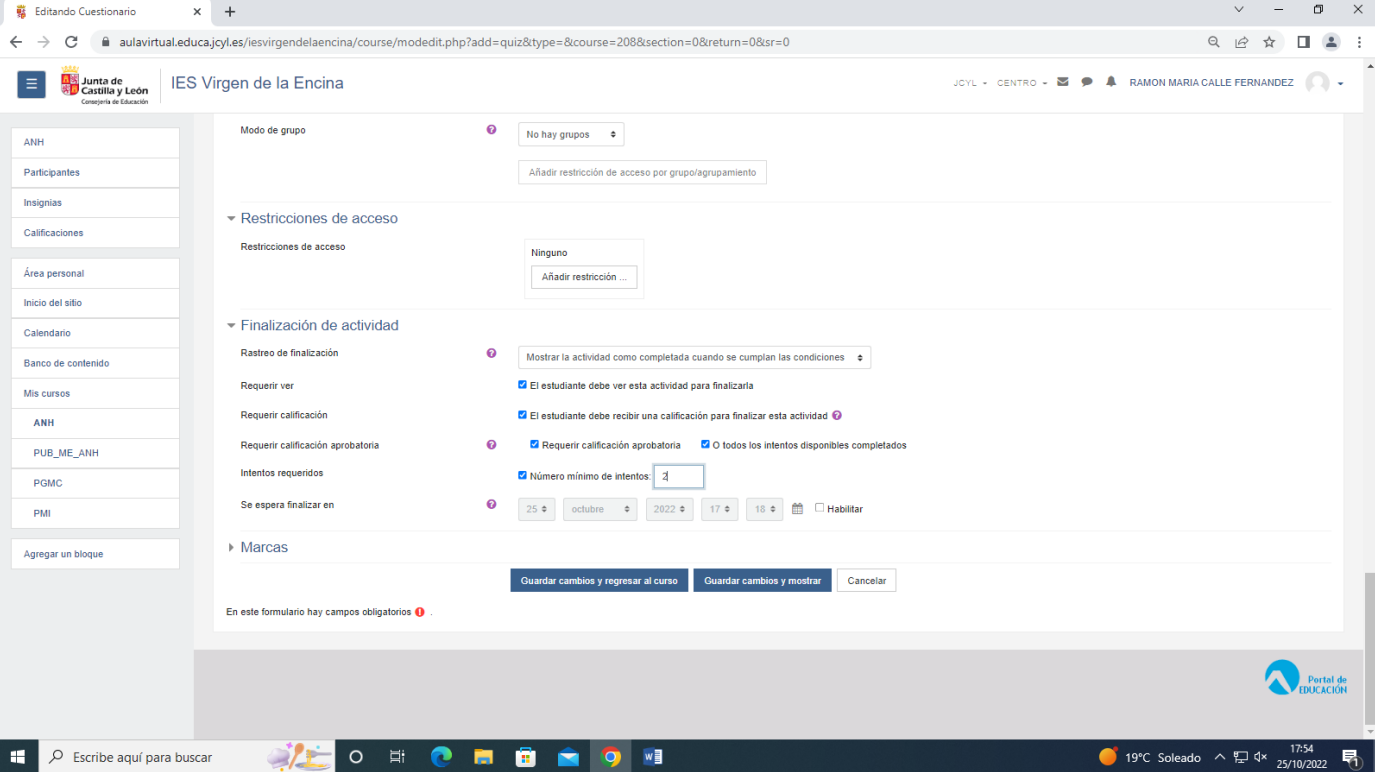

### Marcas

### No se utiliza

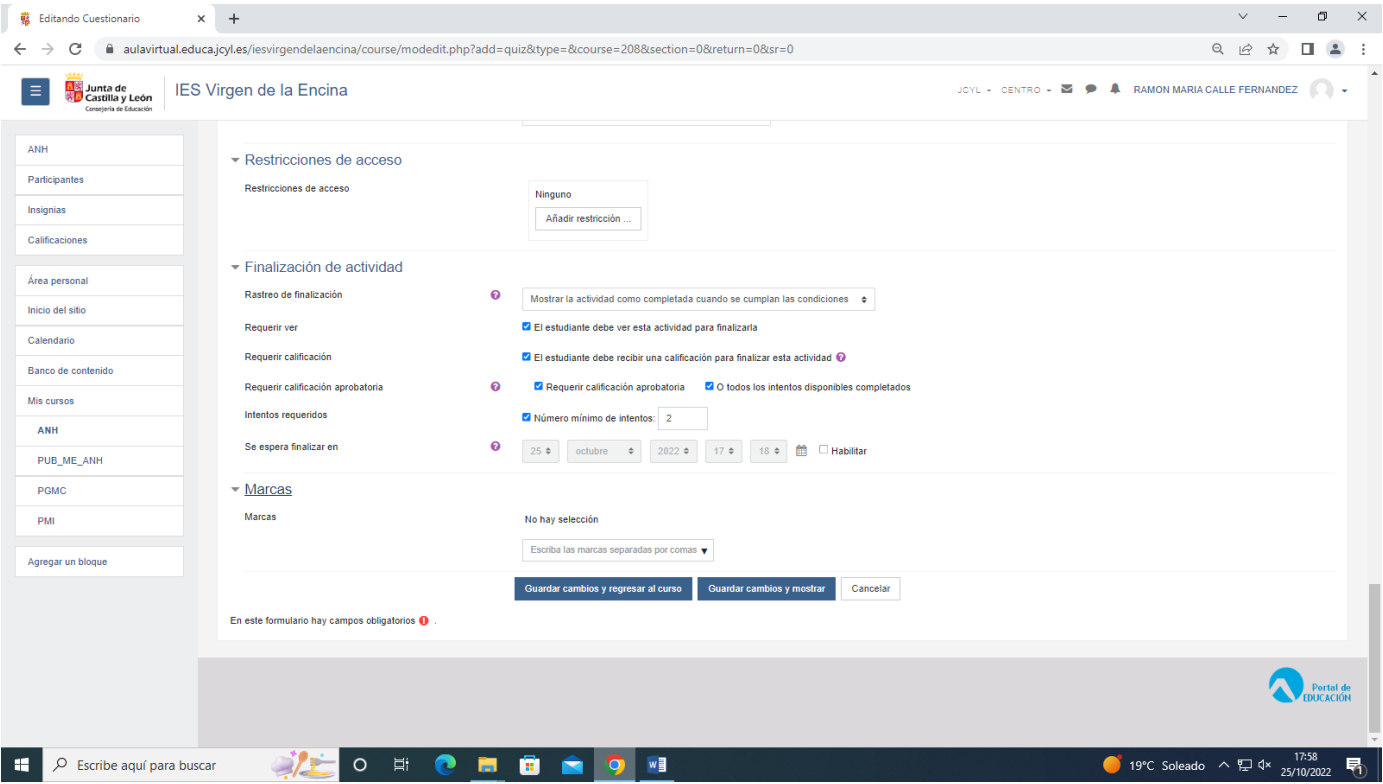

Guardar cambios y regresar al curso.

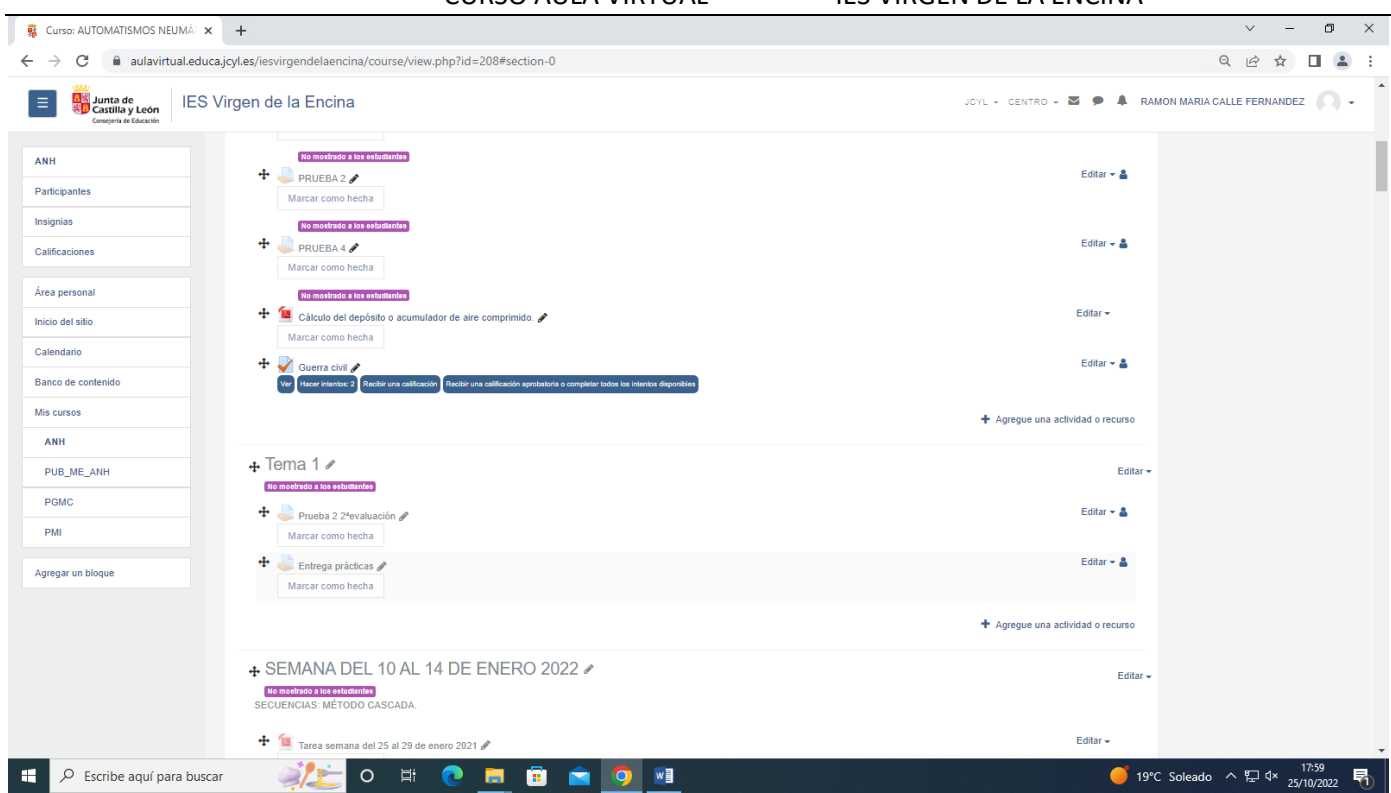

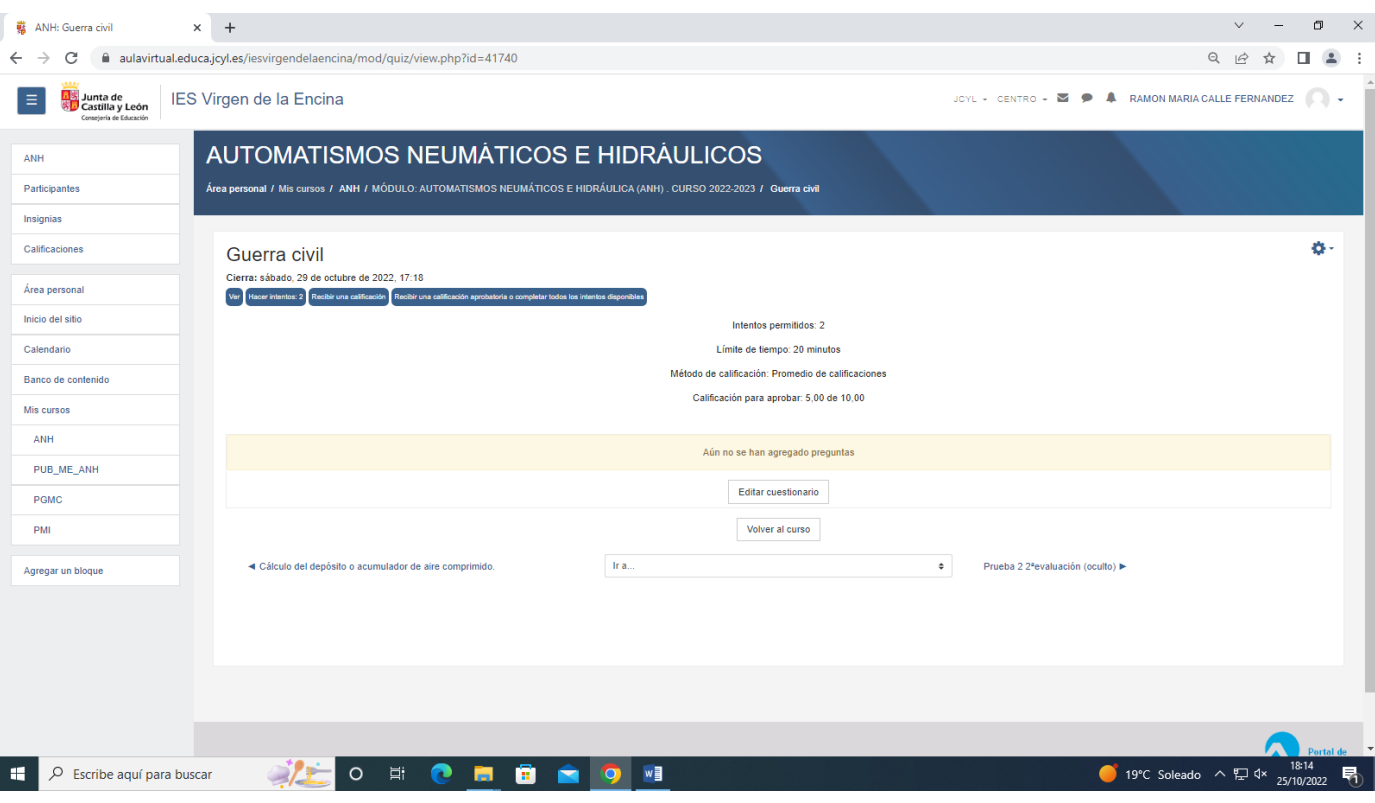

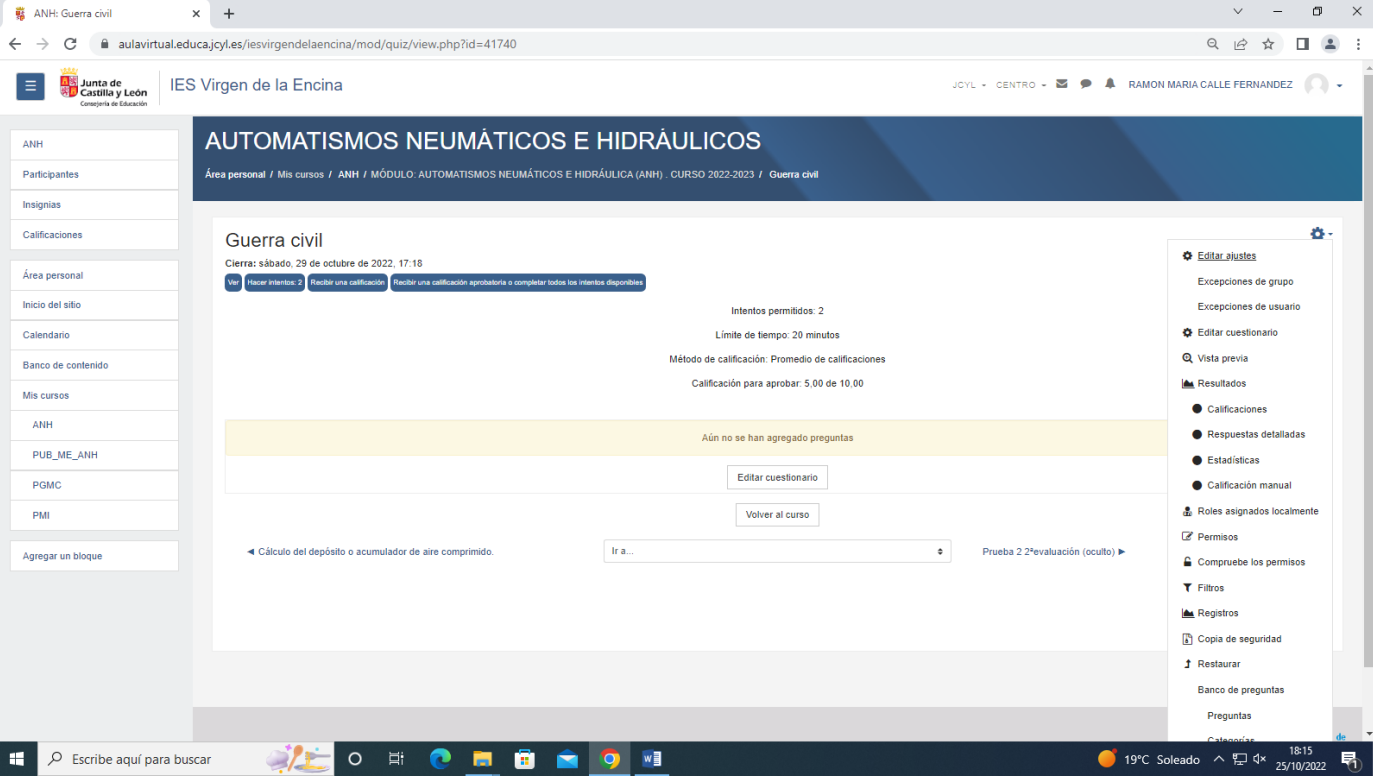

## Editar cuestionario

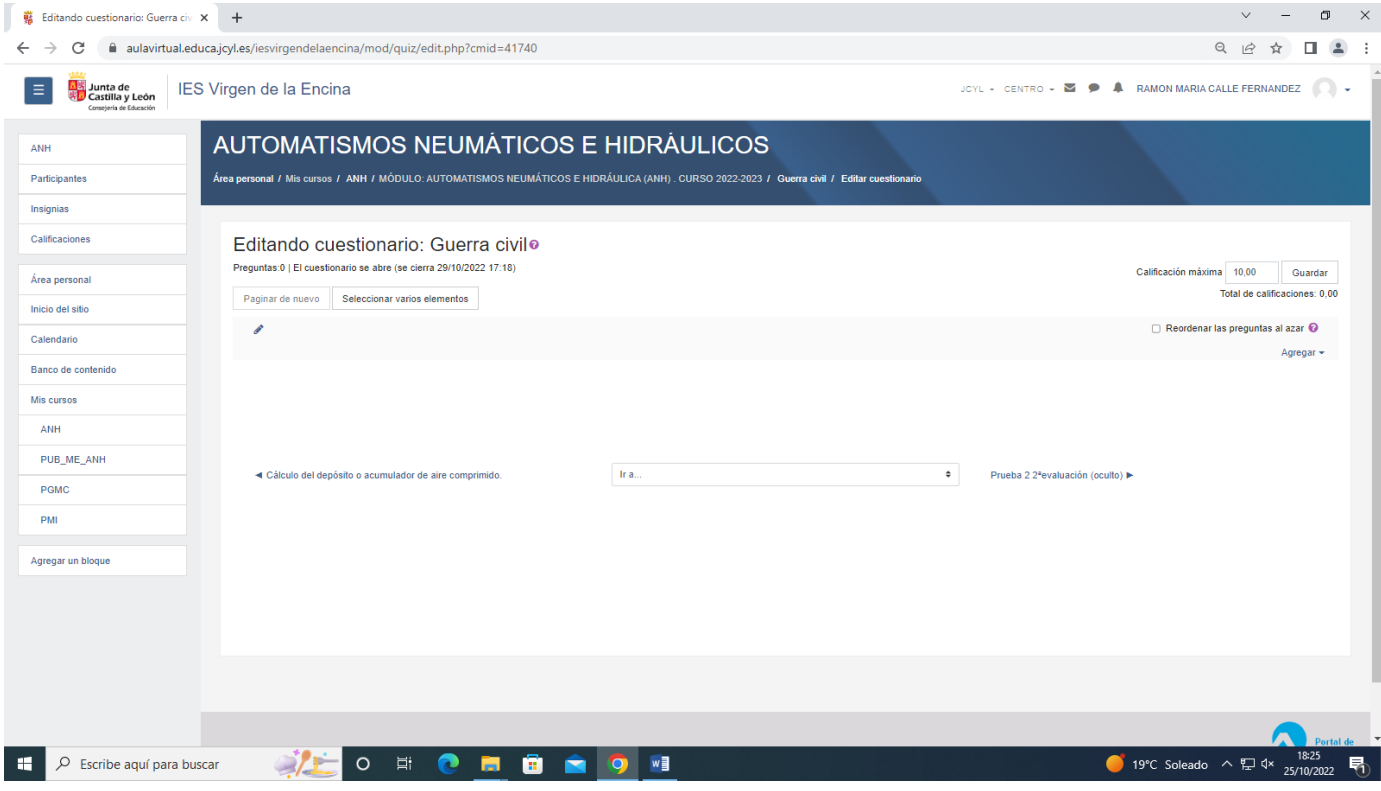

Reoordenar preguntas al azar

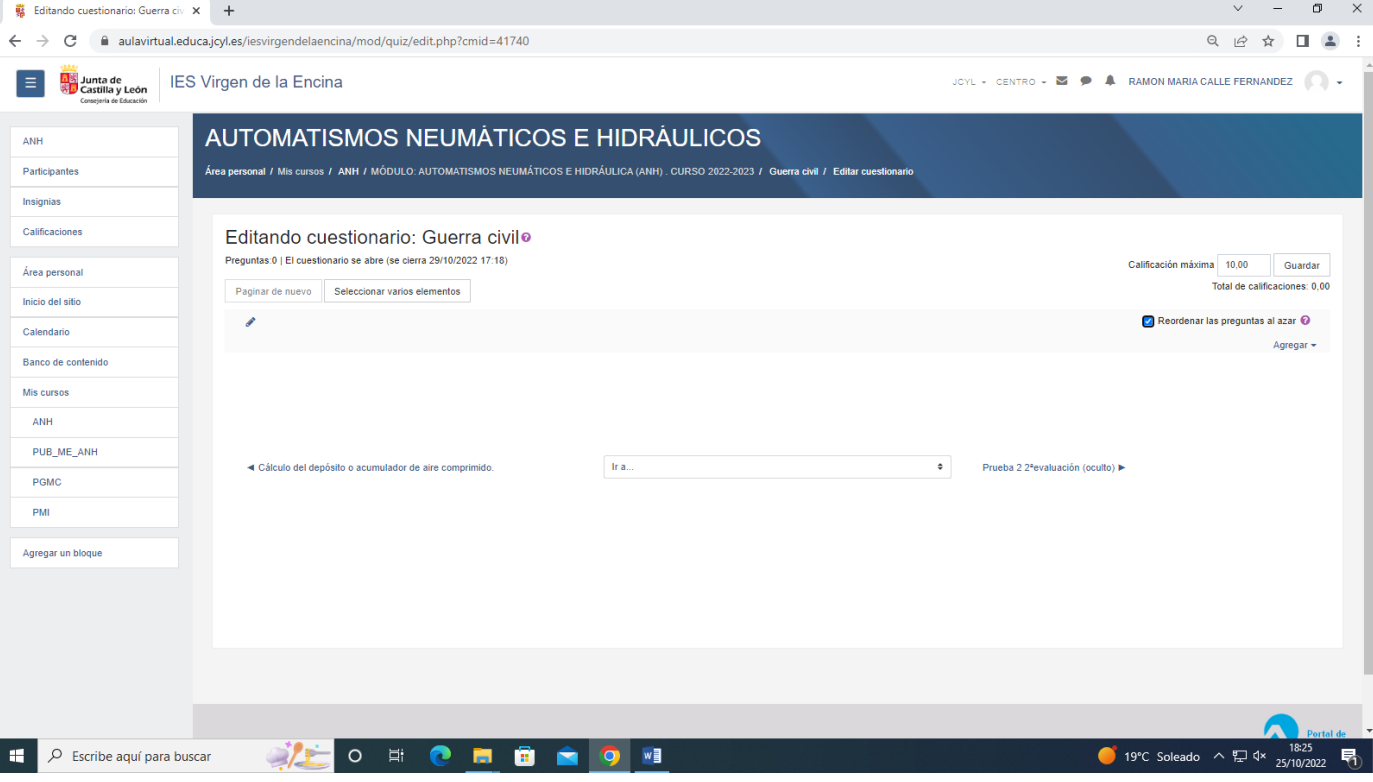

Agregar una pregunta o del banco de pregunta o aleatoria una pregunta al azar

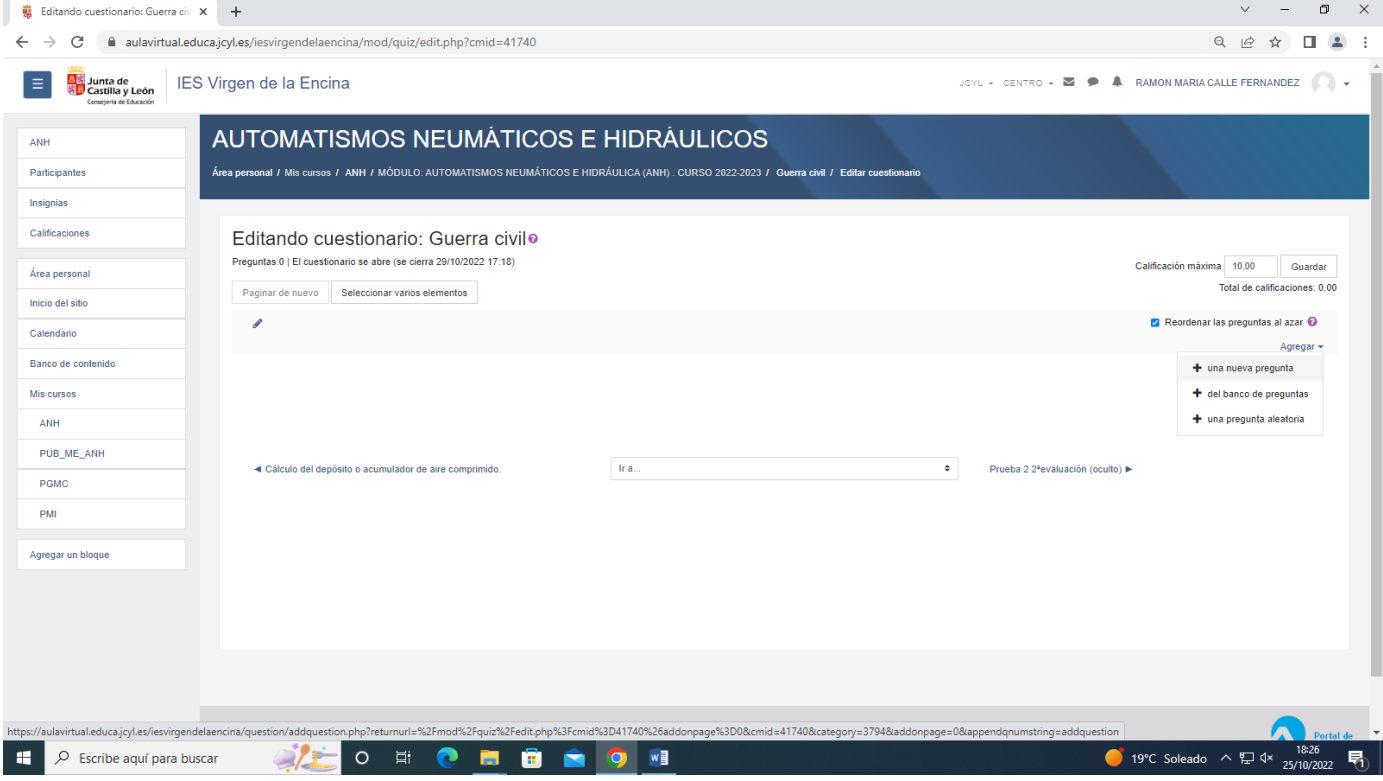

Una nueva pregunta

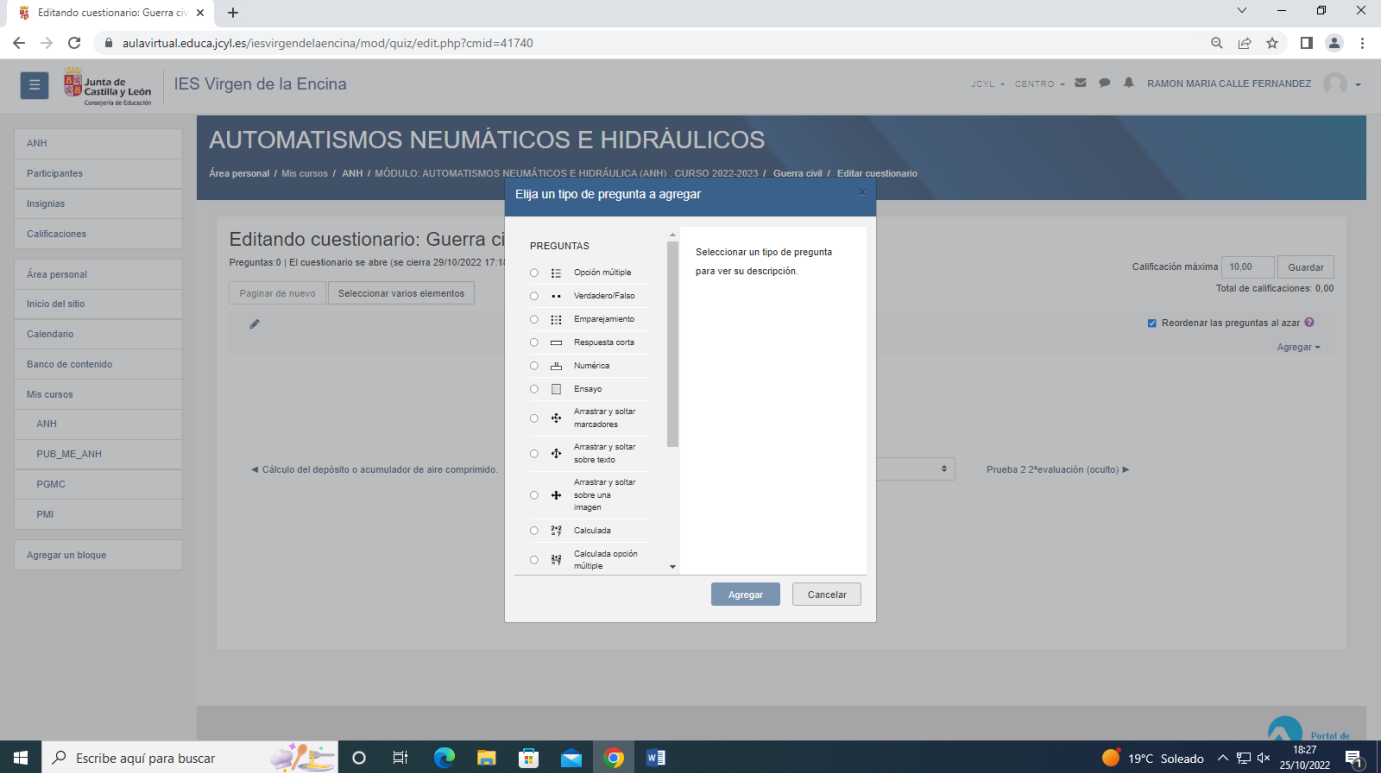

### Seleccionar el tipo de pregunta

Ensayo es pregunta para desarrollar que hay que corregir nosotros posteriormente.

### Pregunta de opción múltiple

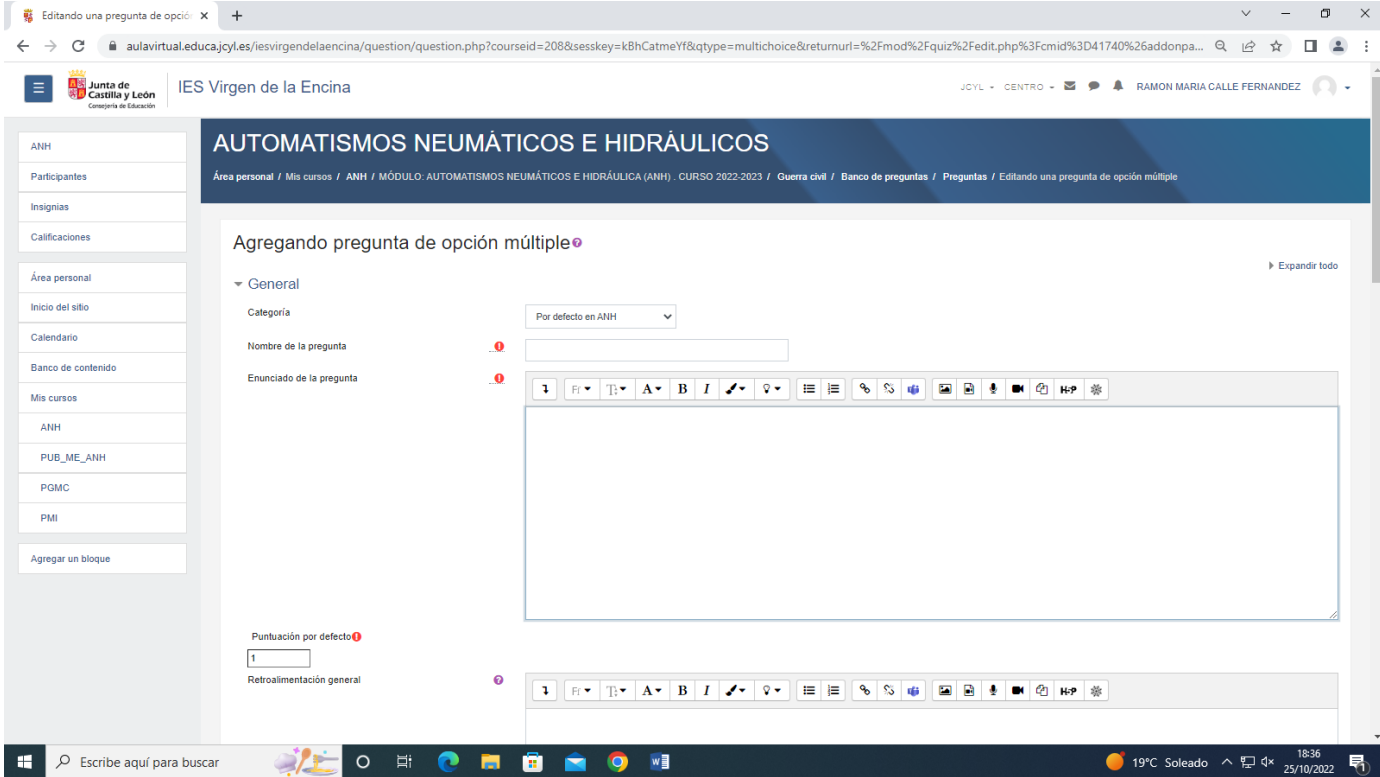

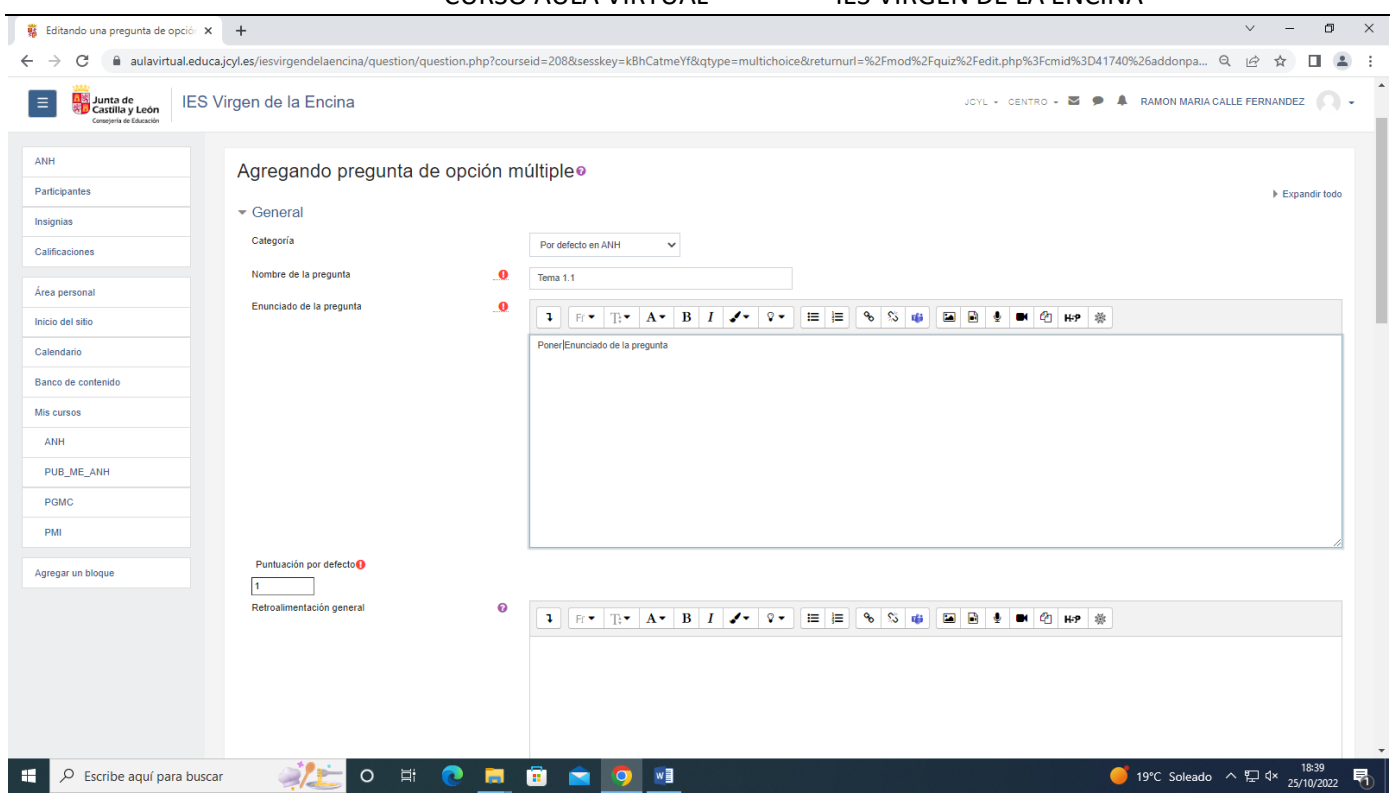

# Escribimos la pregunta

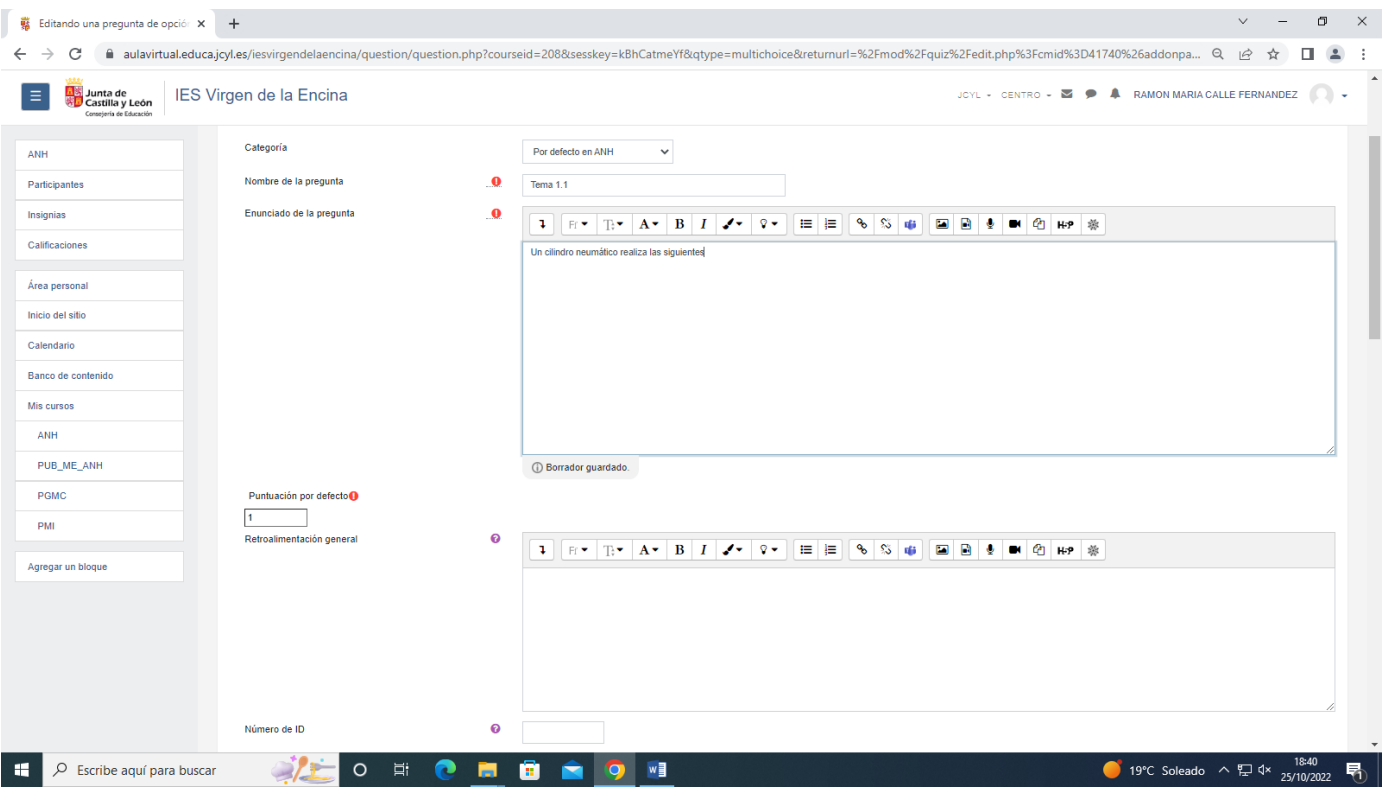

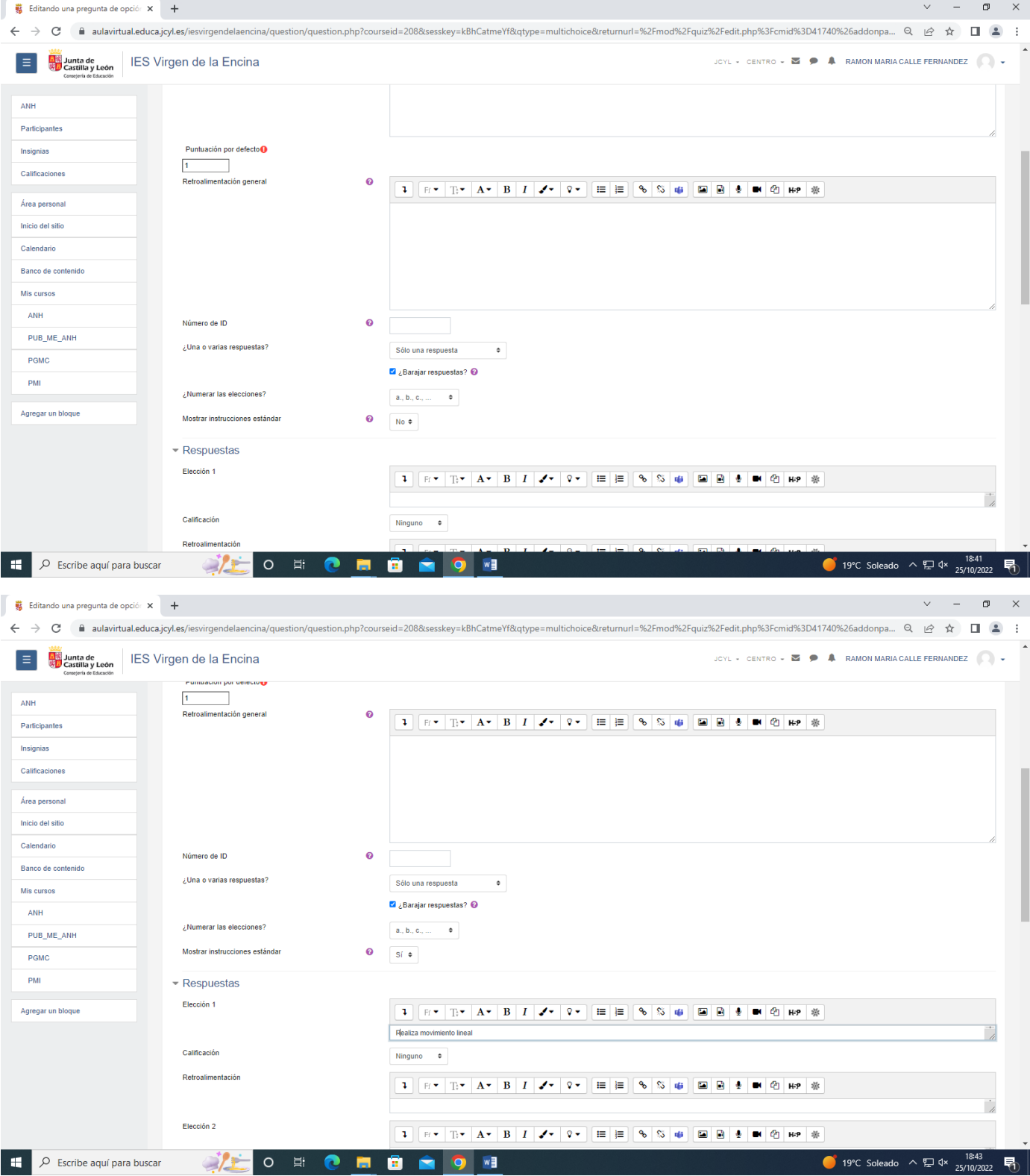

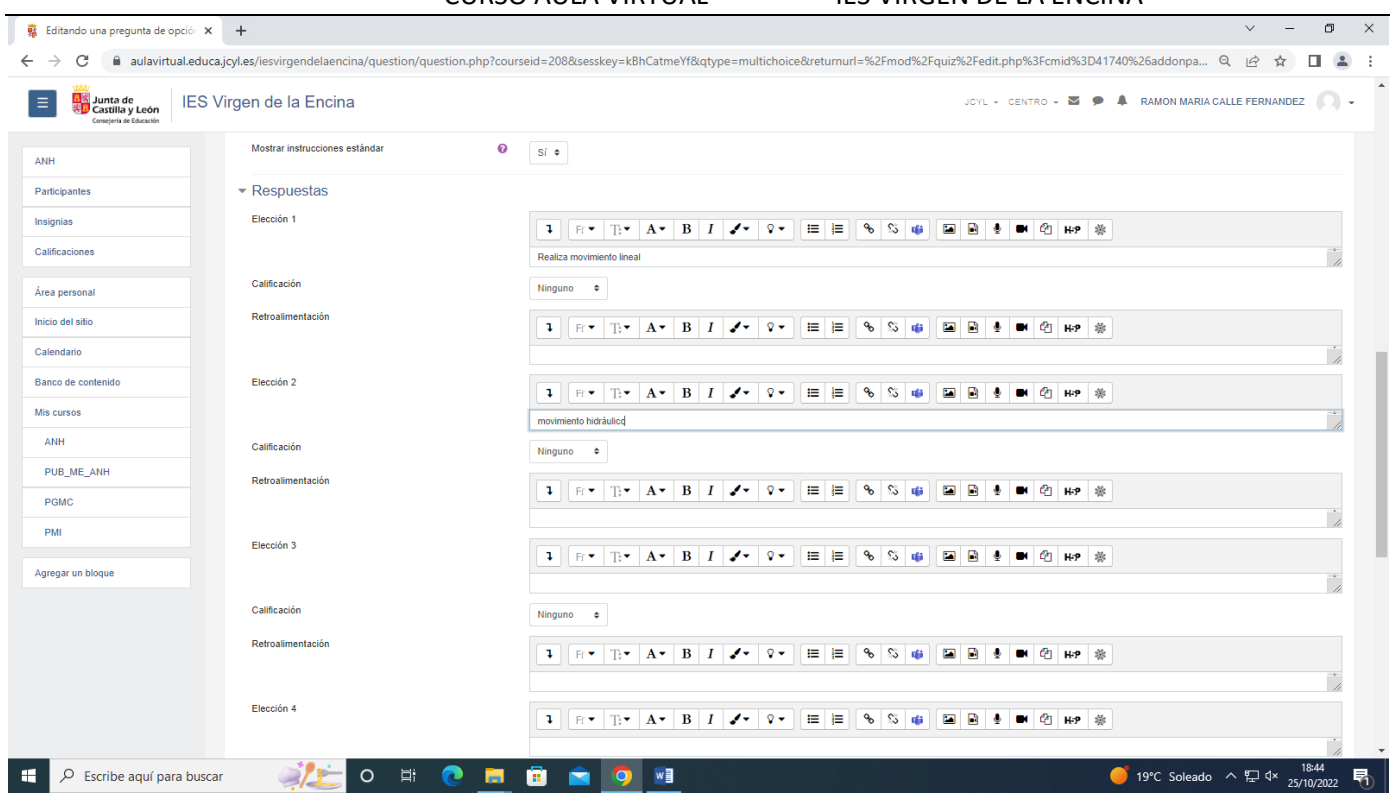

Poner la correcta dando el valor 100%

| σ<br>$\times$<br>$\checkmark$<br>w Editando una pregunta de opción X<br>$+$                                                                                                    |                                             |                                                                                                    |                                                                                                |
|----------------------------------------------------------------------------------------------------|---------------------------------------------|----------------------------------------------------------------------------------------------------|------------------------------------------------------------------------------------------------|
| □<br>aulavirtual.educa.jcyl.es/iesvirgendelaencina/question/question.php?courseid=208&sesskey=kBhCatmeYf&qtype=multichoice&returnurl=%2Fmod%2Fquiz%2Fedit.php%3Fcmid%3D41740%26addonpa Q<br>$\Delta$<br>С<br>$\mathfrak{G}$<br>☆ |                                             |                                                                                                    |                                                                                                |
| IES Virgen de la Encina<br><mark>五</mark> 家 Junta de<br>客 <mark>け</mark> Castilla y León<br>Ξ<br>JOYL - CENTRO - <b>D</b><br>Consejería de Educación                                                                             |                                             |                                                                                                    | $\blacktriangle$<br><b>A</b> RAMON MARIA CALLE FERNANDEZ<br><b>CD</b><br>$\tilde{\phantom{a}}$ |
| ANH                                                                                                    | Mostrar instrucciones estándar<br>$\bullet$ | Sí ≑                                                                                                    |                                                                                                |
| Participantes                                                                                                    | $\blacktriangleright$ Respuestas            |                                                                                                    |                                                                                                |
| Insignias                                                                                                    | Elección 1                                  | $E = \frac{1}{2}$ $\mathbf{A} = \begin{bmatrix} \mathbf{B} & \mathbf{I} \end{bmatrix}$<br>■ ■<br>85<br>e R<br>◎ H-P 参<br>п.<br>$\mathcal{L}$<br>$\mathcal{Q}$<br>聯<br>ູ<br><b>DK</b>                               |                                                                                                |
| Calificaciones                                                                                                    |                                             | Realiza movimiento lineal                                                                                                    |                                                                                                |
| Área personal                                                                                                    | Calificación                                | 100%<br>$\ddot{\phantom{1}}$                                                                                                    |                                                                                                |
| Inicio del sitio                                                                                                    | Retroalimentación                           | $E^*$ $E^*$ $A^*$ $B$ $I$ $I^*$<br>$\mathcal{Q}$<br>$\equiv$<br>  }≡<br>ዔ<br>్వ<br>А<br>Ø<br>P.<br><b>Exit</b><br>HP 综<br>市<br>٠                                                                                   |                                                                                                |
| Calendario                                                                                                    |                                             |                                                                                                    | 7                                                                                              |
| Banco de contenido                                                                                                    | Elección 2                                  | $\mathbf{B}$ $I$<br>$\Omega$<br>描<br>挂<br>ዔ<br>$\mathbb{S}$<br>R<br>ረካ<br><b>T</b><br>$\mathbb{T}^*$ Av<br>v.<br><b>E</b><br>H-P 等<br>Fr.<br>峰                                                                     |                                                                                                |
| Mis cursos                                                                                                    |                                             | movimiento hidráulico                                                                                                    |                                                                                                |
| ANH                                                                                                    | Calificación                                | Ninguno<br>$\bullet$                                                                                                    |                                                                                                |
| PUB_ME_ANH                                                                                                    | Retroalimentación                           | $\mathbb{T} \cdot \mathbf{A} \cdot \mathbf{B}$ I<br>н<br>恒<br>ዔ<br>S<br>П<br>œ٦<br>$Q -$<br>Ы<br>H-P 卷<br>P.<br>◢<br>Fr.<br>nf i                                                                                   |                                                                                                |
| PGMC                                                                                                    |                                             |                                                                                                    | $\lambda$                                                                                      |
| PMI                                                                                                    | Elección 3                                  | $\equiv$<br>ዔ<br>$\mathbb{S}$<br>ረካ<br>$\mathbb{R}$ $\bullet$ $\mathbf{A}$ $\bullet$ $\mathbf{B}$ $\mathbf{I}$<br>$\mathcal{Q}$<br>挂<br><b>Exit</b><br>R<br>HP卷<br>P.<br>$\mathcal{L}_{\mathcal{F}}$ .<br>面<br>Fr. |                                                                                                |
| Agregar un bloque                                                                                                    |                                             |                                                                                                    |                                                                                                |
|                                                                                                    | Calificación                                | Ninguno<br>$\ddot{\phantom{1}}$                                                                                                    |                                                                                                |
|                                                                                                    | Retroalimentación                           | 8S<br><b>R</b><br>■ 目<br>@ H-P 券<br>$\mathbb{E}[\mathbf{F}^{\star} \mid \mathbb{B}^{\star} \mid \mathbf{A}^{\star} \mid \mathbf{B} \mid I \mid \mathcal{A}^{\star}]$<br>$\mathcal{Q}$<br>Ø<br>÷,<br>市<br>⊕         |                                                                                                |
|                                                                                                    |                                             |                                                                                                    | $\overline{ }$                                                                                 |
|                                                                                                    | Elección 4                                  | ዔ<br>SS.<br>R<br>ረካ<br>$F \times T \times \mathbf{A} \times \mathbf{B}$<br>$\Omega$<br>₩<br>信<br><b>E</b><br>$\mathbf{L}$<br>$\epsilon$<br>nt i<br>H-P                                                             | 弟                                                                                              |
|                                                                                                    |                                             |                                                                                                    |                                                                                                |
| 18:45<br>ā<br>$\circ$<br>耳<br>ℯ<br>H<br>w∃<br>$\rho$ Escribe aquí para buscar<br>昂<br>ы<br>$\overline{\mathbf{o}}$<br>19°C Soleado へ 口 d×<br>25/10/2022                                                                          |                                             |                                                                                                    |                                                                                                |

Guardar cambios y seguir editando

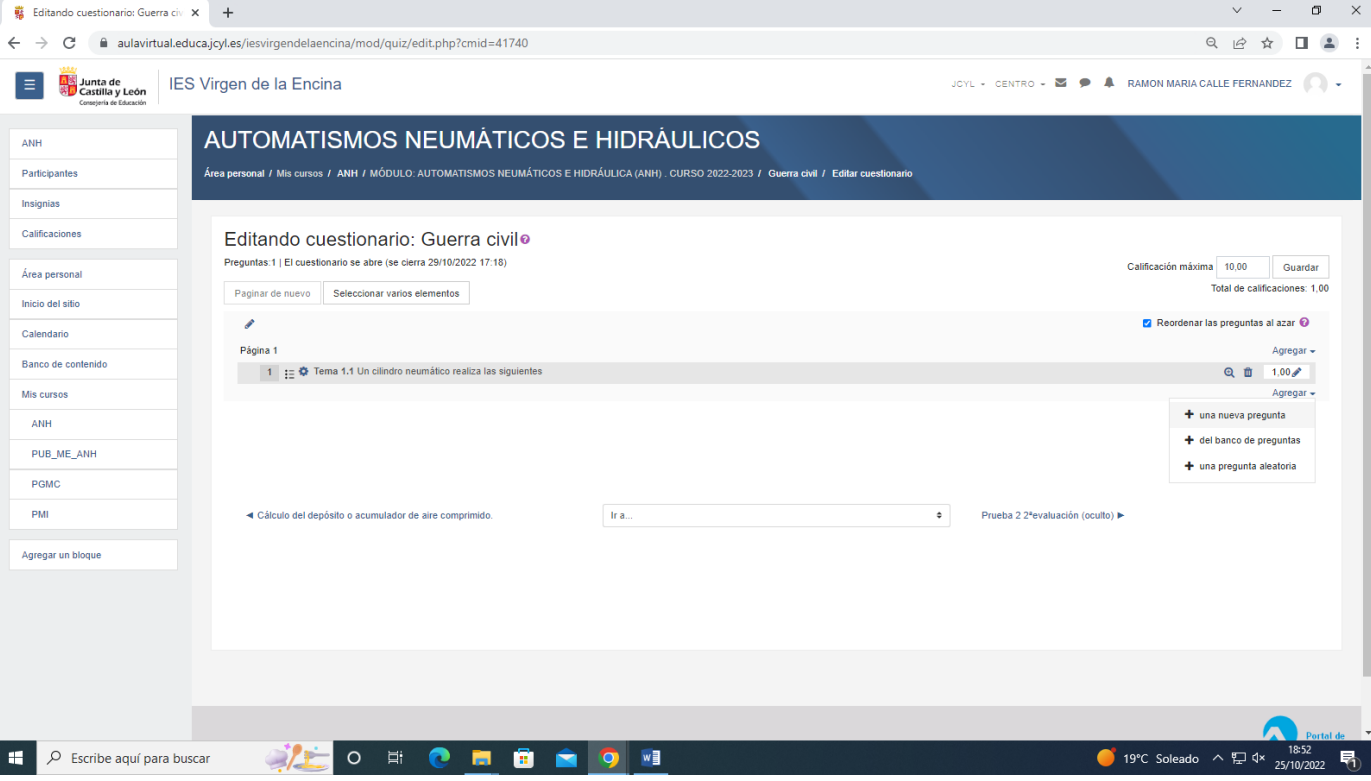

# Una nueva pregunta

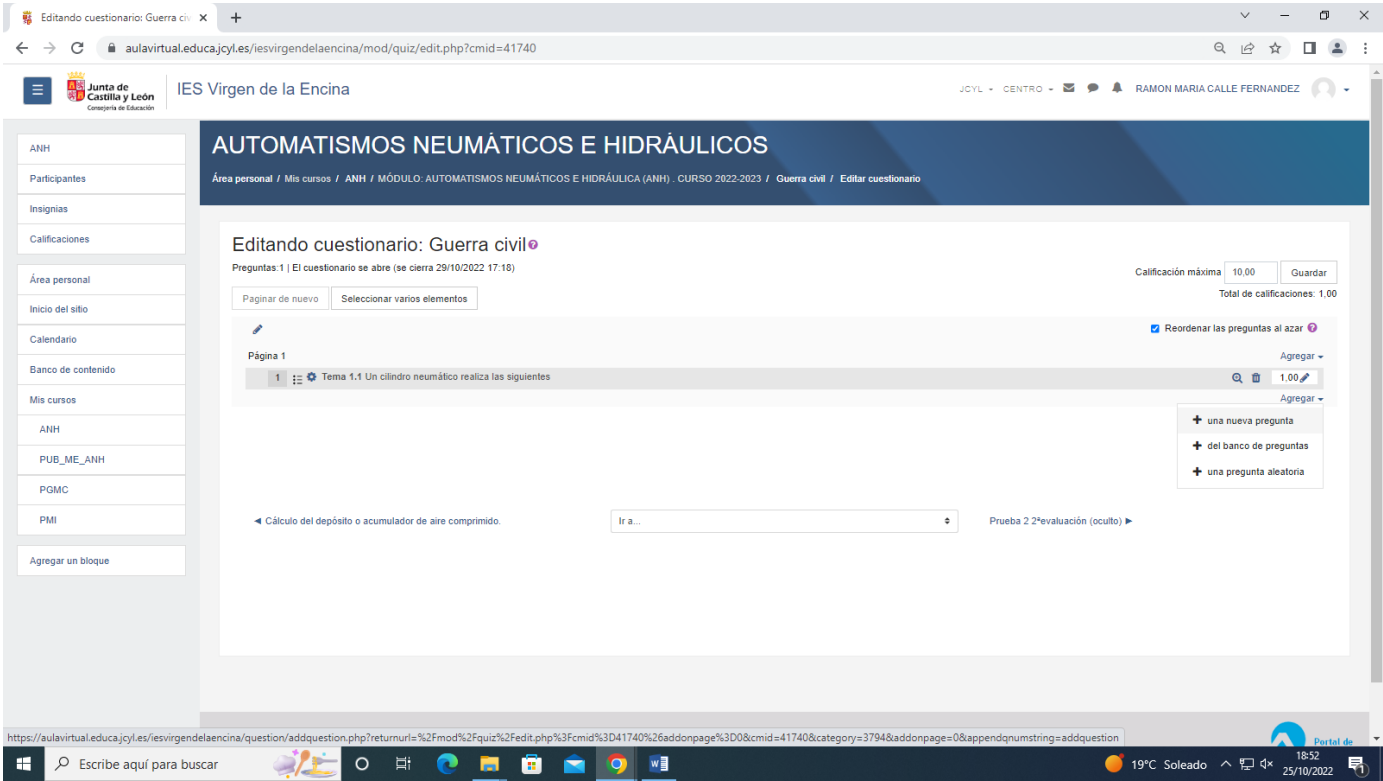

### Respuestas cortas

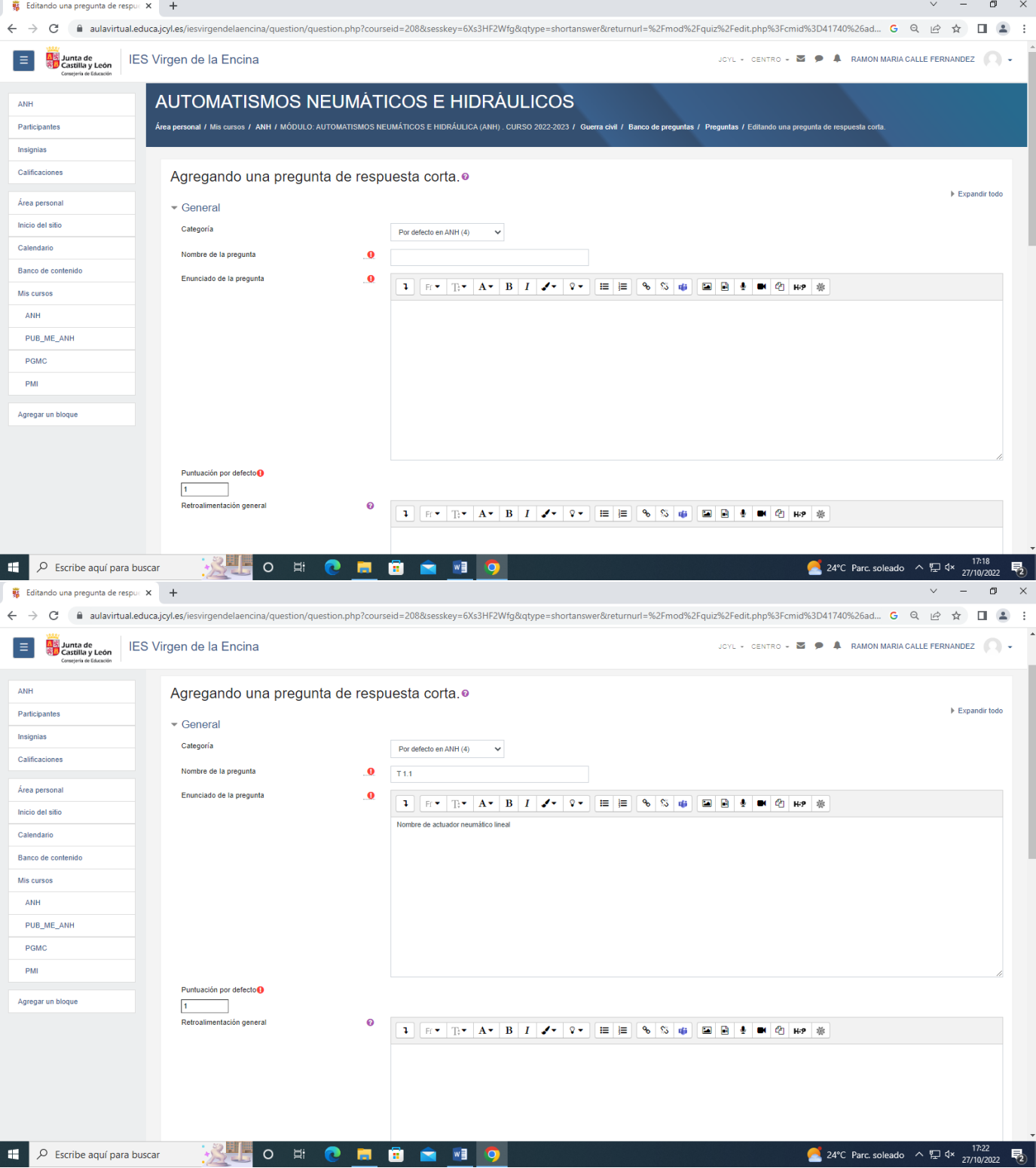

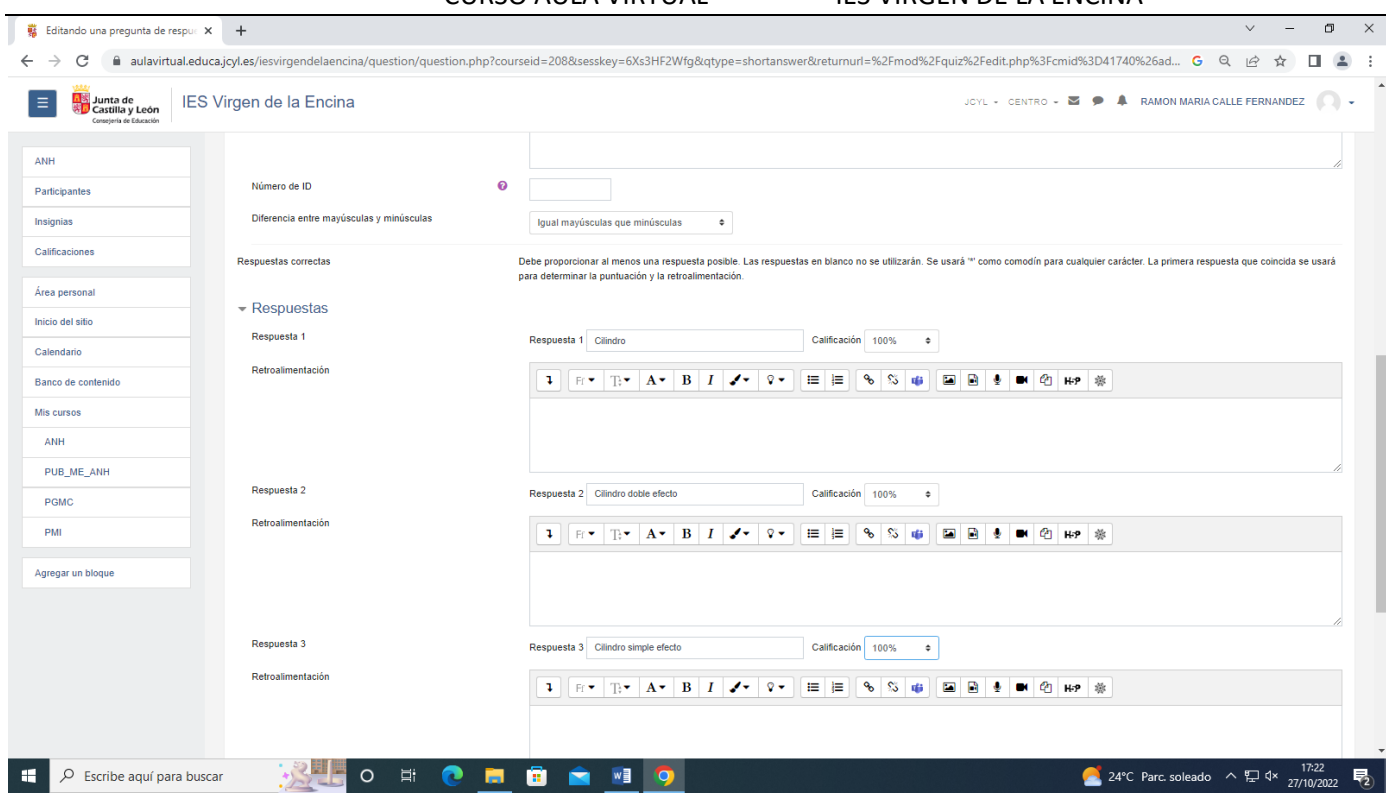

# Pregunta de respuesta numérica

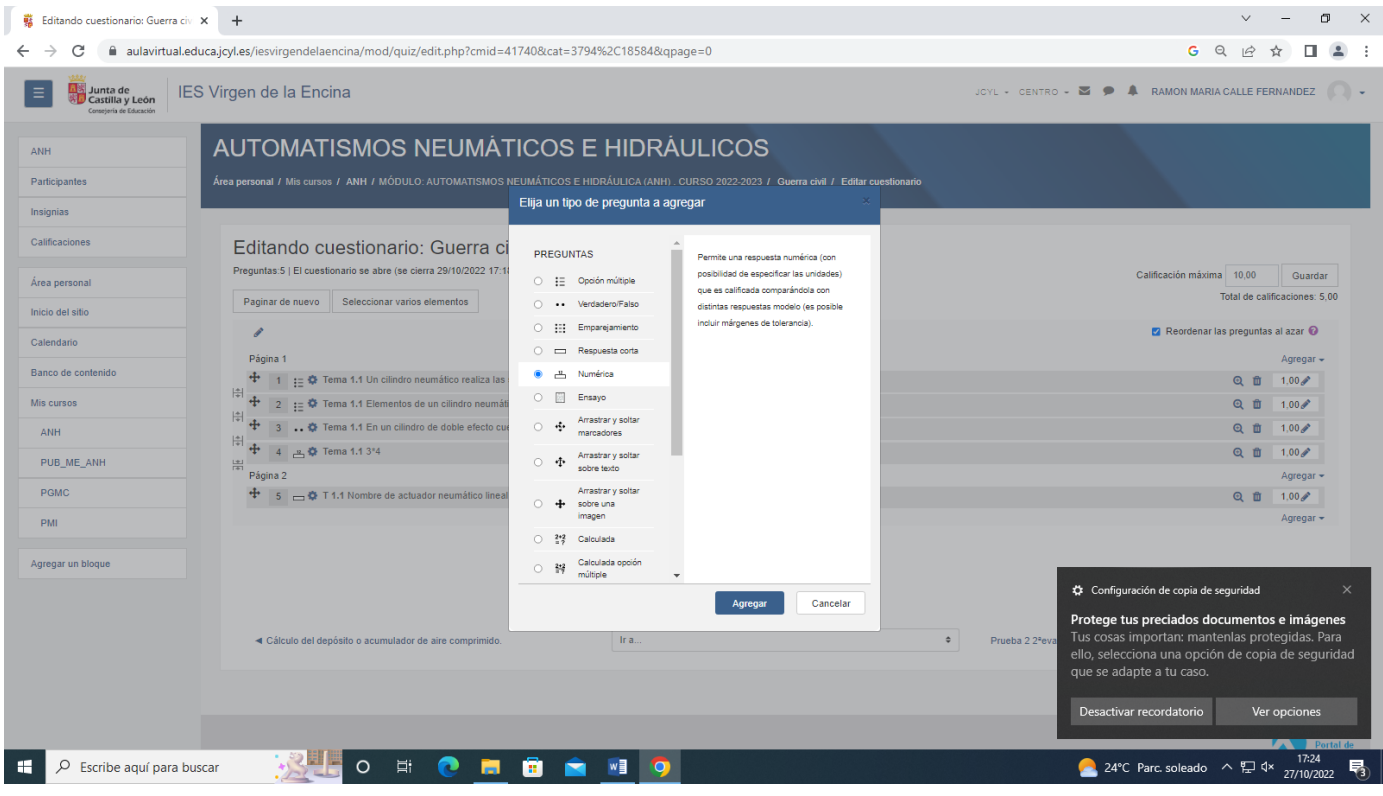

Arrastrar y soltar

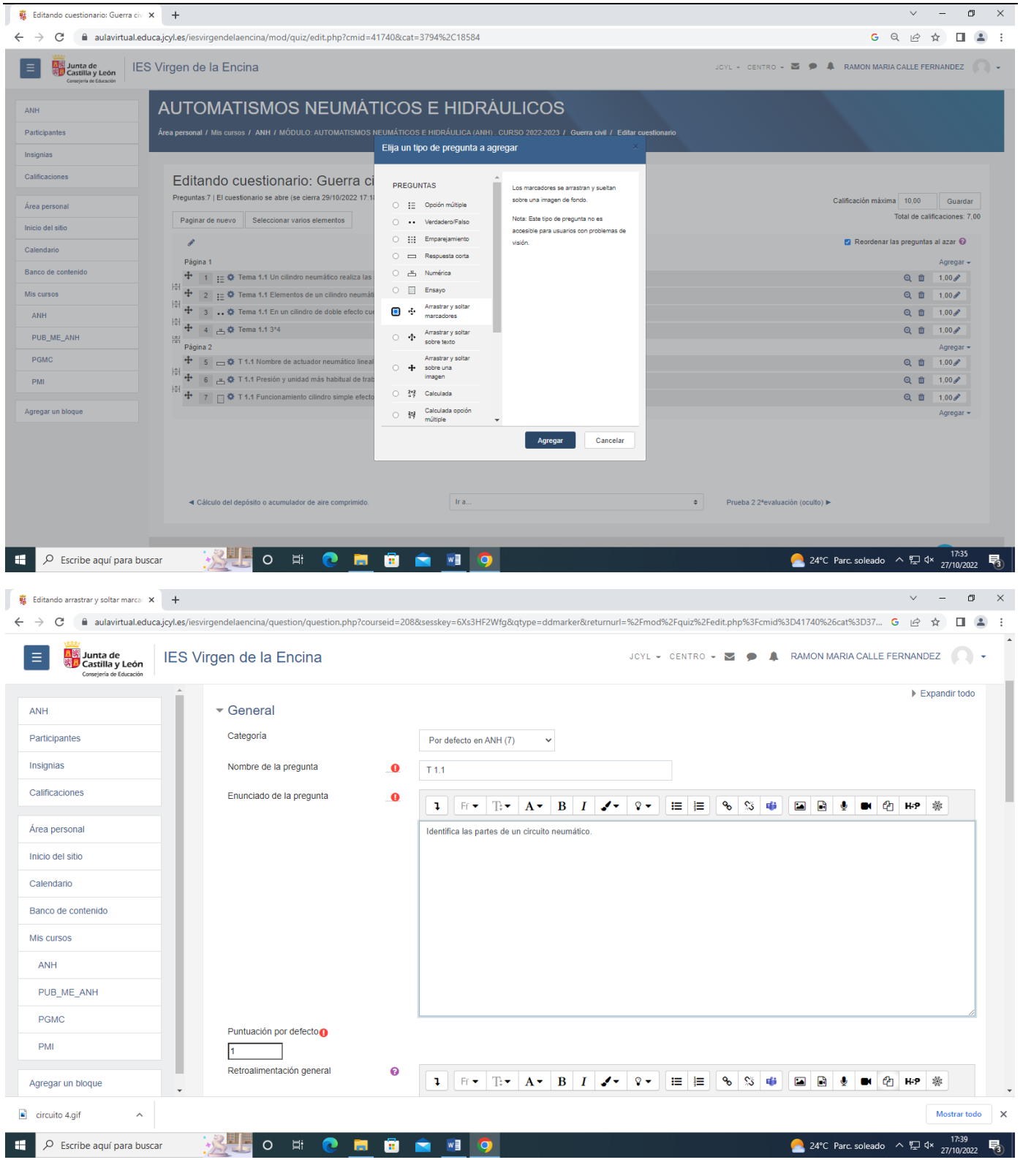

En previsualizar arrastrar la imagen (circuito neumático)

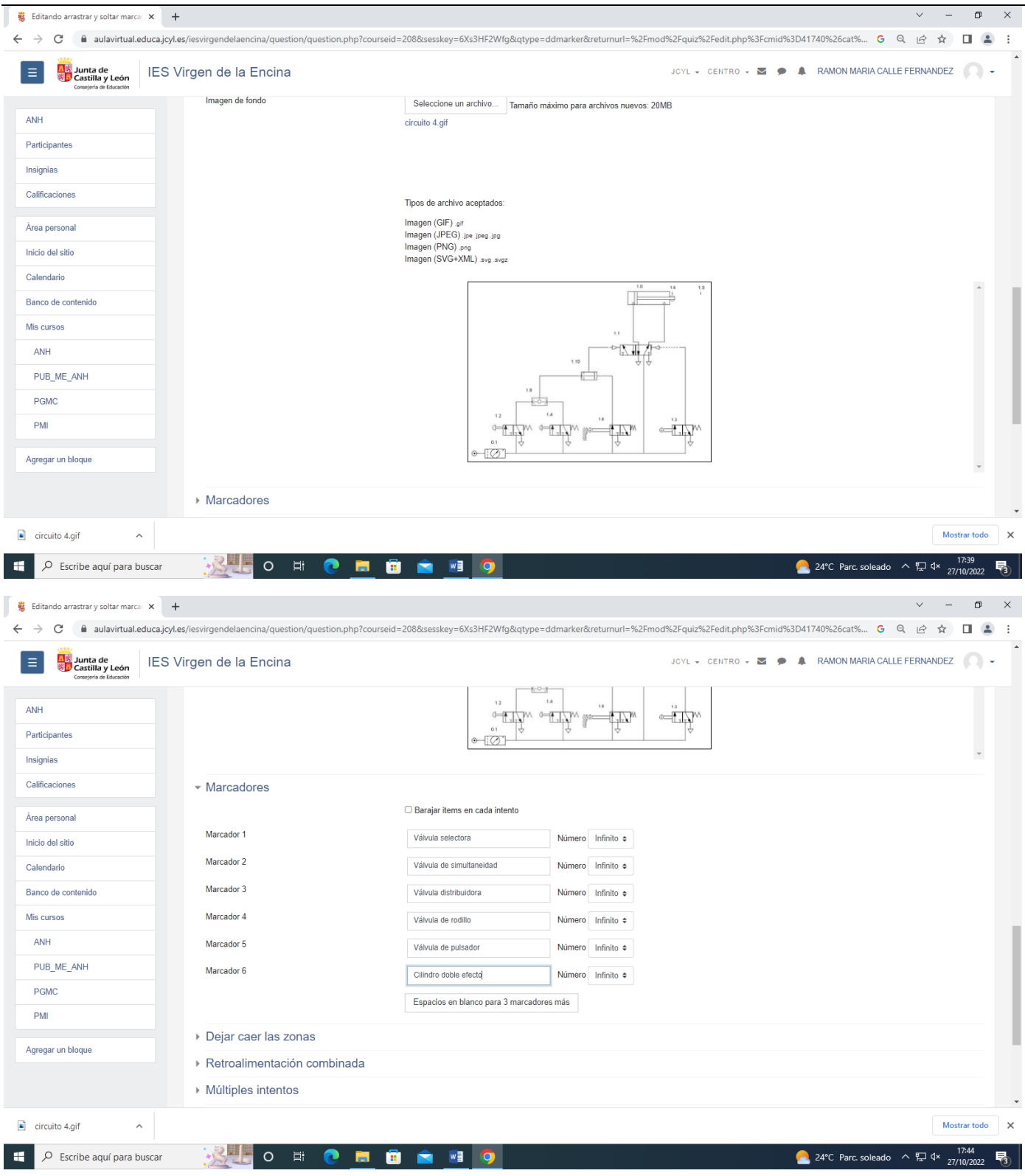

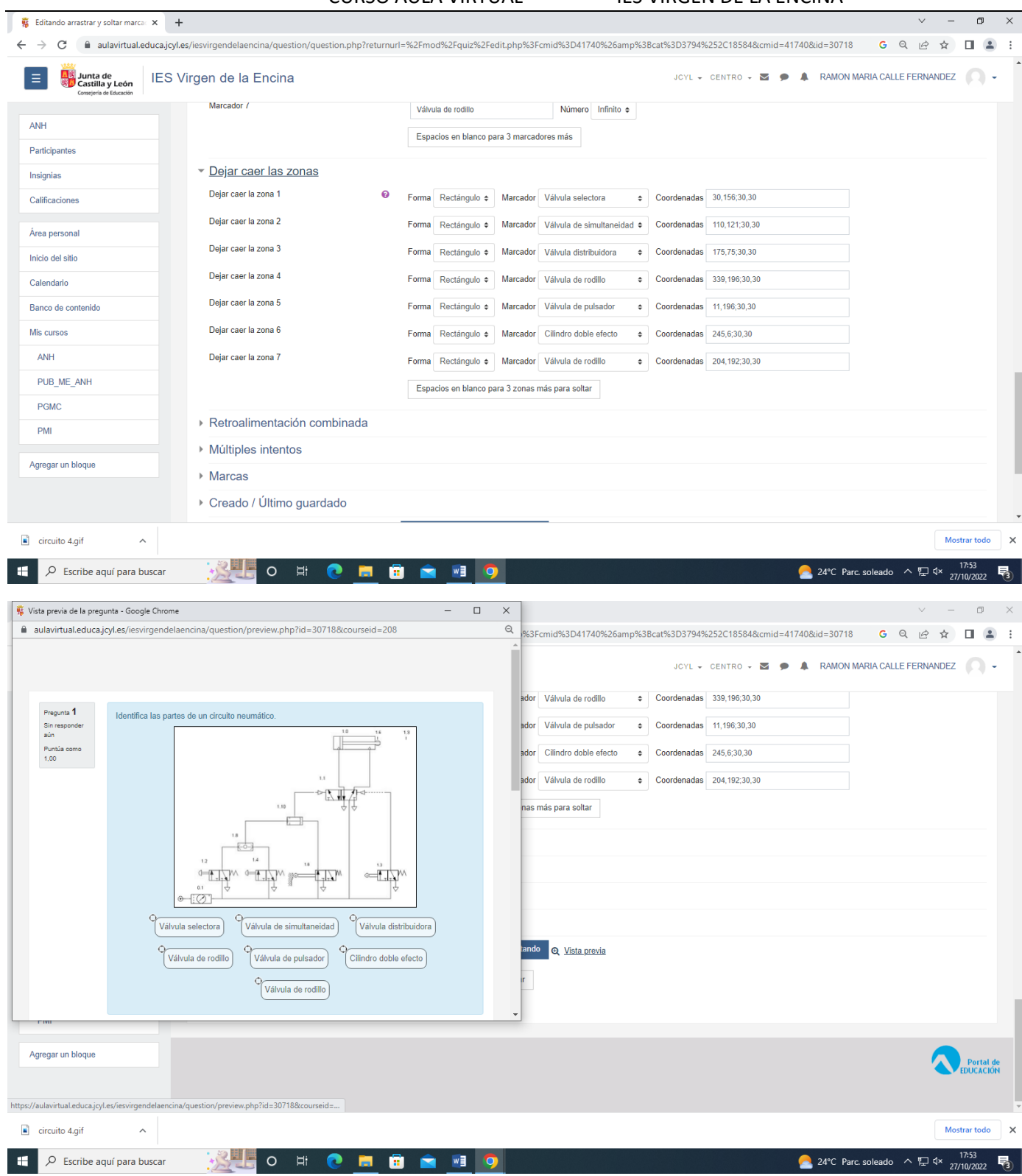

Arrastrar y soltar imagen

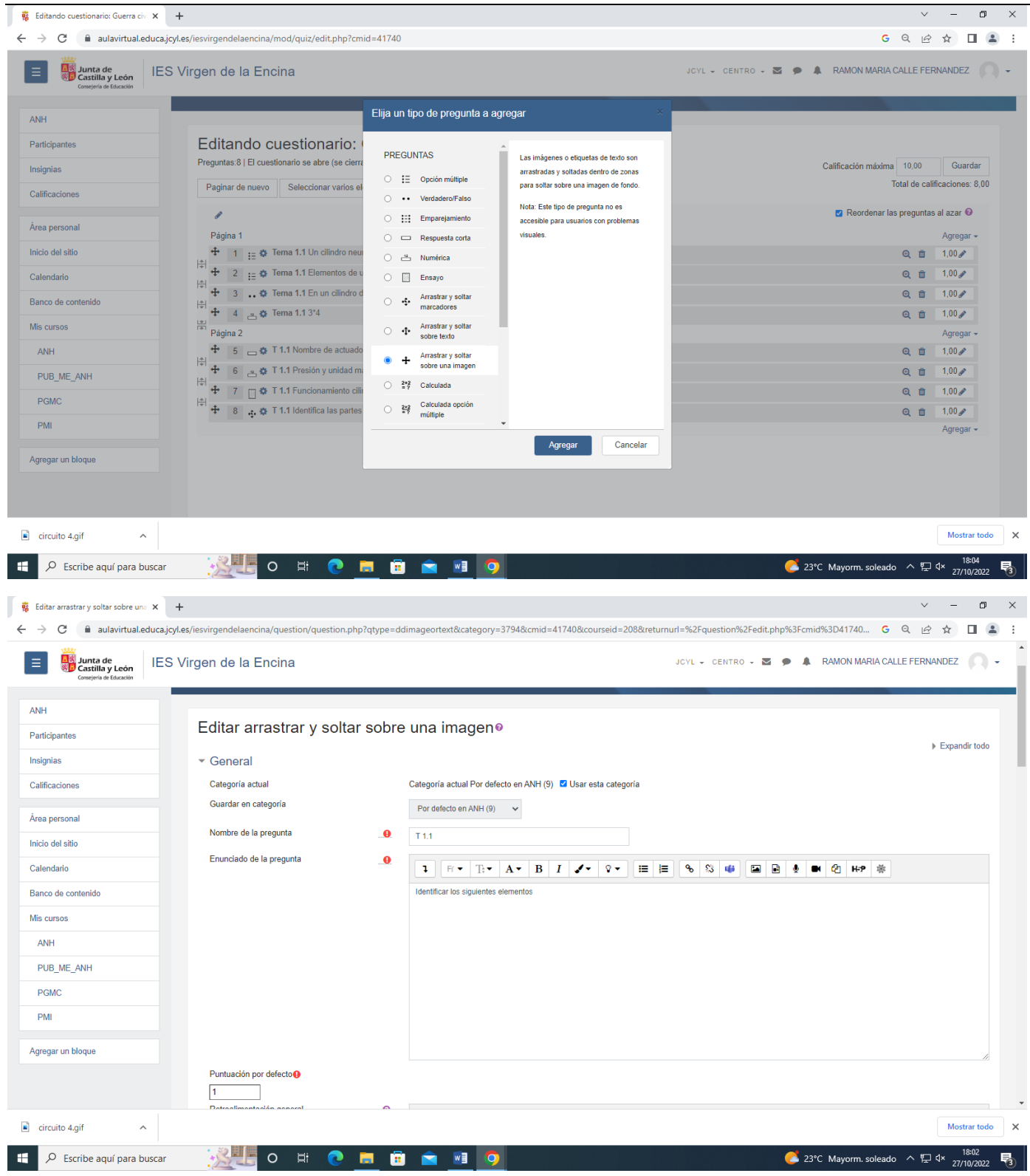

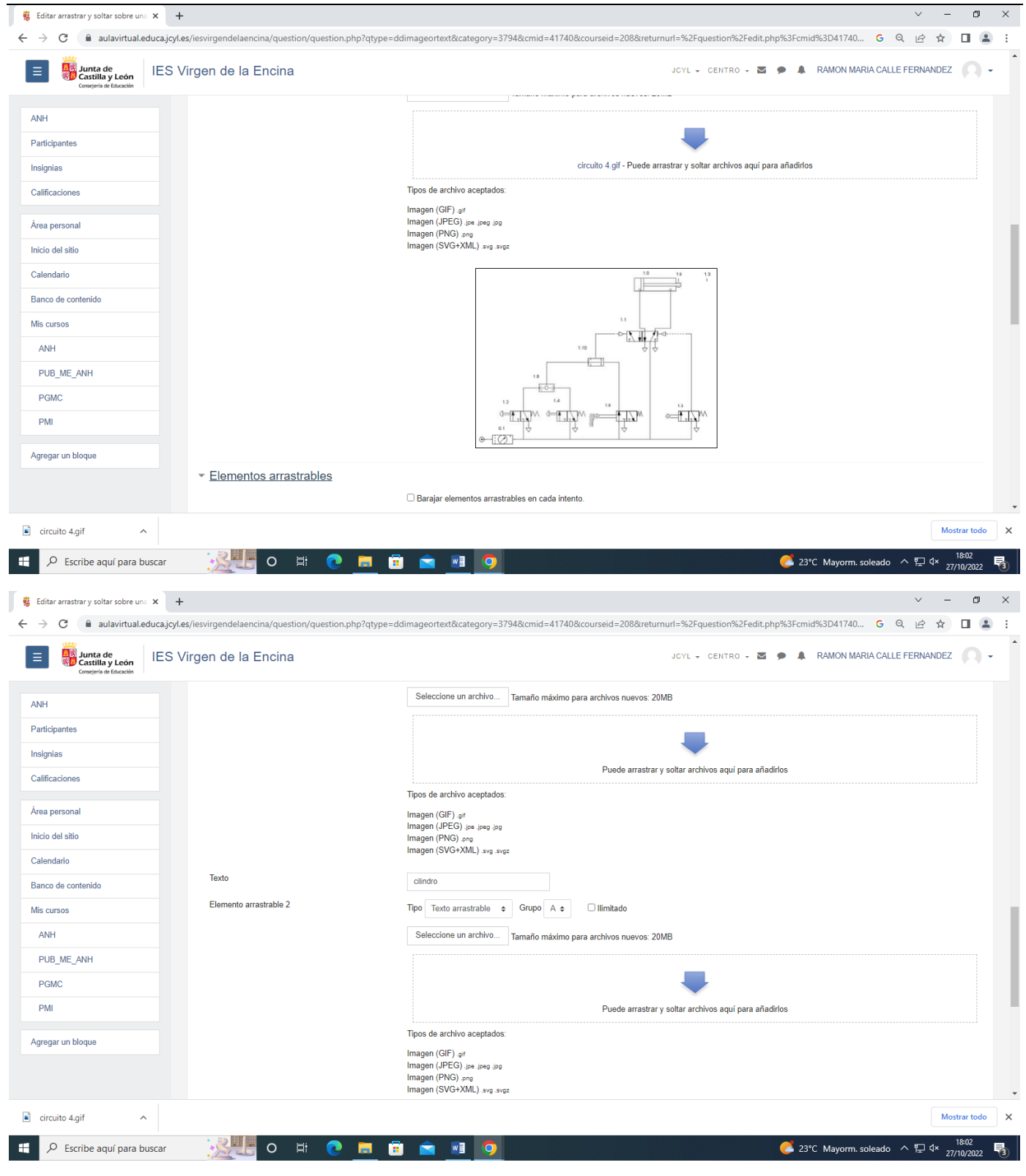

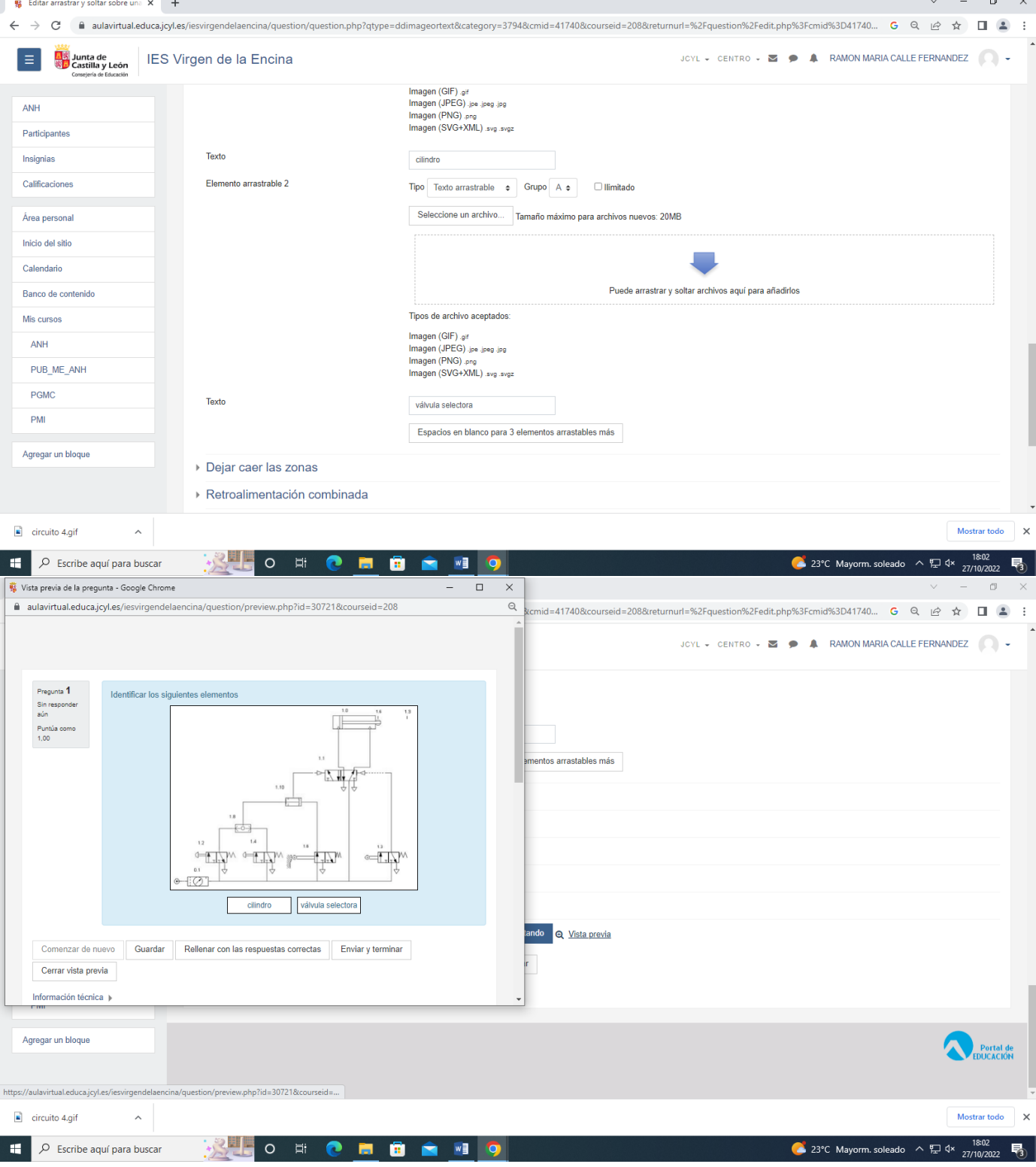

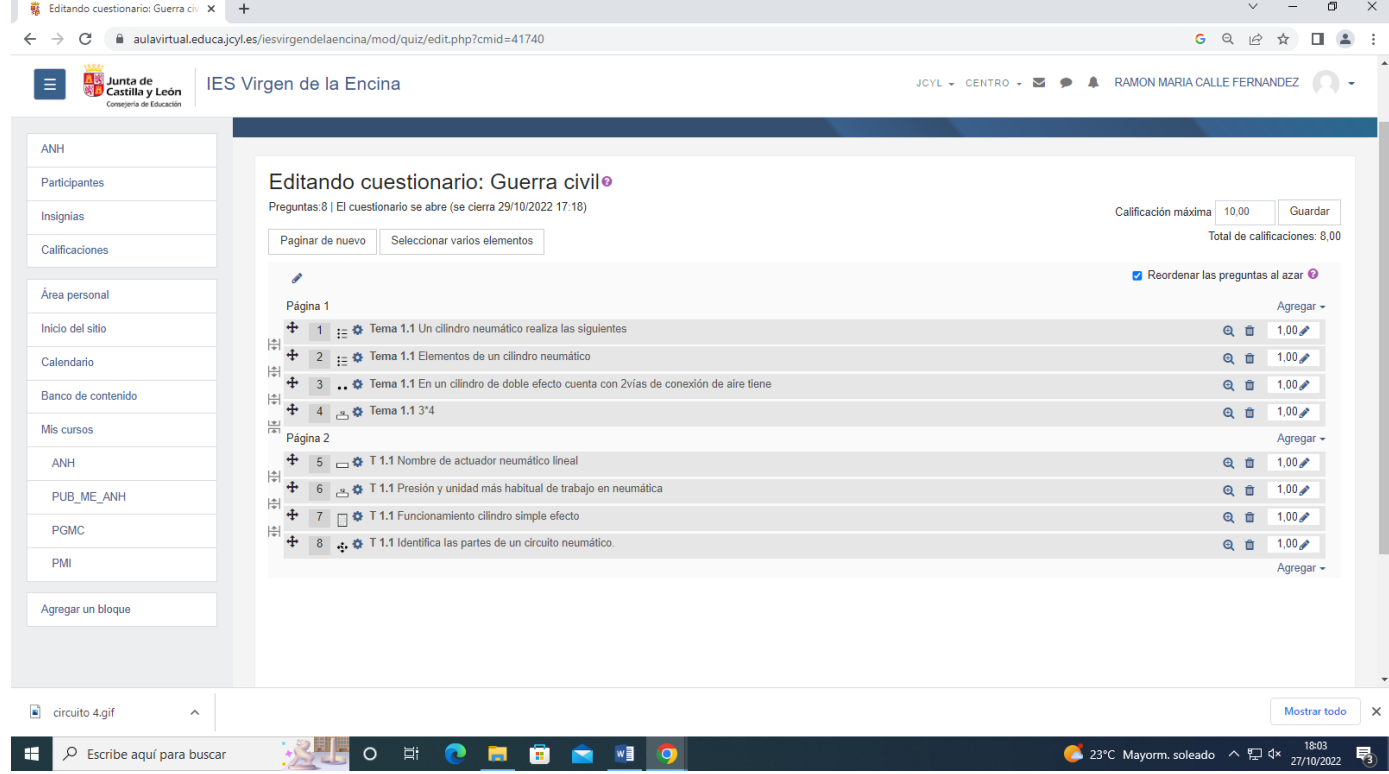

### Arrastrar y soltar sobre texto

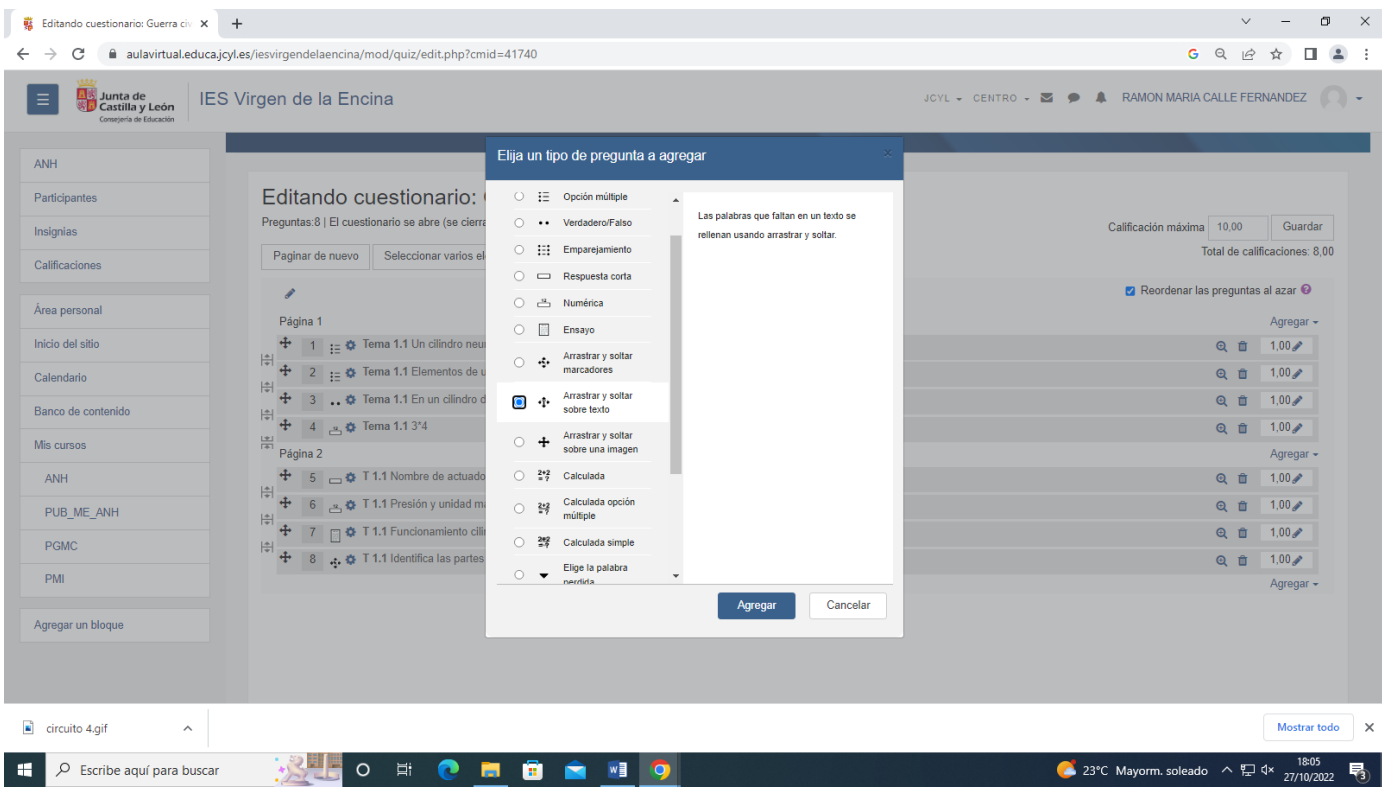

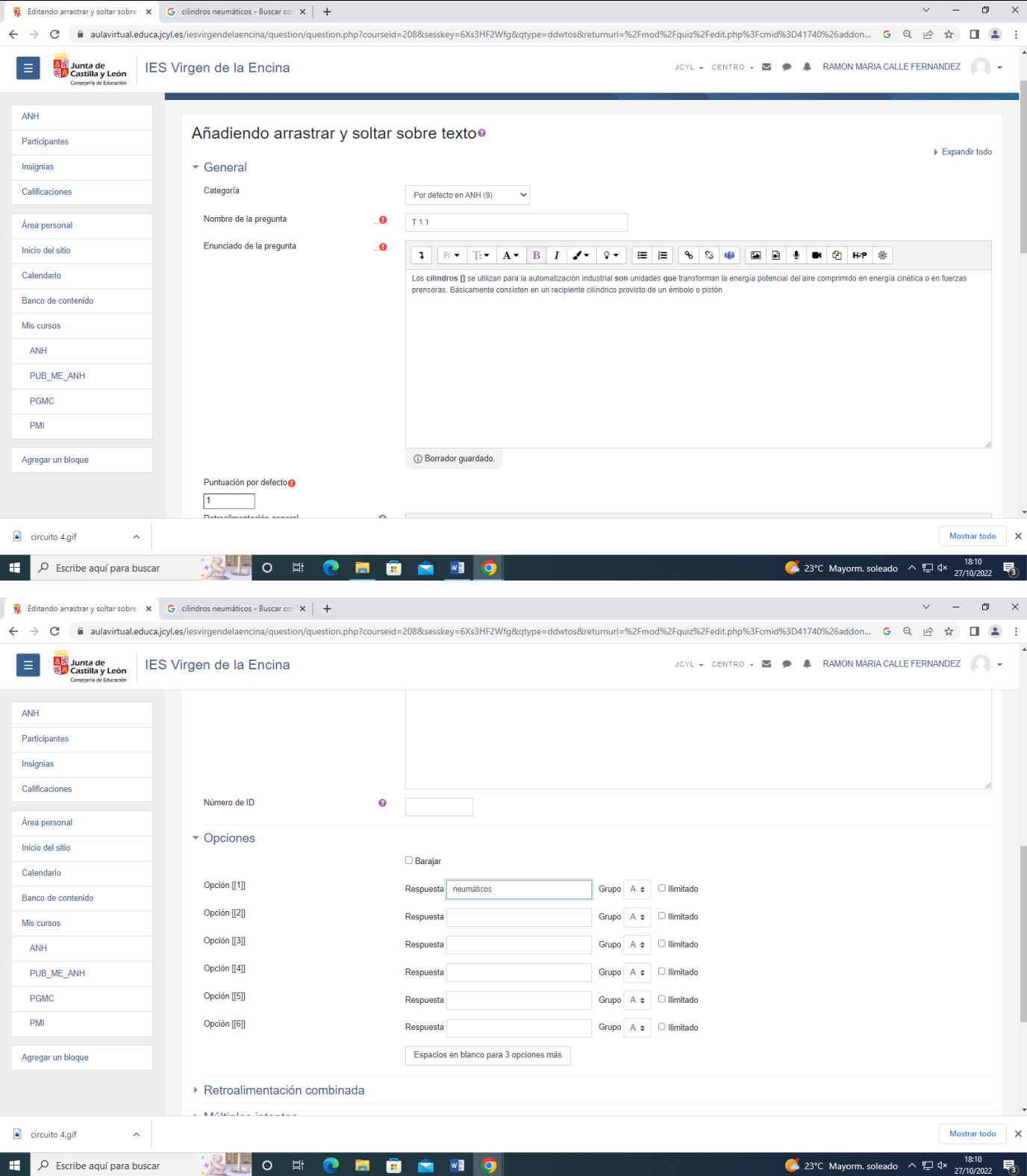

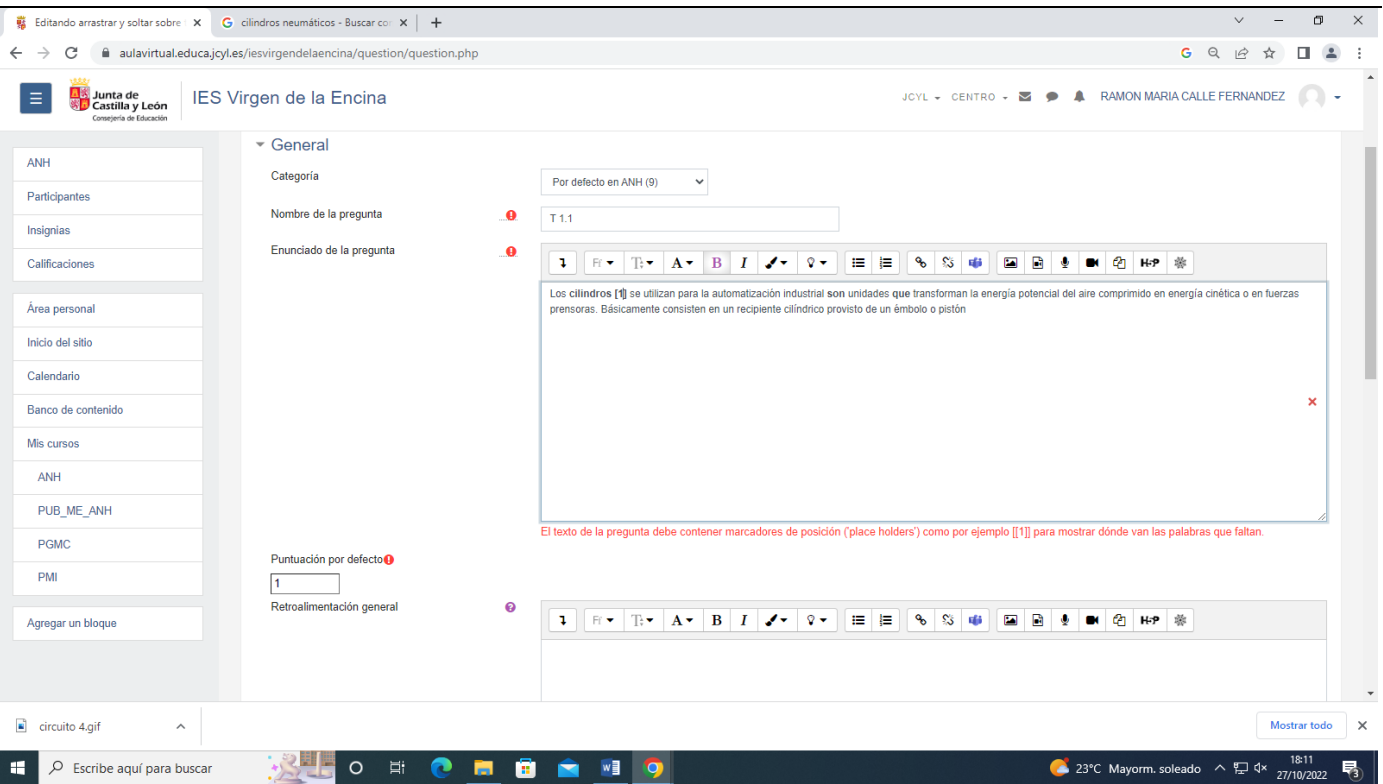

### Pregunta calculada

Se pone una imagen y varias preguntas de esa imagen.

### Editor CLOZE de Moodle

### Generador de preguntas tipo CLOZE

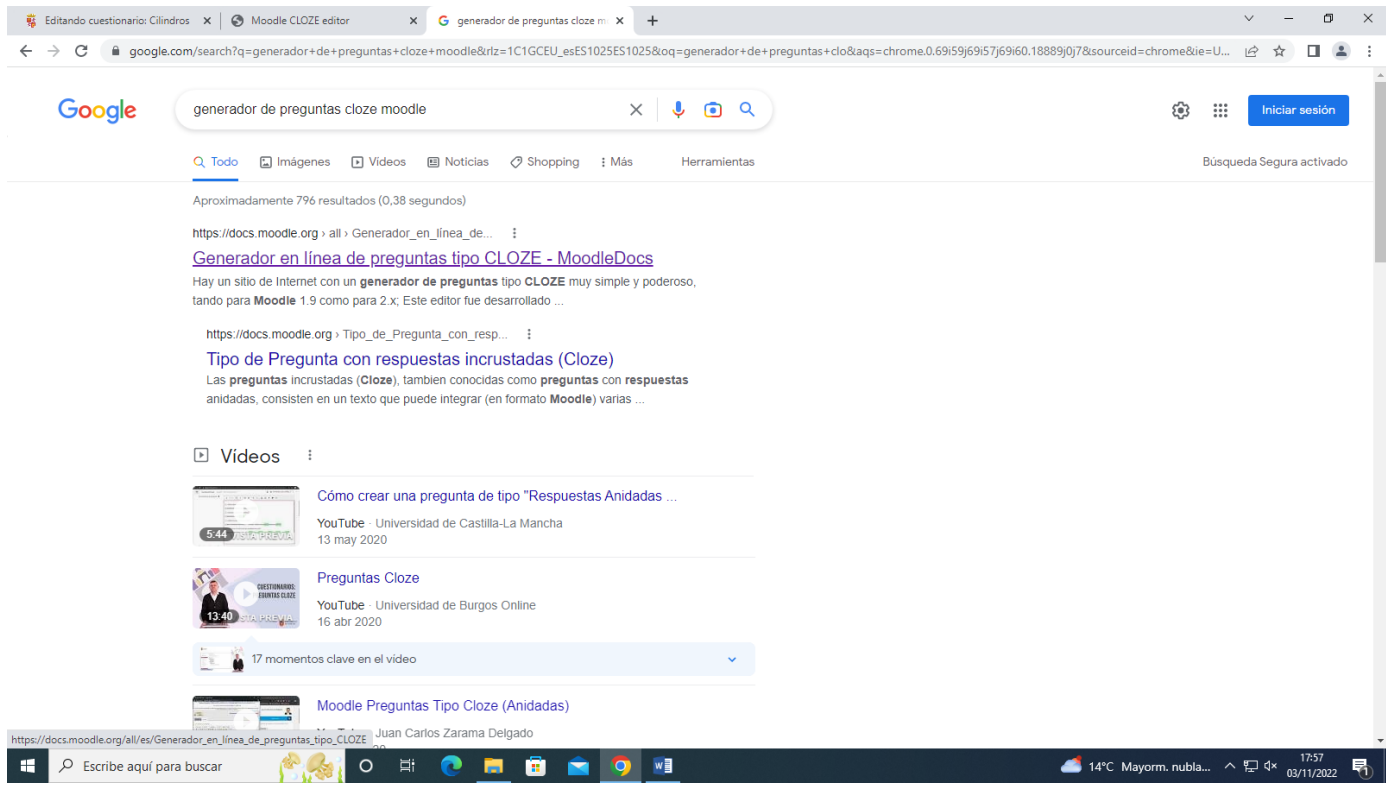

Hacer clic en el enlace de esta página

### Sitio web: <http://projects.ael.uni-tuebingen.de/quiz/htmlarea/index.php>

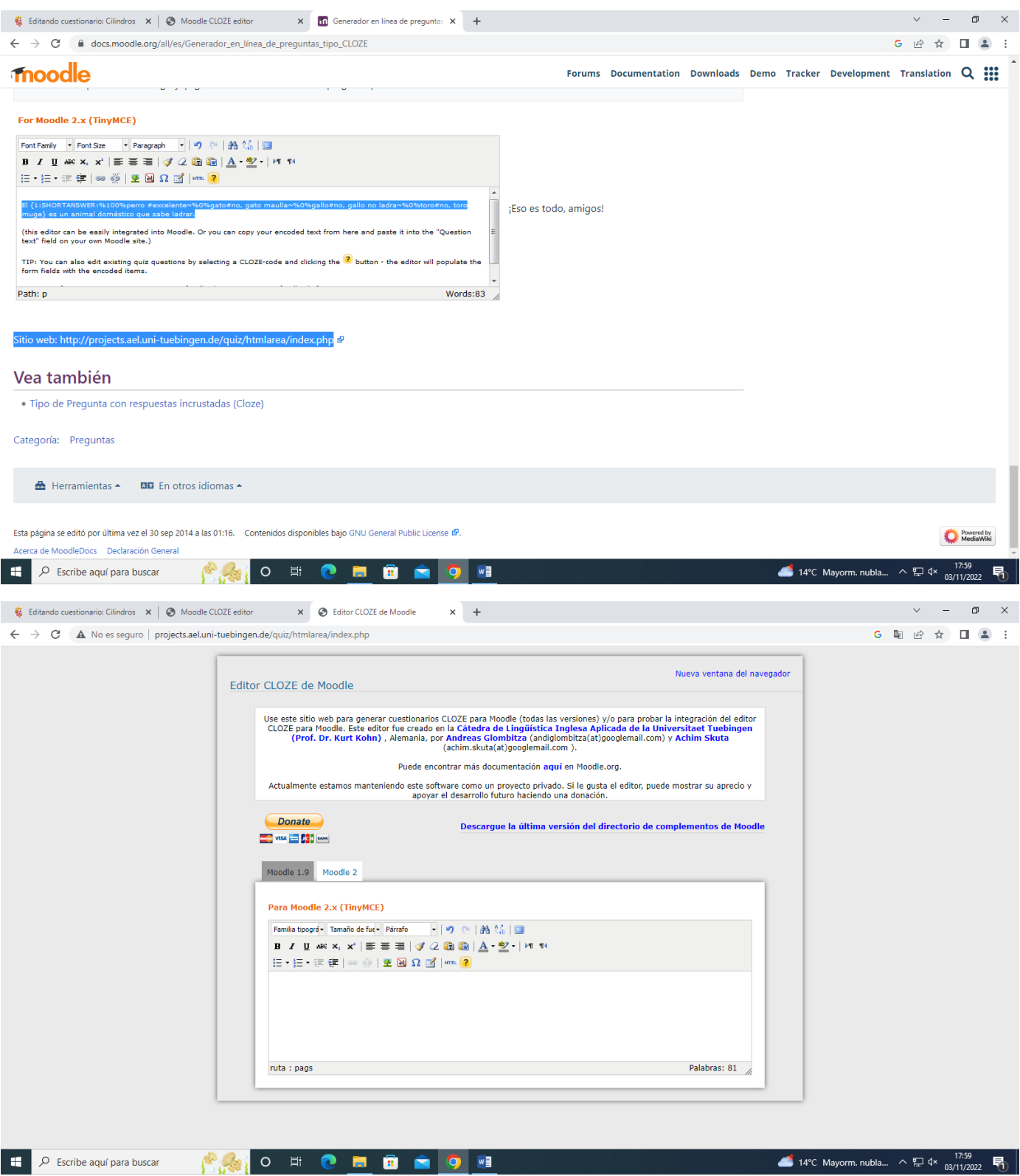

Escribir el texto de la pregunta y poner 2 puntos a continuación en botón ¿ poner la respuesta y elegir en la parte superior el tipo de pregunta, pregunta responder corta o numérica ..

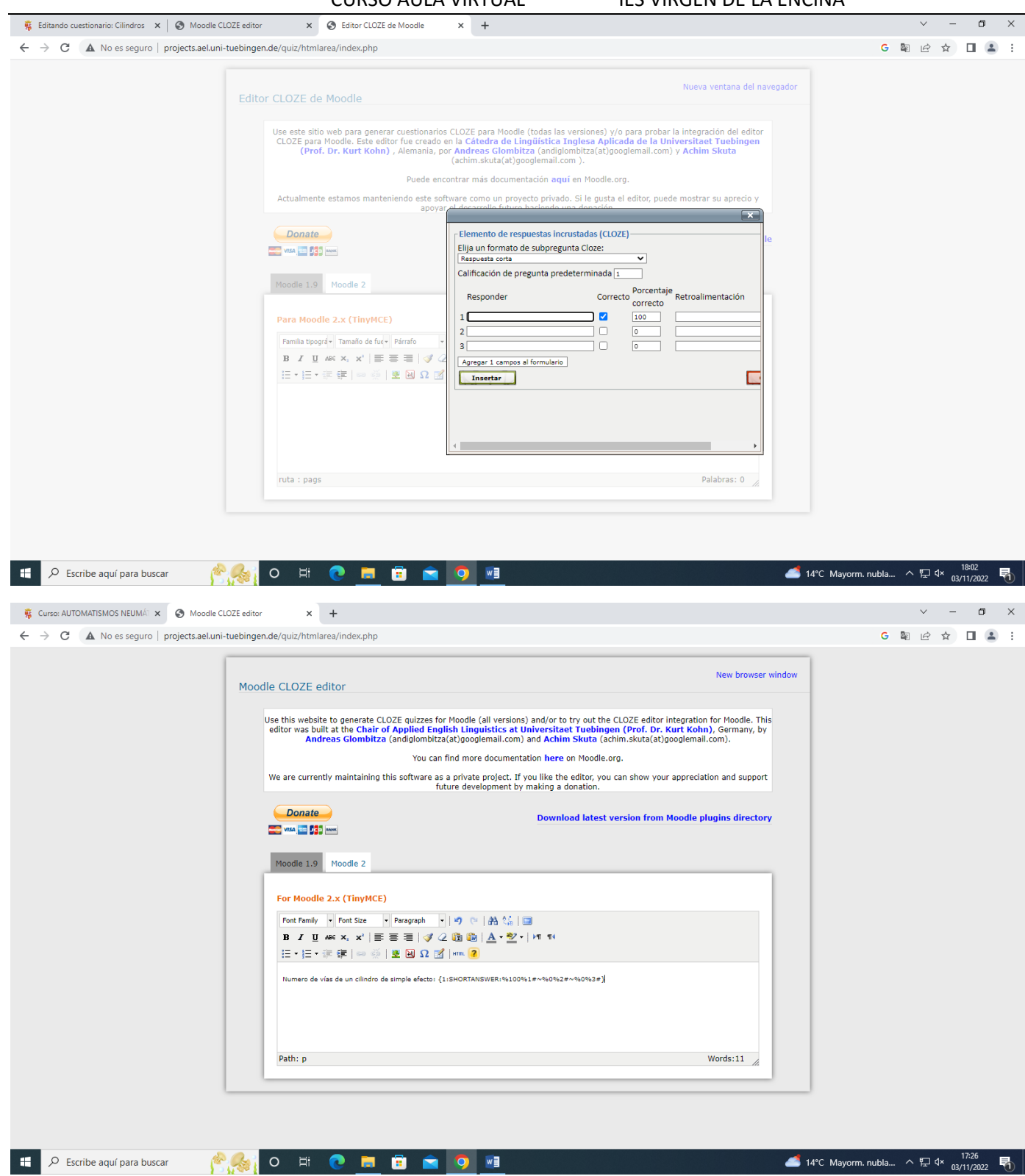

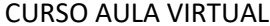

IES VIRGEN DE LA ENCINA

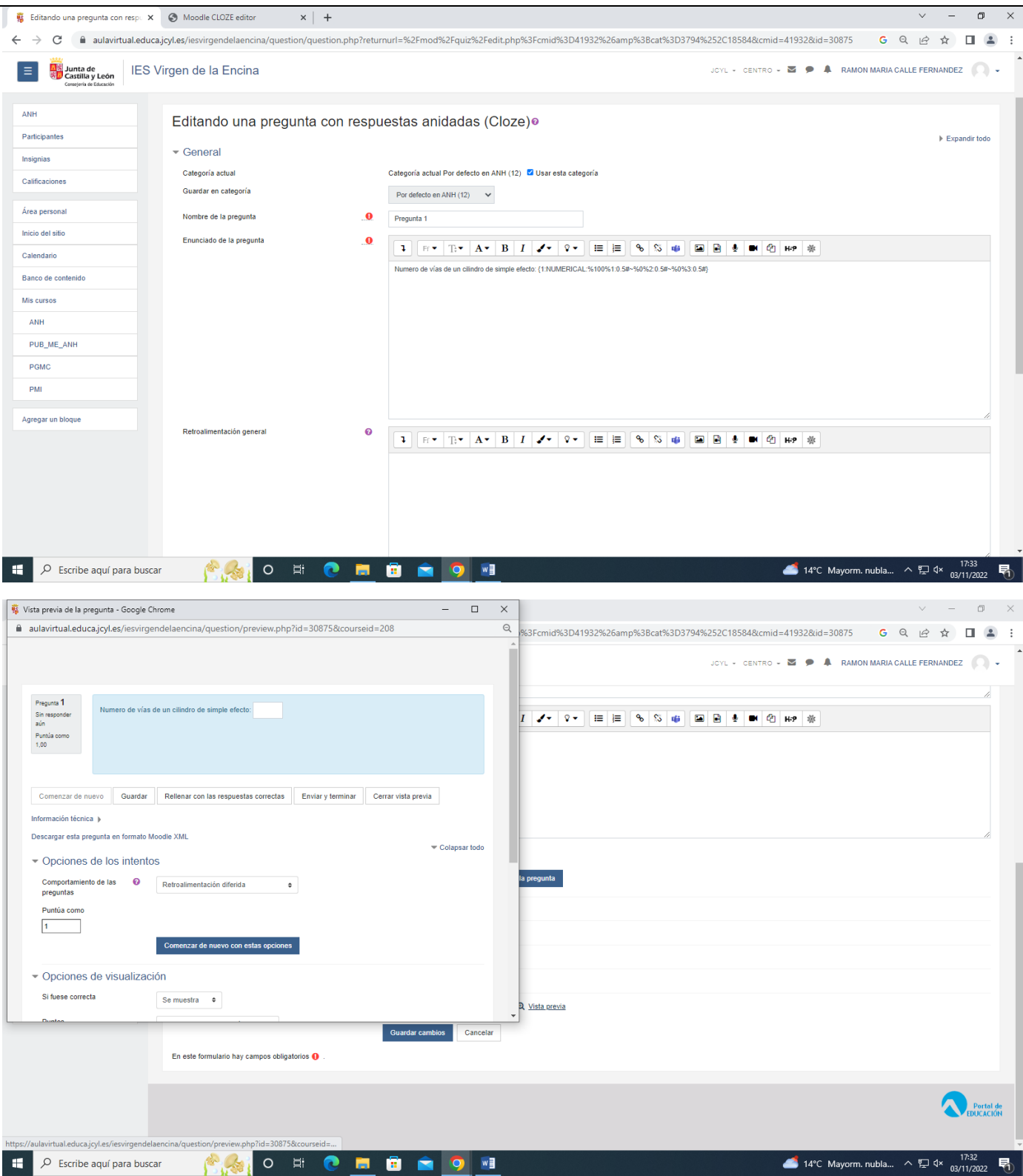

**Nº de vías de un cilindro de doble efecto**

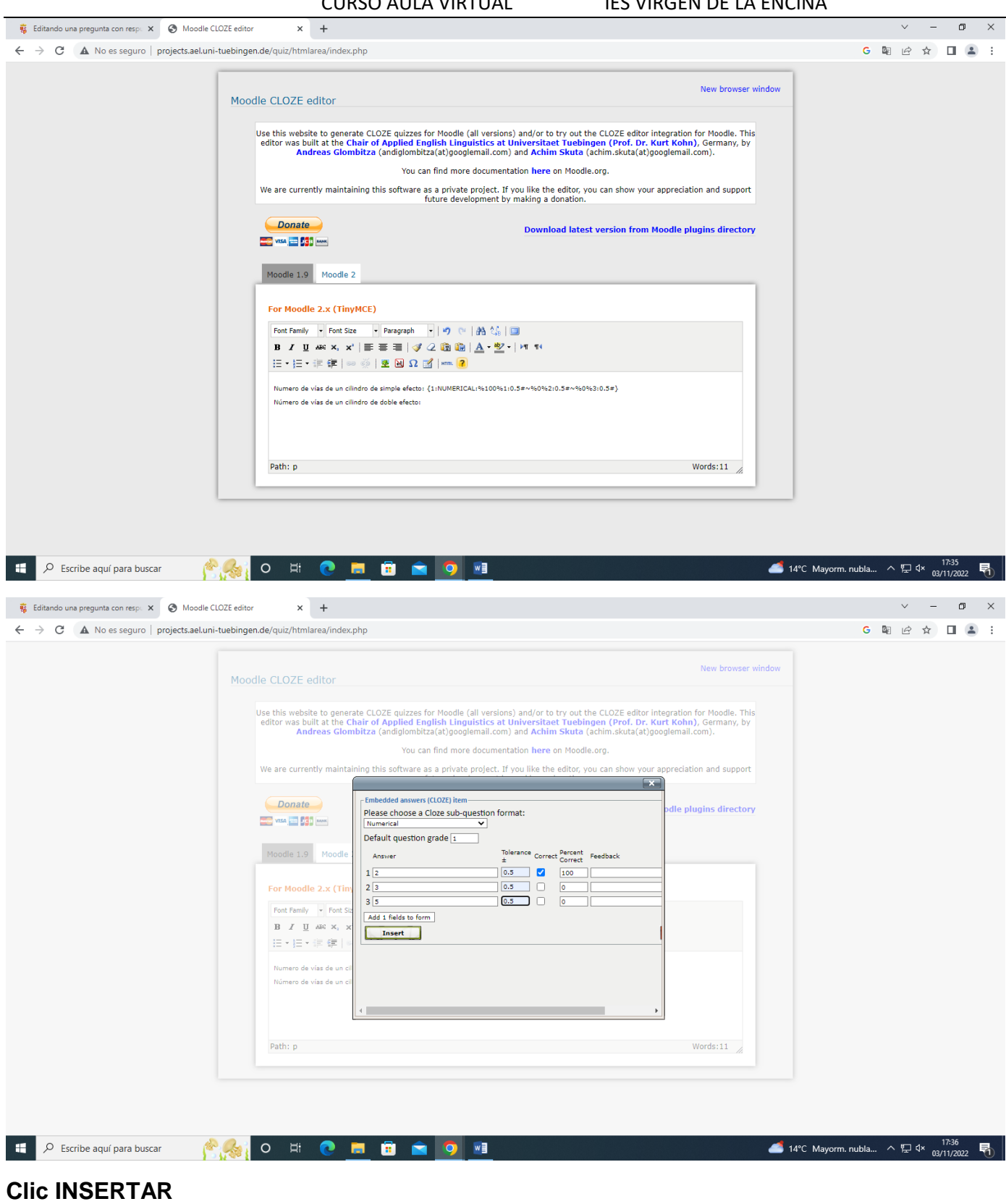

Número de vías de un cilindro de doble efecto:{1:NUMERICAL:%100%2:0.5#~%0%3:0.5#~%0%5:0.5#}

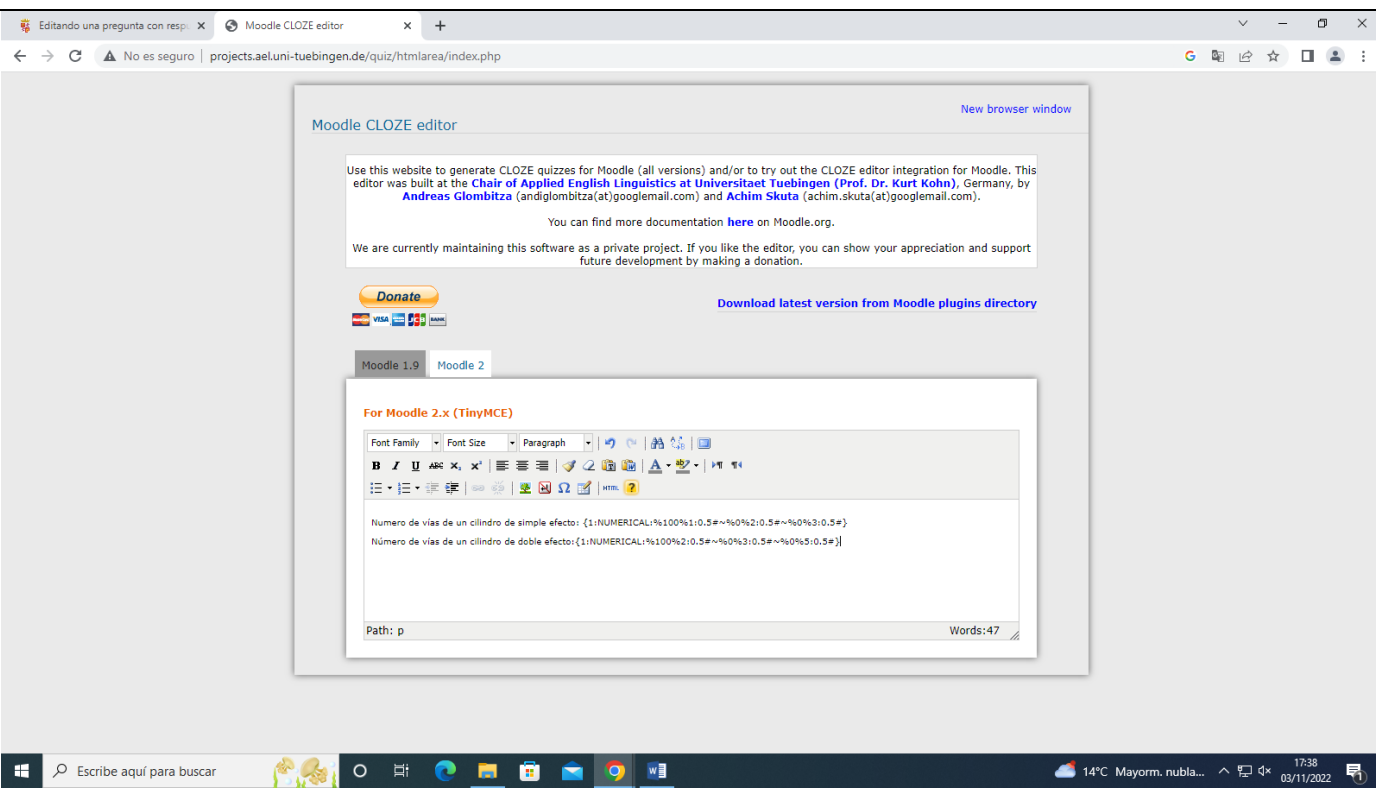

**Copiar la pregunta de CLOZE y pergarla en Moodle en el cuestinorio en tipo de pregunta CLOZE**

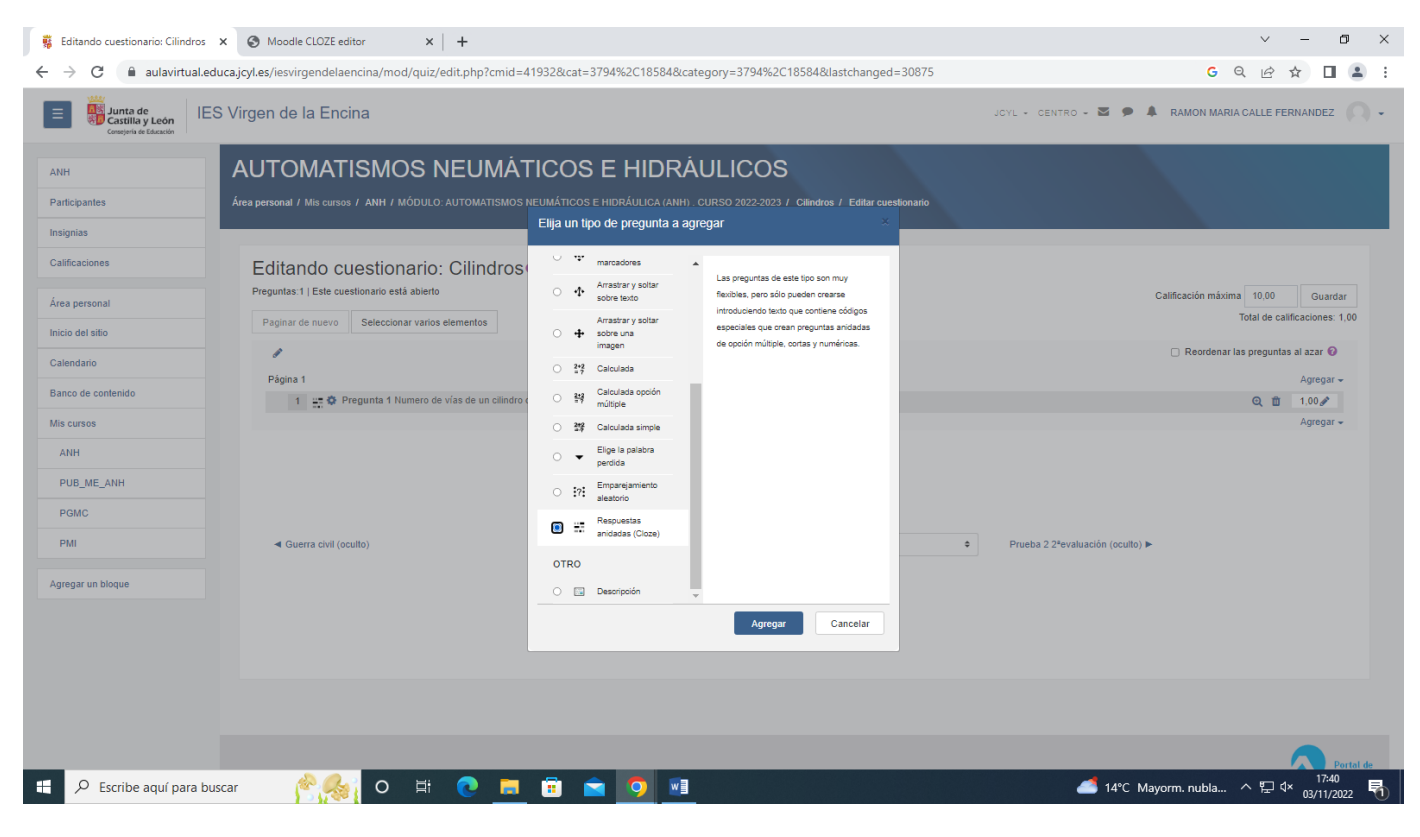

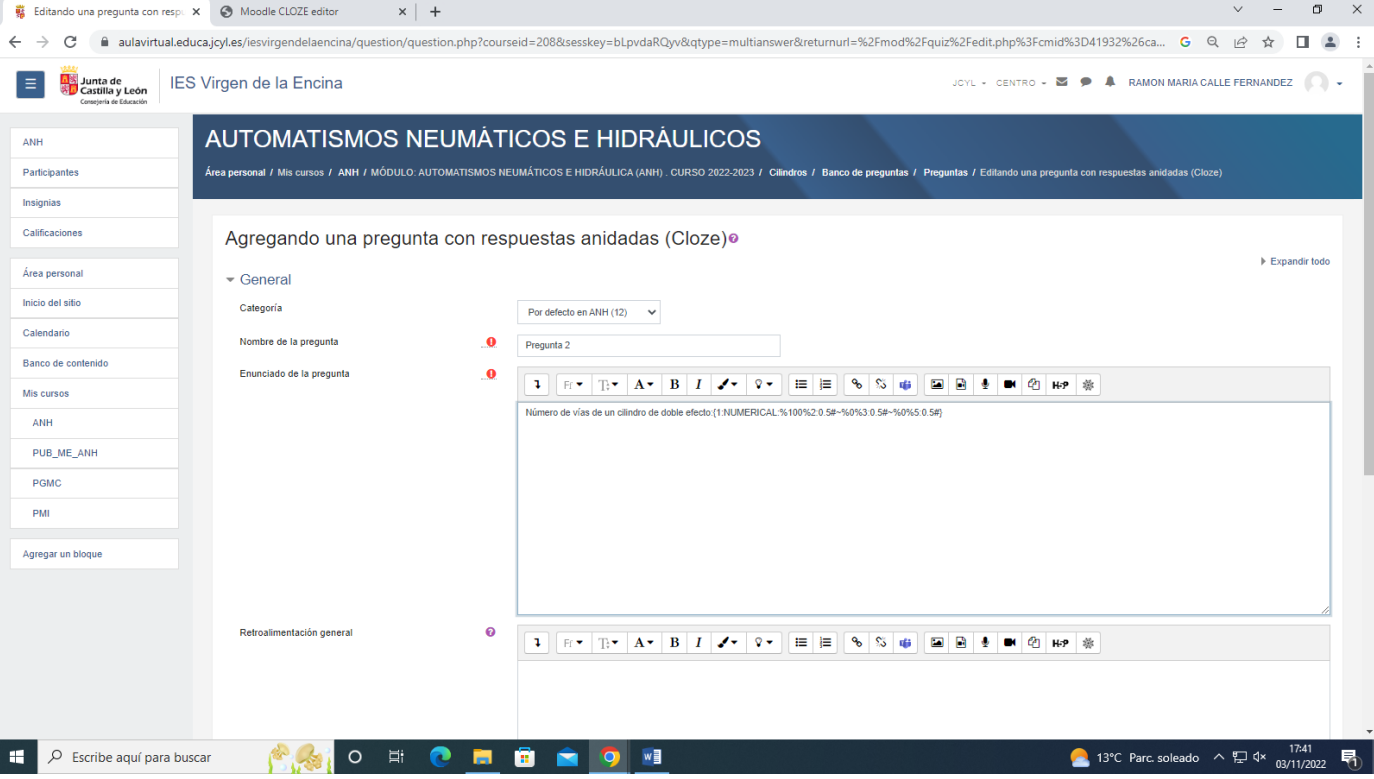

# **Decodificar verificar el enunciado de la pregunta**

### **Guardar cambios y seguir editando**

### **Ver el cuestionario en vista previa**

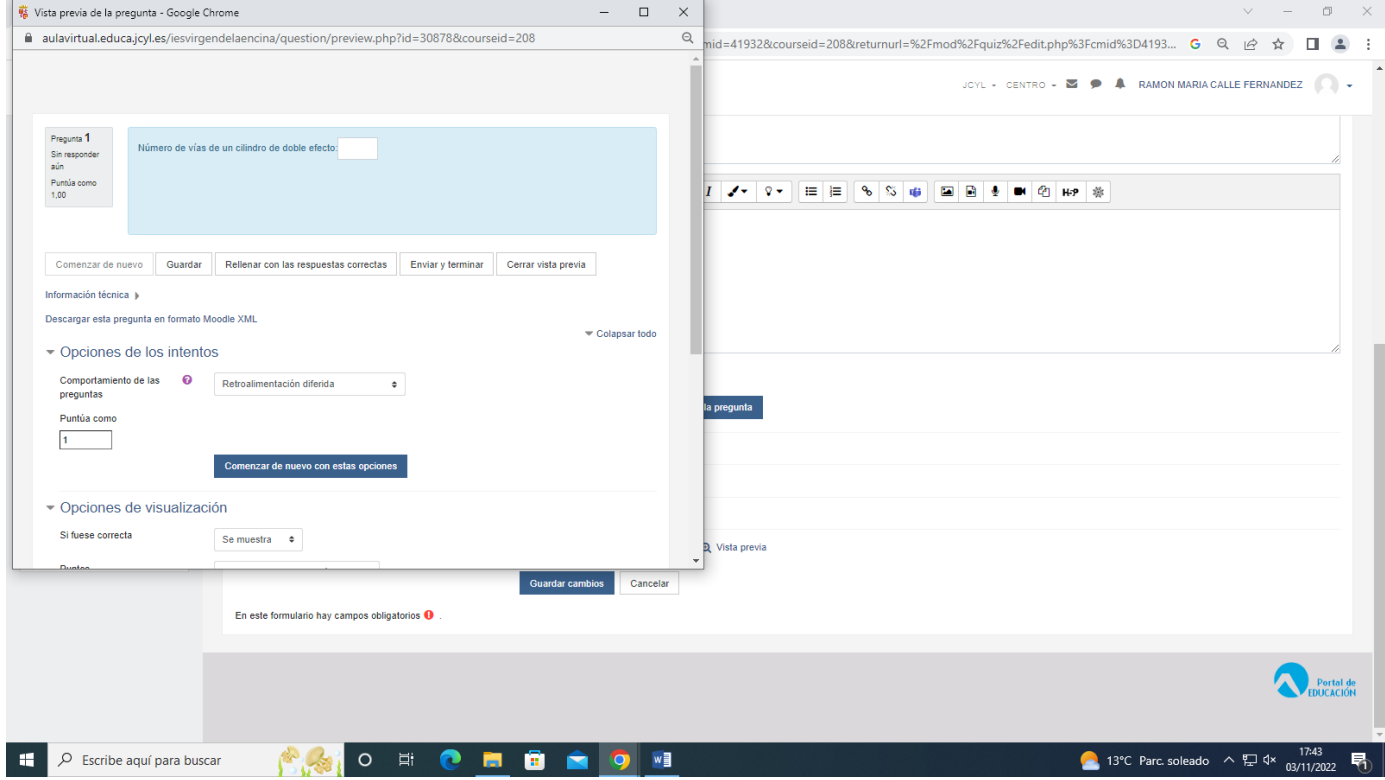

### **Guardar cambios**

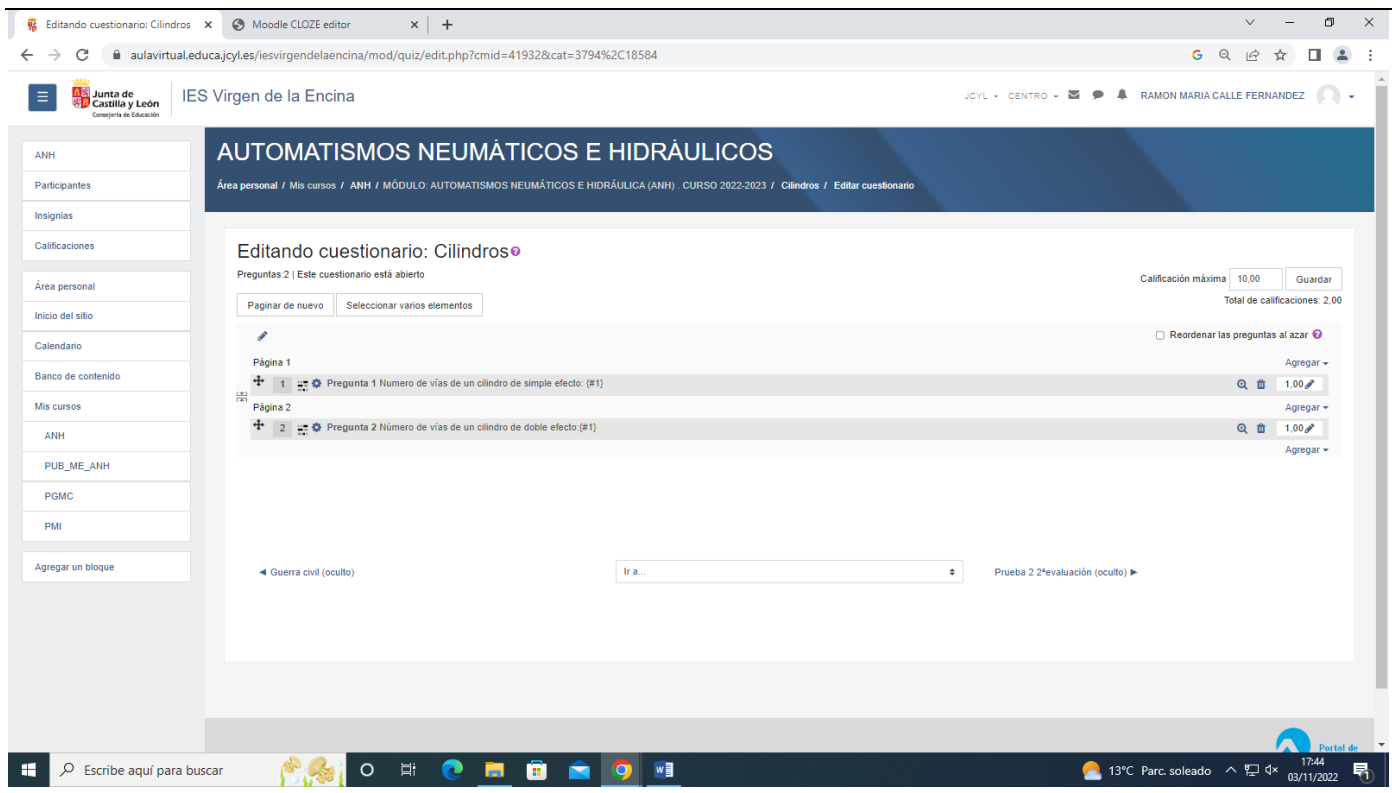

# **Que se muestre la respuesta correcta, en opciones de visualización**

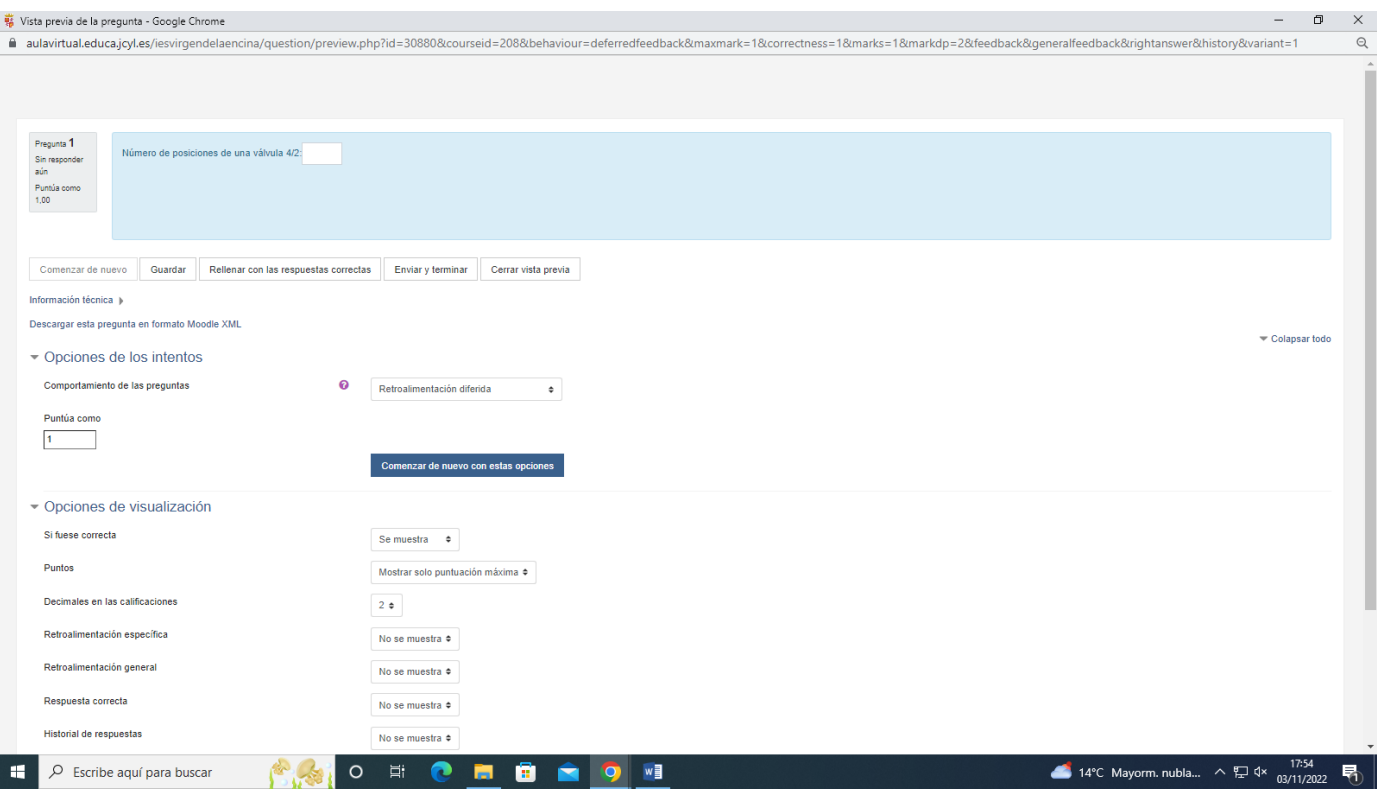